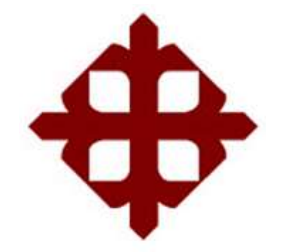

## **DE SANTIAGO DE GUAYAQUIL**

FACULTAD DE EDUCACIÓN TÉCNICA PARA EL DESARROLLO CARRERA DE INGENIERÍA ELECTRÓNICA EN CONTROL Y AUTOMATISMO

TEMA:

**Implementación de un transportador de producto terminado con un sistema automatizado de conteo y empaquetado con filtro de comprobación por balanza empleando el uso de un microcontrolador**

AUTOR:

Guzmán Orrala, Jorge Kevin

Trabajo de Titulación previo a la obtención del título de **INGENIERO ELECTRÓNICO EN CONTROL Y AUTOMATISMO**

> TUTOR: M. Sc. Vega Ureta, Nino Tello

> > Guayaquil, Ecuador

27 de Febrero del 2020

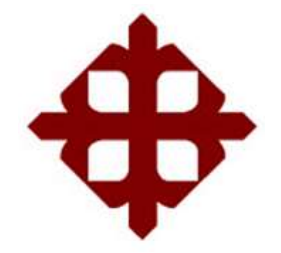

## **DE SANTIAGO DE GUAYAQUIL**

FACULTAD DE EDUCACIÓN TÉCNICA PARA EL DESARROLLO CARRERA DE INGENIERÍA ELECTRÓNICA EN CONTROL Y AUTOMATISMO

### **CERTIFICACIÓN**

Certificamos que el presente trabajo fue realizado en su totalidad por el Sr. **Guzmán Orrala, Jorge Kevin** como requerimiento para la obtención del título de **INGENIERO ELECTRÓNICO EN CONTROL Y AUTOMATISMO**.

TUTOR

\_\_\_\_\_\_\_\_\_\_\_\_\_\_\_\_\_\_\_\_\_\_\_\_ M. Sc. Vega Ureta, Nino Tello

DIRECTOR DE CARRERA

M. Sc. Heras Sánchez, Miguel Armando

\_\_\_\_\_\_\_\_\_\_\_\_\_\_\_\_\_\_\_\_\_\_\_\_

Guayaquil, 27 de febrero del 2020

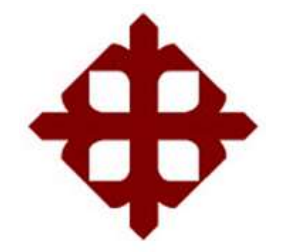

### **DE SANTIAGO DE GUAYAQUIL**

# FACULTAD DE EDUCACIÓN TÉCNICA PARA EL DESARROLLO CARRERA DE INGENIERÍA ELECTRÓNICA EN CONTROL Y AUTOMATISMO

### **DECLARACIÓN DE RESPONSABILIDAD**

Yo, **Guzmán Orrala, Jorge Kevin**

### **DECLARÓ QUE:**

El trabajo de titulación: **"Implementación de un transportador de producto terminado con un sistema automatizado de conteo y empaquetado con filtro de comprobación por balanza empleando el uso de un microcontrolador",** previo a la obtención del Título de **Ingeniero Electrónico en Control y Automatismo**, ha sido desarrollado respetando derechos intelectuales de terceros conforme las citas que constan en el documento, cuyas fuentes se incorporan en las referencias o bibliografías. Consecuentemente este trabajo es de mi total autoría.

En virtud de esta declaración, me responsabilizo del contenido, veracidad y alcance del Trabajo de Titulación referido.

> Guayaquil, 27 de febrero del 2020 EL AUTOR

\_\_\_\_\_\_\_\_\_\_\_\_\_\_\_\_\_\_\_\_\_\_\_ GUZMÁN ORRALA, JORGE KEVIN

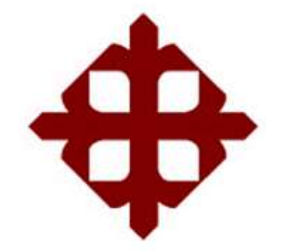

### **DE SANTIAGO DE GUAYAQUIL**

FACULTAD DE EDUCACIÓN TÉCNICA PARA EL DESARROLLO CARRERA DE INGENIERÍA ELECTRÓNICA EN CONTROL Y AUTOMATISMO

### **AUTORIZACIÓN**

### Yo, **Guzmán Orrala, Jorge Kevin**

Autorizó a la Universidad Católica de Santiago de Guayaquil, la publicación, en la biblioteca de la institución del Trabajo de Titulación: **"Implementación de un transportador de producto terminado con un sistema automatizado de conteo y empaquetado con filtro de comprobación por balanza empleando el uso de un microcontrolador"**, cuyo contenido, ideas y criterios son de mi exclusiva responsabilidad y total autoría.

Guayaquil, 27 de febrero del 2020

EL AUTOR

GUZMÁN ORRALA, JORGE KEVIN

\_\_\_\_\_\_\_\_\_\_\_\_\_\_\_\_\_\_\_\_\_\_\_

### **REPORTE DE URKUND**

Informe del trabajo de Titulación de la carrera de Ingeniería ELECTRÓNICA EN CONTROL Y AUTOMATISMO, con 0% de coincidencias perteneciente al estudiante, JORGE KEVIN GUZMÁN ORRALA.

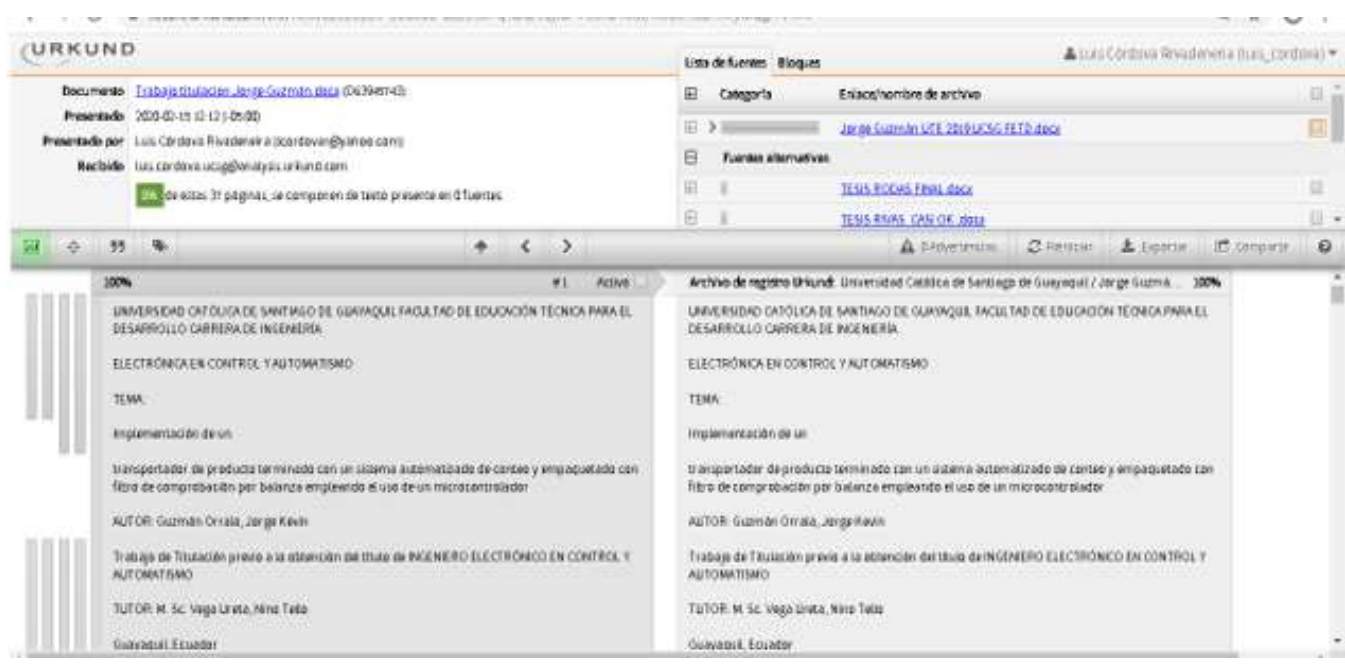

Atte.

M. Sc. Nino Vega Ureta TUTOR TRABAJO DE TITULACIÓN

#### **DEDICATORIA**

Dedico el presente trabajo de titulación, primeramente a Dios, por permitirme llegar hasta el lugar en donde estoy junto a mis padres y familiares quienes estuvieron apoyándome en todo momento con sus consejos, para lograr mantenerme firme frente a las dificultades que esta carrera presento para mí.

A mis maestros, quienes en clases impartieron todos los conocimientos necesarios, para poder convertirme en un buen profesional, en el campo a desempeñar, como ingeniero electrónico.

Y por último, a mis amigos y compañeros que al igual que mis familiares también, me ofrecieron su apoyo incondicionalmente para lograr cumplir con todos los desafíos y los objetivos que la Universidad Católica Santiago de Guayaquil impuso.

EL AUTOR

GUZMÁN ORRALA, JORGE KEVIN

\_\_\_\_\_\_\_\_\_\_\_\_\_\_\_\_\_\_\_\_\_\_\_

#### **AGRADECIMIENTO**

Agradezco a mi tutor, padres, familiares y amigos que me ayudaron con sus consejos y opiniones para la elaboración del presente trabajo de titulación, siempre apuntando a la excelencia académica y de la misma manera conseguir pulir este escrito, por el que hago presente, todos los conocimientos adquiridos, para la obtención del título profesional como Ingeniero Electrónico en control y automatismo.

EL AUTOR

GUZMÁN ORRALA, JORGE KEVIN

\_\_\_\_\_\_\_\_\_\_\_\_\_\_\_\_\_\_\_\_\_\_\_

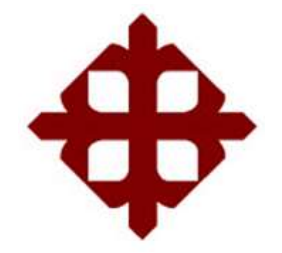

## **DE SANTIAGO DE GUAYAQUIL**

FACULTAD DE EDUCACIÓN TÉCNICA PARA EL DESARROLLO CARRERA DE INGENIERÍA ELECTRÓNICA EN CONTROL Y AUTOMATISMO

### **TRIBUNAL DE SUSTENTACIÓN**

f. \_\_\_\_\_\_\_\_\_\_\_\_\_\_\_\_\_\_\_\_\_\_\_\_\_\_\_\_\_

**M. Sc. ROMERO PAZ, MANUEL DE JESUS** DECANO

**M. Sc. PALACIOS MELÉNDEZ, EDWIN FERNANDO** COORDINADOR DEL ÁREA

 $f_{\rm c}$  and  $f_{\rm c}$  and  $f_{\rm c}$  are the set of  $\sim$ 

**ING. CAMPOVERDE CÁRDENAS, DANIEL ENRIQUE, MBA** OPONENTE

f. \_\_\_\_\_\_\_\_\_\_\_\_\_\_\_\_\_\_\_\_\_\_\_\_\_\_\_\_\_

### **Índice General**

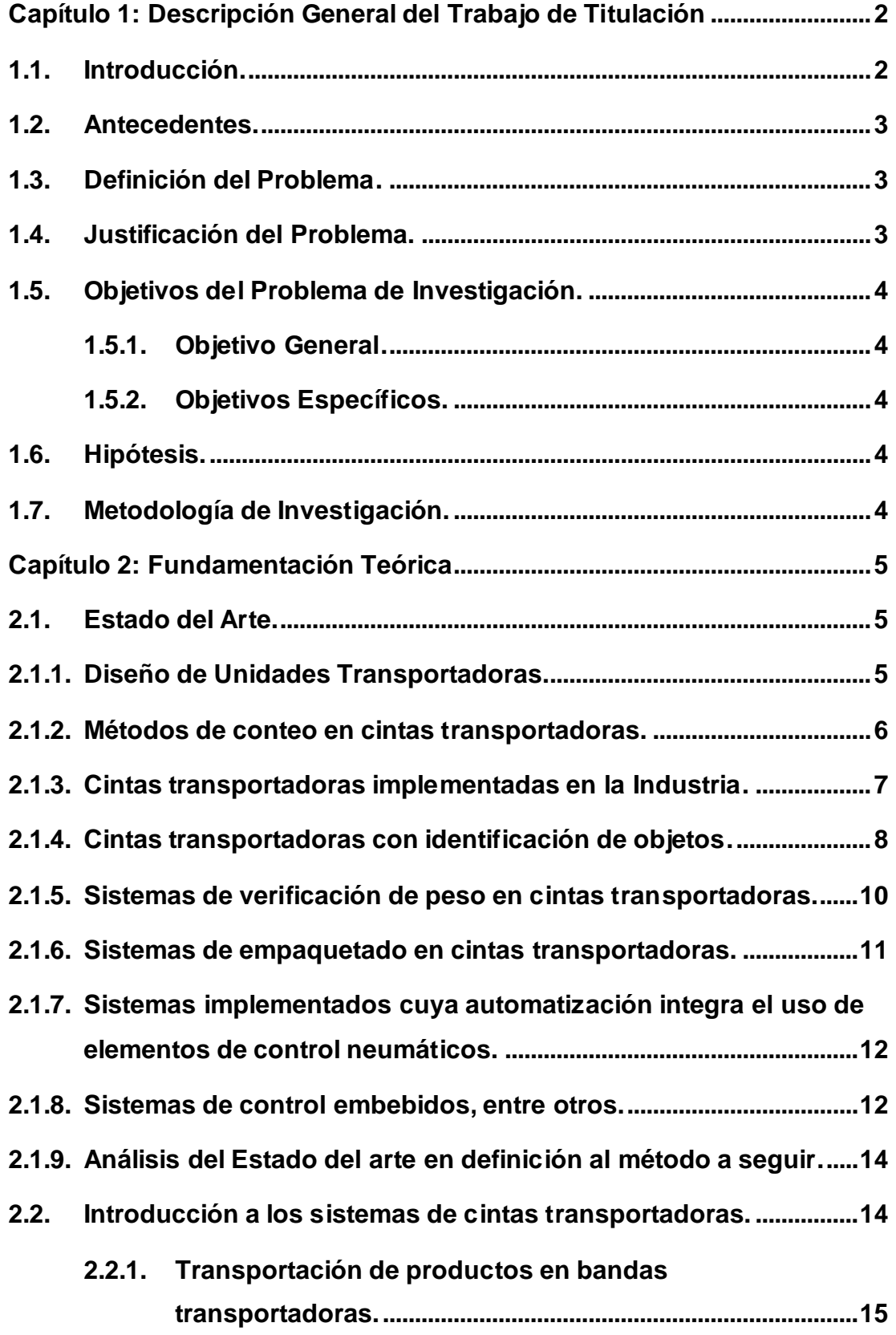

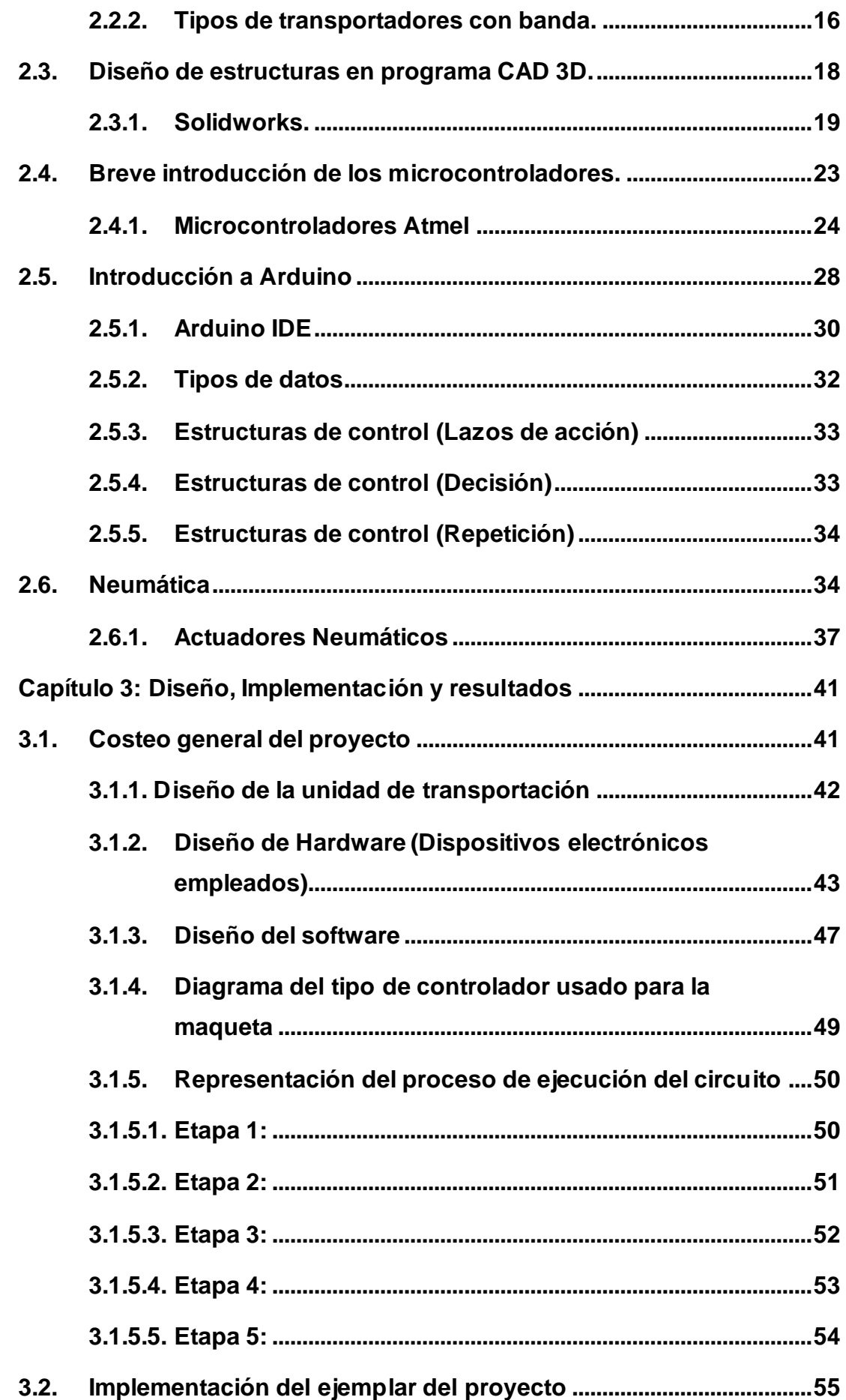

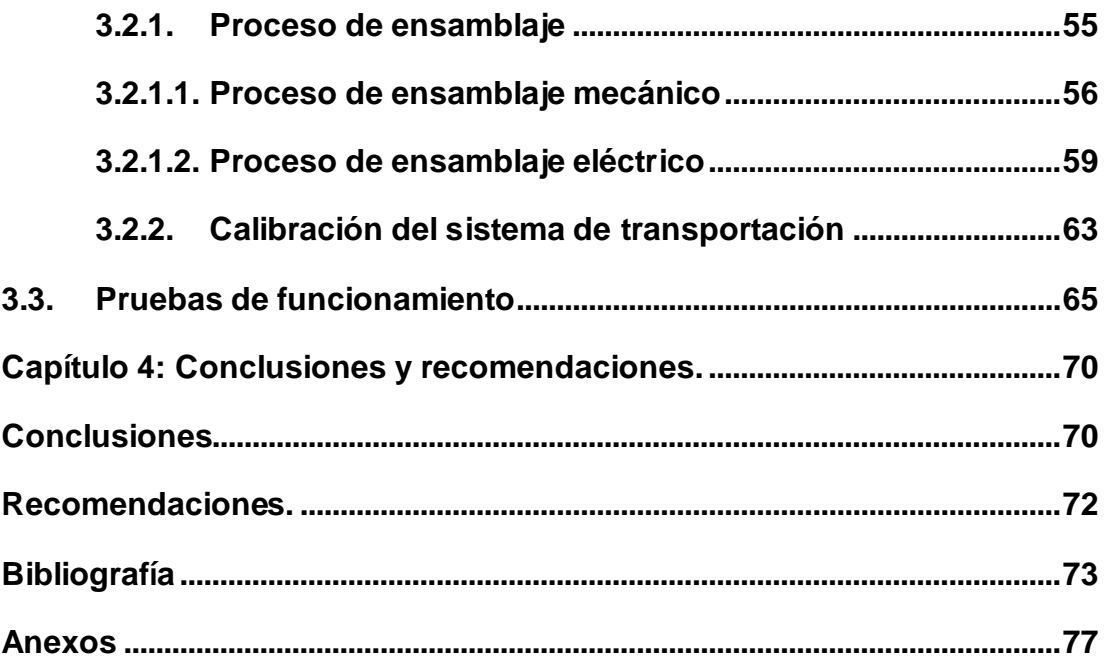

# **Índice de Figuras**

## **Capítulo 2:**

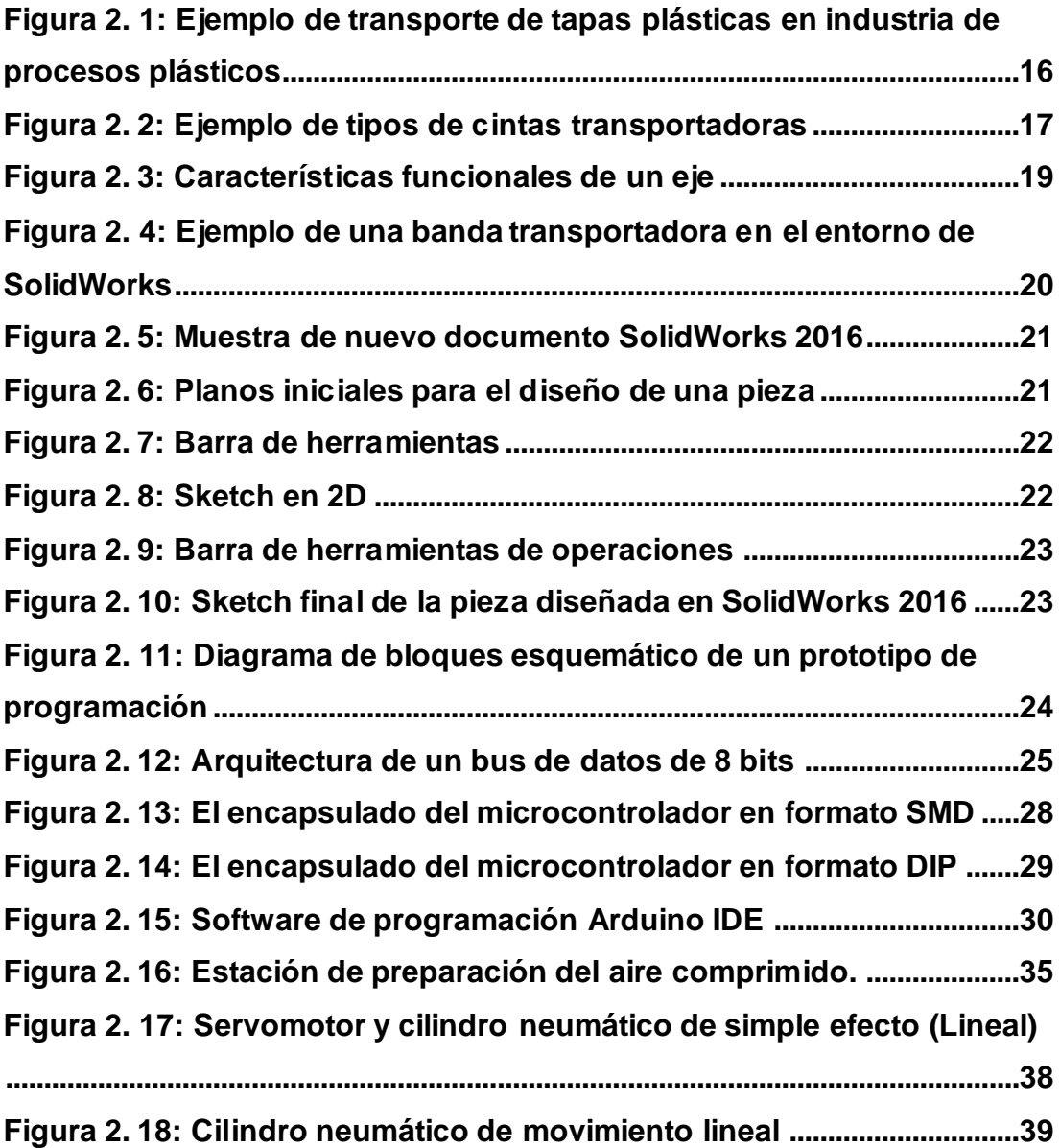

### **Capítulo 3**

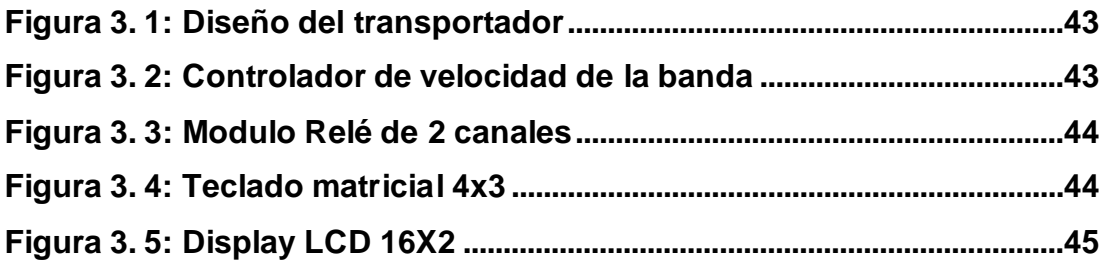

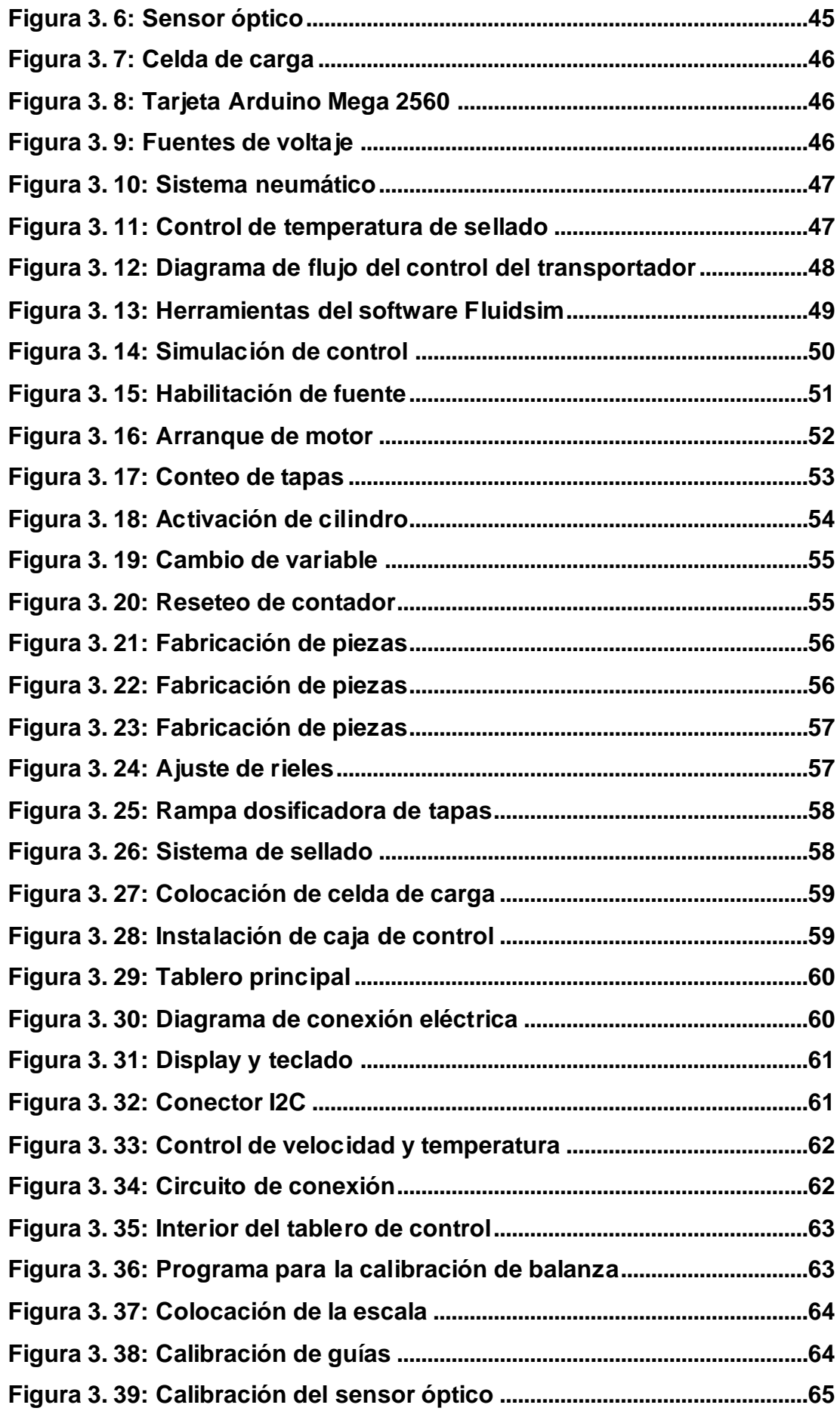

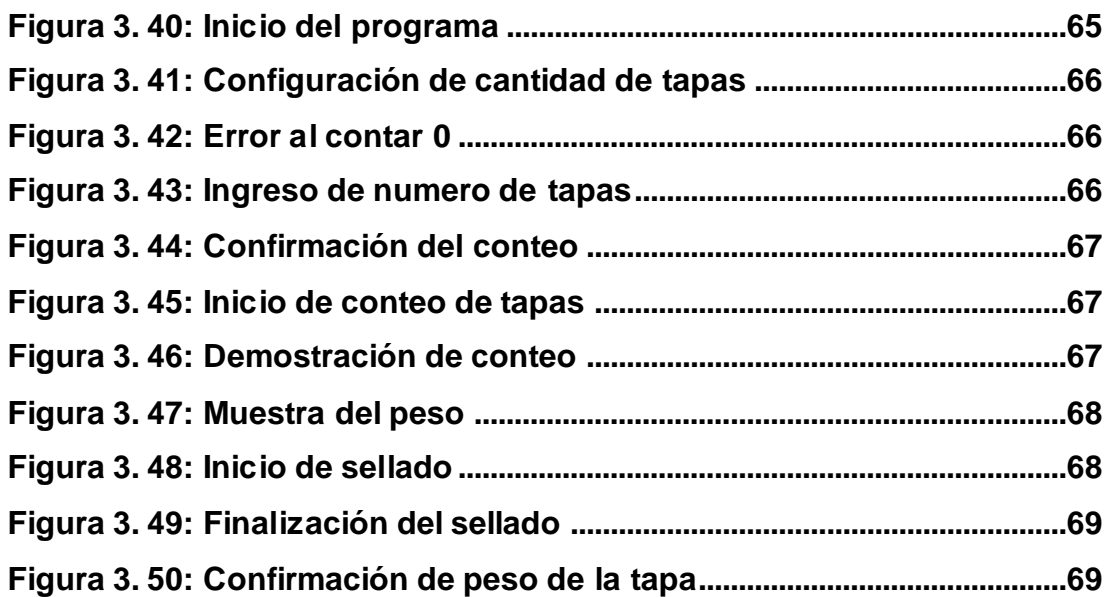

### **Índice de Tablas**

# **Capítulo 2:**

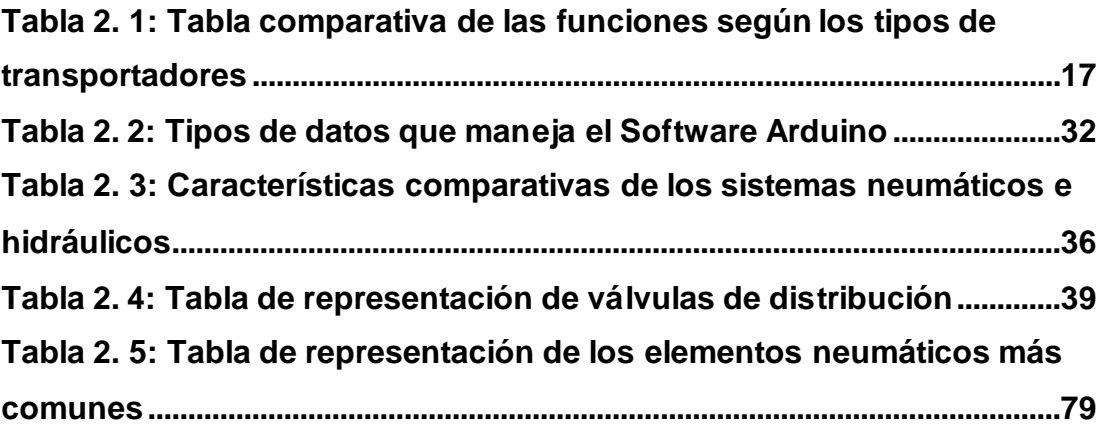

### **Capítulo 3:**

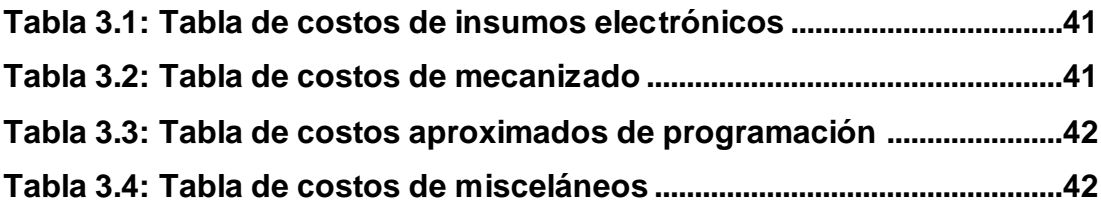

#### **Resumen**

El presente trabajo de titulación describe la problemática de la empresa PlasGuz, la cual cuenta con tres máquinas inyectoras, que generan un alto costo en mano de obra y tiempos de trabajo, los operadores tienen un resultado erróneo al contar las unidades del producto, mismos que volverían a contabilizar los elementos, para poder empaquetarlo. En este proyecto de investigación se pretende minimizar los costos de producción de la empresa, en base al desarrollo de una máquina automatizada con conteo de productos y empaquetado, para lo cual se utilizara sensores, celdas de carga, actuadores neumáticos y un microcontrolador en el que se almacene el algoritmo de control, los dispositivos estarán integrados en una banda transportadora. En las pruebas realizadas experimentalmente, se comprobó que todos los parámetros previstos para el funcionamiento de la máquina, eran los correctos.

**Palabras Clave: MINIMIZAR COSTOS, MÁQUINA AUTOMATIZADA, MICROCONTROLADOR, ALGORITMO DE CONTROL, BANDA TRANSPOTADORA, ALTOS COSTOS.**

#### **Abstract**

The following paper describes the problem of PlasGuz Company, which has three injection machines, that generate a high cost of working times, the operators have an erroneous result when they take account of the product units, which would return to the count of the elements, to be able to package it. This research project aims to minimize the production costs of the company, based on the development of an automated machine with product counting and packaging, this could be achieved thanks to the use of sensors, load cells, pneumatic actuators and a microcontroller, which will be used to store the control algorithm, this devices will be integrated in a conveyor belt. In the experimental test, it was found that all the parameters provided for the operation of this machine were correct.

**Keywords: MINIMIZE COSTS, AUTOMATED MACHINE, MICROCONTROLLER, CONTROL ALGORITHM, CONVEYOR BELT, HIGH COSTS.**

XVI

#### **Capítulo 1: Descripción General del Trabajo de Titulación**

#### <span id="page-16-1"></span><span id="page-16-0"></span>**1.1. Introducción.**

El presente trabajo de titulación contempla el diseño de una unidad de transporte automatizada, dotada con los equipos necesarios para el proceso a cumplir.

Las unidades de transporte como las bandas transportadoras son muy comunes en la actualidad y son usadas en las industrias debido a la velocidad con la que pueden transportar productos u objetos sólidos, estas son equipadas con diferentes dispositivos eléctricos-electrónicos, neumáticos e hidráulicos, para adaptarse a las líneas de trabajo según corresponda.

Los materiales pueden ser transportados a diferentes estaciones de trabajo en donde se realizara algún proceso de llenado, corte, empaquetado, entre otros, acorde a la máquina con la que trabajen, como parte de un sistema de producción.

Estas unidades de transporte generan un aporte a la industria debido a que los requisitos para su correcto funcionamiento se centran en concebir un menor costo en mano de obra y energía, orientando a la empresa a obtener una mayor productividad, y por lo tanto, una mejor rentabilidad para sus numerosas líneas de productos y procesos.

Actualmente las bandas transportadoras también admiten una mayor fiabilidad y durabilidad debido a la robustez de los materiales con los que estas actualmente son fabricadas, por ejemplo, el acero que compone ciertas partes de su estructura mecánica, así mismo sus componentes eléctricos y de seguridad los cuales son sofisticados.

#### <span id="page-17-0"></span>**1.2. Antecedentes.**

PlasGuz una empresa fundada por el Ingeniero Jorge Guzmán Zúñiga, la cual es una compañía relativamente nueva con 4 años desde su creación, se encuentra ubicada en el km 8/2 Vía Daule en la ciudad de Guayaquil en Ecuador, actualmente está dedicada a la fabricación de productos plásticos por proceso de moldeo por inyección.

Desde sus orígenes hasta hoy tuvo su posicionamiento en el mercado como una empresa que al principio se dedicó a dar un asesoramiento técnico en diferentes procesos industriales, hasta que luego con la adquisición de la maquinaria y equipos necesarios para la producción, se orientó a prestar servicios para elaborar productos plásticos mediante el proceso de moldeo por inyección en material de polietileno de alta densidad, elaborando tapas para envases plásticos.

PlasGuz ha prestado sus servicios a varias empresas dentro de la región del Guayas como también fuera de la región, entre ellas se pueden mencionar a la empresa (LQM) Elementa del Ecuador y a la empresa Indulac (Industrias Lácteas S.A). PlasGuz, debe cumplir con las necesidades de todos sus clientes, la pequeña industria necesita mejorar la rentabilidad de sus productos, abaratando sus costos de producción y para lograrlo debería implementar una maquinaria que le ayude a cumplir su objetivo.

#### <span id="page-17-1"></span>**1.3. Definición del Problema.**

PlasGuz pretende mejorar su productividad, debido a los innumerables problemas que existen para su talento humano, aquellos problemas comprenden, los conteos de producto erróneo, perdida de materia prima en sus paquetes, aumento en tiempos de producción, lo cual genera un elevado costo en su proyecto y por lo tanto no ve reflejada sus ganancias.

#### <span id="page-17-2"></span>**1.4. Justificación del Problema.**

Con el desarrollo del siguiente trabajo de titulación se podrá solucionar los problemas existentes, mediante la implementación de un sistema automático con la capacidad de contar y empaquetar, verificando que el peso coincida con las cantidades de producto del paquete, alcanzando de esta manera que los costos de producción y mano de obra de PlasGuz, disminuyan sin tener pérdida alguna de material.

#### <span id="page-18-0"></span>**1.5. Objetivos del Problema de Investigación.**

#### <span id="page-18-1"></span>**1.5.1. Objetivo General.**

Desarrollar un sistema automatizado que permita realizar el conteo, verificación de peso y empaquetado del producto.

#### <span id="page-18-2"></span>**1.5.2. Objetivos Específicos.**

- Diseñar un prototipo de una banda transportadora que permita contar y verificar la cantidad de producto en cada paquete.
- Construir las piezas que componen la estructura de la banda.
- $\triangleright$  Implementación del circuito de control y de fuerza de la banda transportadora.
- Elaborar pruebas para comprobar que todos los parámetros calibrados en la máquina sean los correctos.

#### <span id="page-18-3"></span>**1.6. Hipótesis.**

Es notable mencionar que el sistema cumple con los objetivos esenciales para la validación del mismo, todos sus parámetros de diseño y control, se ejecutan de forma satisfactoria, mediante las pruebas realizadas se obtiene que el sistema realiza un conteo preciso del producto, mientras es transportado por la banda hacia la unidad de empaquetado, que con ayuda de una celda de carga verifica el peso de todas las unidades acumuladas dentro del paquete para posterior a esto sellarlo.

#### <span id="page-18-4"></span>**1.7. Metodología de Investigación.**

<span id="page-18-5"></span>El trabajo de investigación corresponde a un proyecto de desarrollo; por su naturaleza es una investigación de tipo cualitativa experimental, misma que pretende validar sus objetivos, mediante la ejecución de una serie de tareas designadas por parte del autor.

#### **Capítulo 2: Fundamentación Teórica**

#### <span id="page-19-0"></span>**2.1. Estado del Arte.**

#### <span id="page-19-1"></span>**2.1.1. Diseño de Unidades Transportadoras.**

En este trabajo, proponemos diseñar un banco de pruebas totalmente automatizado que tenga señales neumáticas y eléctricas pequeñas para cortar el material en la industria con el uso de materiales explosivos. Este banco de pruebas también se puede utilizar como plataforma de desarrollo de habilidades para ingenieros profesionales. El banco de pruebas propuesto incluye controles neumáticos, arduino, control de servomotor y control PLC / SCADA. Este prototipo es útil para que los profesionales de la ingeniería obtengan experiencia práctica en equipos industriales. Este marco incluye arduino como controlador para servomotor que empuja el transportador para mover el material hacia adelante. El DAC se usa para la sujeción, mientras que el empujador mantiene el material fuera de la correa, respectivamente. El sistema general está controlado por Siemens PLC S7-300 y SCADA (Wincc). (Durrani et al., 2018)

Este documento presenta un nuevo software de modelado para una cinta transportadora. Basado en AMESim, se lleva a cabo la simulación de rendimiento en la velocidad de la correa, la aceleración, la tensión y el movimiento de la gravedad de una cinta transportadora en el proceso de arranque. La simulación ilustra que la correa no se desliza sobre la polea de transmisión y su factor de seguridad es suficiente en cualquier caso. El rendimiento del transportador cambia enormemente con la incorporación de volante a los motores. El pico de aceleración y velocidad de la correa se deduce respectivamente en un 50% y en un 20% con una adición de volante inercial a 5 veces más grande que la de un motor. (Guangbu & Ruqiong, 2009)

La cinta transportadora es uno de los equipos más importantes para el transporte de material a granel. Los métodos tradicionales de análisis estático no pueden cumplir los requisitos de diseño del transportador de banda de servicio pesado. En este estudio, la tecnología de prototipos virtuales (VP) se aplica a la simulación virtual de la cinta transportadora. El software RecurDyn

establece el prototipo simplificado de cinta transportadora. Y el VP puede simular las características dinámicas de la cinta transportadora cuando se ejecuta en el entorno virtual. El resultado de la simulación está de acuerdo con el estado real de trabajo de la cinta transportadora. Además, su visco elasticidad y la regularidad de la tensión de la correa, se verifica analizando los datos simulados. En conclusión, la simulación dinámica muestra la exactitud y la viabilidad del VP simplificado de la cinta transportadora de servicio pesado. (Guo et al., 2010)

#### <span id="page-20-0"></span>**2.1.2. Métodos de conteo en cintas transportadoras.**

Este documento presenta un sistema de conteo inalámbrico utilizado para la gestión de productos en fábrica. En comparación con el sistema de red por cable, el sistema inalámbrico es una solución rentable para la instalación y el mantenimiento. El sistema de conteo propuesto detecta el producto objetivo cuya figura de la parte superior no es plana debido a la envoltura de plástico sobresaliente y la posición en la cinta transportadora varía. El nodo del sensor inalámbrico incluye tres sensores de medición de distancia para contar y clasificar paletas de botellas que pasan a través de la puerta de liberación. El nodo sensor compara los resultados de medición obtenidos por tres sensores montados en el lado de la compuerta de liberación. Los experimentos se ejecutaron en la fábrica, el sistema propuesto realizó un recuento preciso cuando el producto pasó a través de la compuerta de liberación y clasificó el producto que era una paleta de botellas de 2 L o 500 ml. (Lee et al., 2016)

Se reporta el desarrollo de un módulo de conteo de fotones basado en un fotodiodo de avalancha. El dispositivo utiliza un fotodiodo de avalancha de silicio Excelitas C30902SH-DTC como detector, tiene un refrigerador termoeléctrico incorporado. Incluye un circuito de enfriamiento activo de alta velocidad construido utilizando circuitos integrados discretos rápidos. El dispositivo también incluye un conector de fibra óptica FC estándar, que permite acoplar el detector a fibras mono-modo o multi-modo. La tasa de recuento máxima alcanzable es de alrededor de 500k c / s, con una tasa de recuento oscuro de 1500 c/s y una probabilidad de pulso posterior de

alrededor del 6%. Estas características se obtuvieron con una eficiencia de detección comparable a un módulo comercial de conteo de fotones. (Bordakevich et al., 2017)

#### <span id="page-21-0"></span>**2.1.3. Cintas transportadoras implementadas en la Industria.**

El siguiente trabajo nos habla del proceso de diseño y desarrollo de un sistema de control de una banda trasportadora basada en el sistema RFID. En el proyecto se analizan los detalles de funcionamiento y las tecnologías disponibles para su desarrollo. Posterior a esto se seleccionan los componentes, se implementan, actuadores, controladores y sistemas que permiten alcanzar un óptimo funcionamiento del sistema, mediante un display con una interfaz touch, se realiza la supervisión del sistema, el arduino mega 2560, el cual controla el sistema en su totalidad, el RFID adquiere la información de cada producto con su respectivo código, para almacenar dicha información en una base de datos. Se realizan pruebas de funcionamiento para determinar posibles errores y corregirlos. Una vez ensamblado, se demuestra que cada una de las funciones cumple, con los resultados esperados por parte del autor, validando el funcionamiento del sistema. (Perez & Mentor, 2015)

En este estudio, la cinta transportadora de tuercas basada en microcontrolador se ha realizado como diseño y aplicación para ser utilizada en instalaciones industriales. La cinta transportadora diseñada contiene un circuito de medición, un circuito de detección de cruce por cero, un circuito convertidor de CA / CC, un circuito de excitación y de accionamiento, un circuito de microcontrolador y un electroimán. La amplitud del voltaje aplicado al electroimán se ajusta mediante un circuito de control de tiristor basado en microcontrolador. Por lo tanto, se ajusta la intensidad de vibración de la cinta transportadora y se trasladan fácilmente diferentes tamaños de tuercas. Los resultados de los estudios experimentales realizados en el transportador son de bajo costo, diseño útil y simple. (Bayhan et al., 2010)

#### <span id="page-22-0"></span>**2.1.4. Cintas transportadoras con identificación de objetos.**

La principal ventaja de las cintas transportadoras que usualmente se usan, consideran evitar el derrame de material en gran medida. Esto se nota cuando los materiales en polvo como arena, cemento, hormigón, carbón, etc. se transfieren con su ayuda. Otras aplicaciones en unidades de procesamiento de alimentos, plantas de embotellado y compañías de procesamiento de troncos de madera también hacen que el estudio sobre la economización de la transferencia de cintas transportadoras sea importante. Este artículo presenta un estudio del desarrollo de un método de control digital económico para controlar el movimiento y la detención de una cinta transportadora que funciona continuamente. En este documento también se estudian diferentes tipos de sistemas de cintas transportadoras implementados en las industrias. Se utilizan dispositivos electrónicos simples en este estudio. En el estudio se realiza una estrategia de control para detectar la llegada del material transportado en la cinta transportadora. Este método ahorra tiempo y energía al evitar el funcionamiento múltiple de la correa con el mismo material. El estudio presentado aquí se realiza en un cinturón de goma. (Vijay et al., 2017)

Las cintas transportadoras son componentes duraderos y confiables utilizados en las industrias para el transporte de material. Los transportadores que producen un solo tipo de componente a la vez generalmente monitorean y controlan un solo tipo de objeto. Sin embargo, si hay más objetos, entonces se necesita desarrollar otro sistema. Este documento presenta el diseño, la fabricación y la validación de un prototipo de un sistema automático de monitoreo y control diseñado para sondear varios tipos de objetos en una cinta transportadora. Este sistema utiliza el PLC Allen Bradley MicroLogix para controlar y retroalimentar sensores para monitorear los objetos. La capacidad de producción del sistema puede establecerse en el programa, que puede modificarse fácilmente para satisfacer la demanda estacional. El sistema se detiene automáticamente después de alcanzar la producción deseada. Para validar el sistema diseñado, los experimentos se realizan utilizando la metodología de Taguchi en la que se estudian de manera elaborada

parámetros como posición, orientación, tiempo de llenado, tipo de material y tipos de objetos, es decir, bandejas y botellas. (Vardhan & Narayan, 2015)

La rotura longitudinal de la cinta transportadora es uno de los problemas más serios en la minería del carbón. Los sistemas existentes no pueden realizar una detección sin pérdidas y en tiempo real para el desgarro longitudinal de la cinta transportadora. Actualmente, muchos investigadores proponen sistemas de detección visual y se están convirtiendo en la tendencia futura. En este estudio se diseñó un sistema de reconocimiento visual basado en el uso de láser y fuentes de luz de área, que puede reconocer y contar abrasiones, roturas incompletas y roturas completas. La ventaja del sistema es evitar el desgarro longitudinal basado en información de múltiples funciones. En el proceso de detección de características condicionales, las fuentes de luz láser y de área son responsables de mejorar el contraste entre las características condicionales y la superficie de la cinta transportadora, mientras que la filtración de esquinas falsas y el método de identificación de características de punto único están diseñados para mejorar la precisión de reconocimiento del sistema. En comparación con varios sistemas actuales, el sistema diseñado tiene un mejor rendimiento al reconocer características de rasgado complejas de la cinta transportadora, por lo tanto, el problema de iniciar la advertencia solo en función de una sola característica se puede evitar de manera efectiva. (Qiao et al., 2017)

La creciente demanda de productos de consumo humano exige a las compañías a integrar normativas en el empaquetamiento de estos productos, mediante el reciclado de materiales, tales como: papel, plástico, entre otros. En los últimos años, en el Ecuador se han manifestado ciertas políticas, para que las compañías que elaboran el reciclado de estos materiales, optimicen de esta manera, el correcto manejo de todos los desechos sólidos, con la finalidad de aumentar el reciclaje de un 19% a un 80% a nivel nacional. Internamente las empresas recicladoras integran estas normativas con cada material, por lo que el vidrio, antes de ser procesado, debe ser clasificado por colores, en caso de no realizar este trabajo la calidad y tonalidad del mismo se reduce, puesto que cada botella tiene una composición química diferente,

gracias al color del que está compuesta. Actualmente con el uso de unos equipos automatizados, se consigue la optimización de esta etapa del proceso, obteniendo un aumento en la calidad y el control, también con los resultados obtenidos se permite una reducción de costos en personal. Este trabajo de investigación se fundamenta con el diseño y la implementación respectiva de un prototipo a escala de una máquina clasificadora por color. Todo esto se logra mediante el uso de una cámara web y el software LabView, el modelo propuesto posibilita una clasificación de los colores por envase de forma correcta. (Campoverde & Alejandro, 2018)

#### <span id="page-24-0"></span>**2.1.5. Sistemas de verificación de peso en cintas transportadoras.**

Los sistemas de transporte son aplicaciones especialmente útiles que implican el transporte de la caja de embalaje. Se utiliza para transferir materiales o paquetes de un lugar a otro. Muchas industrias tienen problemas para verificar la sección del paquete debido a que algunos paquetes no tienen un producto dentro. Utilizaron un comprobador de peso o un sensor de proximidad para verificar un producto dentro de los paquetes, esos sensores tienen un costo más costoso. Este documento presenta la verificación de paquetes sin sensor mientras la cinta transportadora está en movimiento. El método de monitoreo para la caja de embalaje en la cinta transportadora está diseñado por el concepto de automatización y el control de velocidad del motor de CC con compensador adaptativo. El peso de un producto dentro de los paquetes afecta a la variable de par de carga, esta variable se puede estimar utilizando un observador y un compensador de par adaptativo. Conduce a verificar el número de paquetes completos en la cinta transportadora y aumenta el rendimiento del sistema de cinta transportadora. (Charoensuk et al., 2015)

Los sistemas de pesaje de cintas transportadoras son ampliamente utilizados en todo el mundo en la industria para la estimación del flujo másico. Este artículo investiga la aplicación del filtrado de Kalman para la corrección de la respuesta del tacómetro y, por lo tanto, la medición precisa del caudal. El tacómetro es un sensor con una salida de tren de pulsos con una frecuencia proporcional a las rpm de la cinta transportadora. En condiciones difíciles,

como generalmente se encuentran en la industria, el ancho de pulso de la salida del tacómetro es susceptible al ruido, corrompiendo así la medición de velocidad de la cinta transportadora. Por lo tanto, se ha empleado un filtro Kalman para la estimación precisa de la velocidad de la cinta transportadora y, por lo tanto, la estimación del flujo másico. Para facilitar esta investigación, el sistema de cinta transportadora (planta) y el filtro Kalman fueron modelados, para ser simulados inicialmente en MATLAB Simulink. Esto fue seguido por el desarrollo del estimador de flujo de masa, basado en el filtro Kalman en un Zileboard Zileq-7000 basado en Digilent, y su interfaz, con una Speedgoat Realtime Target Machine (RTM), en la que el modelo de planta se ejecutó en tiempo real. Los resultados se presentan al final, lo que demuestra la efectividad de la técnica de estimación propuesta, implementada en el hardware real. (Rehman et al., 2017)

#### <span id="page-25-0"></span>**2.1.6. Sistemas de empaquetado en cintas transportadoras.**

El empaquetado es un proceso muy importante en muchas industrias farmacéuticas, alimenticias y manufactureras. Para el embalaje, la mayoría de las industrias prefiere botellas de plástico, latas, botellas de vidrio y tapas de plástico. Al momento de empacar es importante asegurarse de que las latas no estén dañadas. Para garantizar este puñado de técnicas se están implementando en la industria. Entre ellos, la técnica más común es el método de prueba de burbujas. Este método tiene el inconveniente de oxidarse con el tiempo y el alto costo inicial. La presencia de agua en la lata puede afectar la calidad del producto final en la lata. Para superar estos inconvenientes, se han propuesto y desarrollado un sistema basado en PLC y efecto fotorresistente. Este sistema propuesto se clasifica en unidad de transporte, unidad de prueba y unidad de control. La unidad de transporte es una disposición de cinta transportadora, la unidad de prueba se compone de un sistema basado en un efecto fotorresistivo y una unidad de control para monitorear y controlar el funcionamiento general del sistema. La unidad de control rechaza las latas dañadas del transportador mediante monitoreo. Este sistema ha sido desarrollado a bajo costo y con una tasa de respuesta más rápida. © BEIESP. (Rajkanna et al., 2018)

### <span id="page-26-0"></span>**2.1.7. Sistemas implementados cuya automatización integra el uso de elementos de control neumáticos.**

El siguiente trabajo de grado, para la carrera de Ingeniería Electrónica en Control y automatismo, somete al autor a un estudio de los brazos manipuladores y su alcance en los diferentes procesos industriales, el estado del arte hace la mención de los primeros brazos robóticos, hasta los cobots o también conocidos como brazos robóticos colaborativos, mismos que incorporan sensores avanzados e incluso pueden 'aprender', utilizando algoritmos basados en el aprendizaje automático. La metodología manejada se centra en el uso de material bibliográfico, lo que permite obtener un estado del arte actualizado, también esta metodología es descriptiva, puesto que en ella se detalla las características de los sensores avanzados y las tecnologías asociadas para desarrollar tareas complejas. También se utiliza el método empírico, mediante el cual se diseña un brazo manipulador básico, utilizando un PLC como controlador y la 'energía', para la ejecución de movimientos con el brazo robótico, se hace uso del aire comprimido. Mediante el PLC y la integración de sensores se logra establecer tareas y / o movimientos. La implementación física del sistema, tendría lugar en el laboratorio de neumática de la Facultad de Educación Técnica para el Desarrollo (FETD). (Aguirre & Joel, 2018)

#### <span id="page-26-1"></span>**2.1.8. Sistemas de control embebidos, entre otros.**

En el siguiente trabajo de investigación, se describe la consumación de un algoritmo de control adaptativo para ganancias programadas, proyectadas hacia una señal de nivel de líquido. La lógica de control se estableció dentro de una placa Arduino trabajándola en conjunto a la maqueta de una planta, misma que sería sometida a las pruebas de control necesarias, obteniendo dos modelos matemáticos diferentes para la planta. Mediante un riguroso análisis experimental de rendimiento para ambos modelos, los resultados fueron comparados con el rendimiento actual de una planta de prueba. Posteriormente, se exponen los diagramas y los respectivos datos obtenidos en las simulaciones y en la planta real. (Vega, Parra, Córdova, Andramuño, & Navarrete, 2018)

El siguiente artículo expone los resultados de la aplicación de varios métodos de visión por computadora, en el proceso de fermentación de los granos de cacao. Los métodos expuestos en el artículo serían los siguientes: cuantificación vectorial, k-medias, agrupación difusa, desplazamiento promedio. Gracias a estos métodos, se desarrolló la capacitación y clasificación de las imágenes de los granos de cacao en el proceso de fermentación, mismo que se han codificado en m archivos de MATLAB y han permitido estimar el nivel de fermentación del cacao, a partir de la información del color en formato RGB con un 75% de certeza. El trabajo se basa en la técnica de perfiles sensoriales, utilizada empíricamente por los agricultores a cargo del cultivo de cacao. (Parra et al., 2018)

El escrito presenta el desarrollo de una planta didáctica, de bajo costo, en la que es posible realizar prácticas de control clásico y avanzado, cuya variable a controlar sería la intensidad luminosa. El objetivo principal del equipo, permitiría alcanzar un fortalecimiento en el conocimiento de los estudiantes. La implementación cuenta con un circuito eléctrico, que tiene un sensor inteligente y diodos LED, incorporando en su control un sistema embebido, en el que se ha desarrollado una interfaz de monitoreo, utilizando la herramienta de Matlab (Simulink). Finalmente, la implementación física comprobó que el control funcionaba de la manera más viable, aplicando un controlador de tipo PID, mismo que estaría encargado de verificar la precisión de la planta, como instrumento y modelo para probar en ella los nuevos algoritmos de control. Se concluye que el sistema permitirá a las universidades la oportunidad de proporcionar los mecanismos de aprendizaje necesarios para los estudiantes, mediante el desarrollo de este dispositivo de bajo costo para sus laboratorios de control automático de procesos. (Vega et al., 2017)

En este artículo, se presentan los resultados obtenidos de varias pruebas de simulación experimental real, con algoritmos de control en cascada. Para la que fue conveniente el usó una planta piloto que permitiría controlar dos variables, comprendidas como flujo y nivel, gracias a las pruebas efectuadas

en el sistema se obtuvo dos modelos matemáticos. El algoritmo de control se implementó en un sistema integrado, el cual forma parte de una tarjeta electrónica comercial. Las respuestas obtenidas muestran un sistema de control efectivo, debido a su capacidad de anticipación. (Vega, Parra, Córdova, Andramuño, & Álvarez, 2018)

#### <span id="page-28-0"></span>**2.1.9. Análisis del Estado del arte en definición al método a seguir.**

Posteriormente de haber dado lectura a los apartados comprendidos, en el estado del arte y sus relaciones con el presente proyecto, se plantea aplicar los siguientes métodos de los subtítulos mencionados anteriormente:

- Ruqiong propuso el modelado de una cinta transportadora con el uso de un Software, deductivamente en el proyecto se diseña un sistema de transporte basándose en un software CAD 3D SolidWorks.
- $\triangleright$  De nuestra sección, de métodos de conteo se concluye que Kielbowicz, nos habla acerca de un procedimiento de conteo con un fotodiodo, nuestra investigación hace el uso de un sensor infrarrojo, para elaborar un conteo del material que transporte la banda, la información será monitoreada en una pantalla LCD.
- $\triangleright$  En los documentos entendidos para obtener una identificación de peso, se acoge la idea de Numanoy, puesto que se prevé usar una celda de carga bajo el mismo concepto de identificar, mediante el peso, la cantidad de producto en nuestro paquete.

#### <span id="page-28-1"></span>**2.2. Introducción a los sistemas de cintas transportadoras.**

Los transportadores de materiales con bandas transportadoras son originarios del año de 1795 aproximadamente, en esta época su empleo se limitaba a las áreas relativamente planas y su longitud era bastante reducida. Los primitivos sistemas de bandas transportadoras recurrían al uso del cuero, tela, goma o cintas en su constitución, estas eran capaces de recorrer un piso en su trayecto, tal sistema no lograba cumplir con las necesidades de sus usuarios pero impulso a estos a contemplar a las bandas transportadoras como rápidas, económicas y seguras para desplazar grandes cantidades de materiales de un lugar a otro.

La compañía H. C. Frick en los años 20 demostró que las cintas transportadoras podían trabajar en largas distancias sin problemas. Habiendo realizado una instalación bajo tierra, la misma recorría una mina desde casi 8 kilómetros. En su composición la cinta tenia múltiples pliegos de algodón de pato con una cubierta de goma. Durante la Segunda Guerra Mundial se optó el uso de materiales sintéticos para las cintas transportadoras, debido a que los únicos materiales para su fabricación se volvieron escasos en aquel tiempo. Actualmente las bandas transportadoras pasaron a convertirse en el medio más usado para el transporte de materiales. (Narváez & Eduardo, 2010)

#### <span id="page-29-0"></span>**2.2.1. Transportación de productos en bandas transportadoras.**

Las bandas transportadoras han sido usadas desde su origen para transportar diferentes tipos de materiales, se conoce que los primeros elementos transportados en ella, fueron de grado alimenticio, como los cereales, harinas y el salvado con sus respectivos derivados. Entre la materia prima a trasladar podemos mencionar también, combustibles, fertilizantes, minerales y productos de origen vegetal. (Narváez & Eduardo, 2010)

Es habitual ver un sistema de transporte en la industria, este se encuentra involucrado en un sin número de tareas, trasladando elementos de manufactura, dentro de las instalaciones de una empresa. Por ejemplo, podemos describir de la (figura 2.1), un ciclo de producción de tapas plásticas, llevada a cabo, cuando un tornillo sin fin empuja la materia prima, dentro de las cavidades de un molde, este se enfría y es expulsado del molde hacia la cinta transportadora, el producto final, sería trasladado por la cinta, en donde estaría ubicado un sensor, destinado a identificar el material para realizar un conteo del mismo y finalmente el recorrido concluye en la unidad de empaquetado, donde se acumulan las cantidades dentro de una bolsa, para ser sellada.

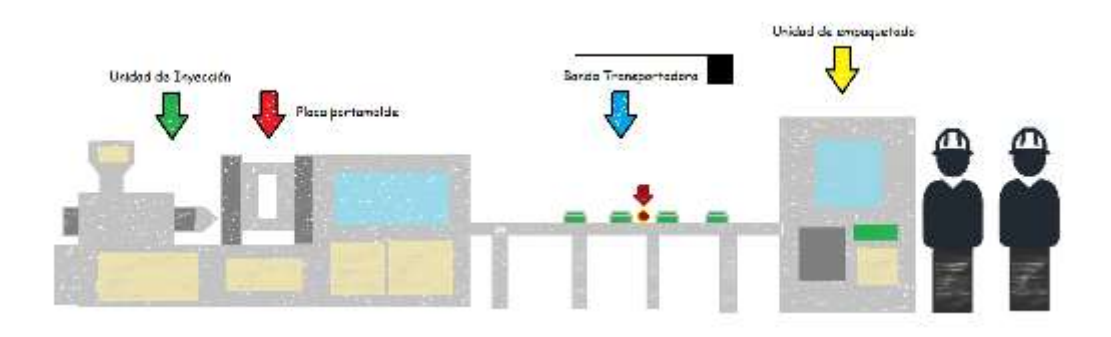

<span id="page-30-1"></span>Figura 2. 1: Ejemplo de transporte de tapas plásticas en industria de procesos plásticos Fuente: Autor

#### <span id="page-30-0"></span>**2.2.2. Tipos de transportadores con banda.**

Existen diferentes tipos de transportadores, de los cuales podemos mencionar a los siguientes:

- **Cintas con rodillos:** Es una de las más comunes, su estructura está compuesta por una serie de tubos (rodillos), en posición perpendicular al trayecto que va a recorrer el objeto sobre ella. La tracción de este sistema de transportación puede ser mecánico o gravitatorio.
- **Cintas con ruedas:** Su similitud con el sistema de rodillos es bastante, sin embargo, está compuesta por pequeñas ruedas como en los patines.
- **Cintas planas:** La materia prima se sitúa en su superficie, viajando a lo largo de la misma, esta cinta se puede configurar formando un lazo continuo, con el propósito de que una parte de ella se utilice para la dosificación de la materia prima.
- **Cintas con cadenas:** Este tipo de cinta está conformado, por unos listones de cadena sin fin, con una configuración de arriba y debajo de ruedas dentadas motorizadas.
- **Cintas aéreas de carros:** Un carro que se encuentra soportado por ruedas, desplazándose a través de un riel elevado del que puede colgarse la carga.
- **Cintas por cable enterrado:** El sistema emplea el uso de vehículos con ruedas, mismos que son impulsados por cadenas o cables, ubicados en zanjas a nivel del suelo.

 **Cintas de carro sobre rieles:** Esta construido sobre una pista de rieles, que se encuentran situados cerca del suelo, encima de estos rieles se asienta un carro, el cual es impulsado por un tubo rotatorio. (Narváez & Eduardo, 2010)

En la (figura 2.2), podemos observar uno de los tipos de sistemas de transportación, en la primera foto se observa, trabajando en una línea de producción de grado alimenticio y en la segunda en una fábrica de mobiliaria.

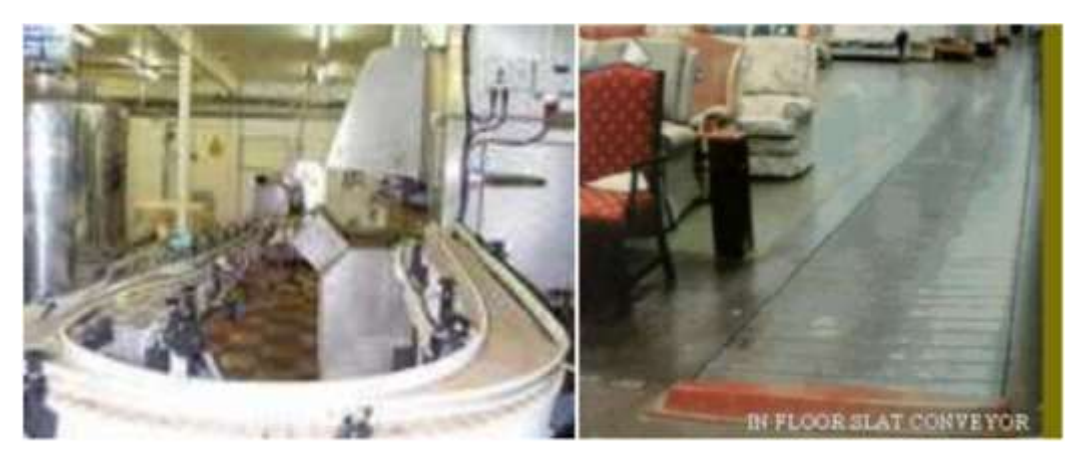

Figura 2. 2: Ejemplo de tipos de cintas transportadoras Fuente: (Narváez & Eduardo, 2010)

<span id="page-31-0"></span>A continuación la tabla 2.1, nos muestra una pequeña descripción de las tareas que puede realizar cada uno de los sistemas de transportación expuestos anteriormente, junto con una foto de su implementación mecánica, lo que permite obtener al lector, una mejor idea de los sistemas implementados por las industrias, para el desplazamiento de sus productos de un punto a otro en sus diferentes procesos de producción.

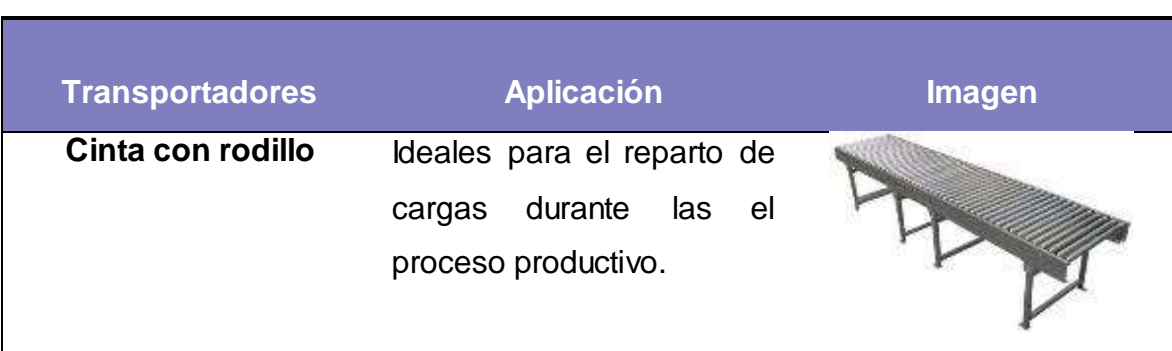

<span id="page-31-1"></span>Tabla 2. 1: Tabla comparativa de las funciones según los tipos de transportadores

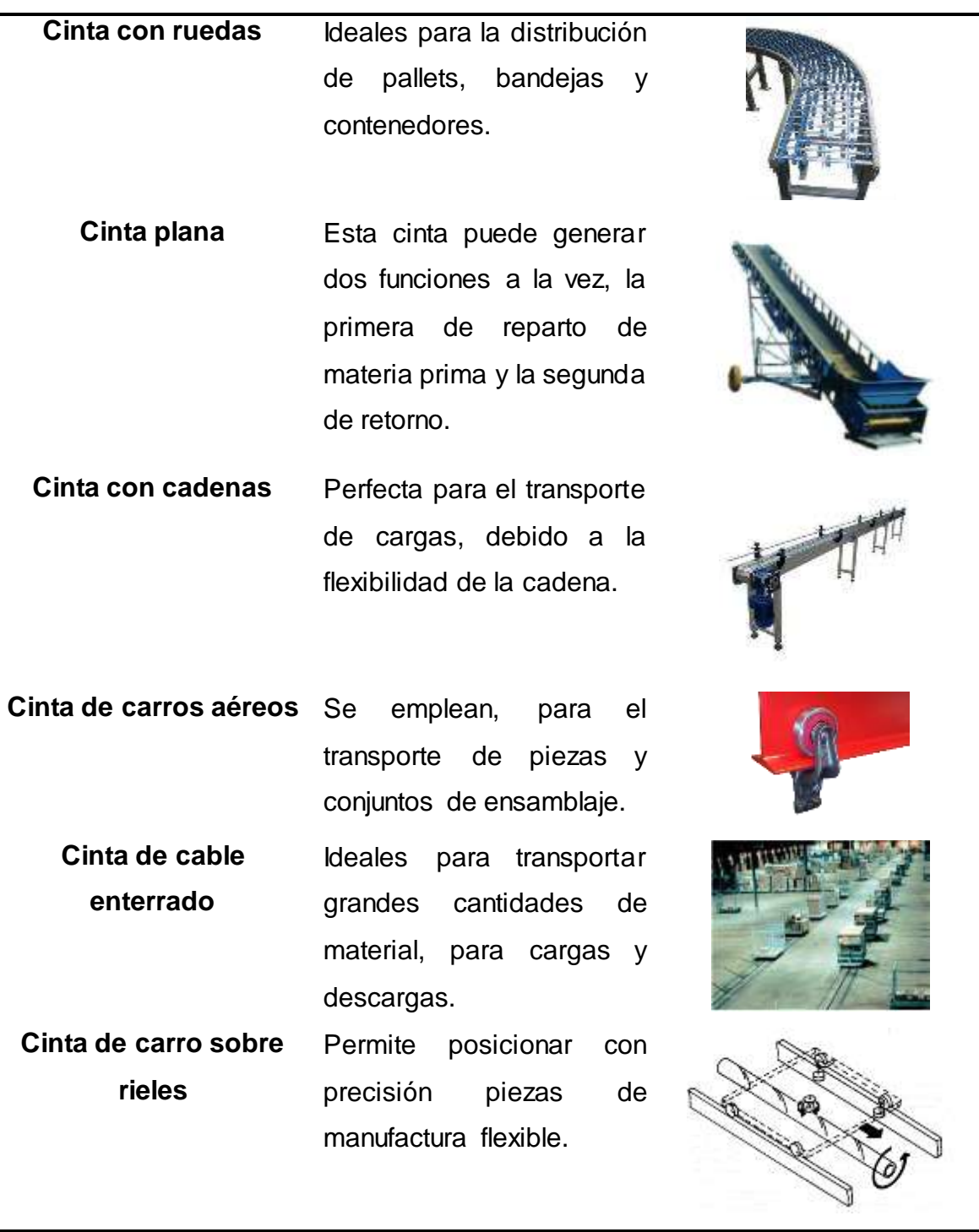

Fuente: Autor

#### <span id="page-32-0"></span>**2.3. Diseño de estructuras en programa CAD 3D.**

Para el desarrollo preciso de mecanismos, piezas de grandes dimensiones, las tolerancias longitudinales pueden no resultar prácticas, para validar su montaje y funcionamiento. Las tolerancias, ejercen grados de presión, sobre las desviaciones geométricas, sin embargo en algunos casos no sucede así, por lo que es necesario definir la tolerancia geométrica, teniendo en cuenta las longitudes de una superficie. Es obligatorio saber que serán definidas únicamente, cuando afecten de manera directa a la funcionalidad y a la intercambiabilidad, en la confección de una pieza, en orden de satisfacer los requisitos del diseño. (Calderón Salguero & Chaparro Pedraza, 2019)

El software CAD (computer-aided design) por sus siglas en inglés, conocido en español como diseño asistido por computadora, comprenden el uso de programas gráficos en 2D y 3D para crear Drawings (dibujos), para los cuales se efectúa el uso de gestores gráficos, mismos que se integran en el CPU de la computadora. Los bosquejos de las piezas en 2D se basan en el uso entidades geométricas vectoriales, mientras que en 3D se añaden sólidos y superficies. El programador puede asociar una serie de características al dibujo, lo que permite obtener un mejor concepto de la pieza y su proyección para la estructura. En la (figura 2.3), se muestra la función que cumple un elemento mecánico clásico, el cual descansa en los soportes de un cojinete (rojo), cuyo ajuste se ejecuta con tornillos en el mismo (azul) y la parte donde se transferiría el movimiento (verde).

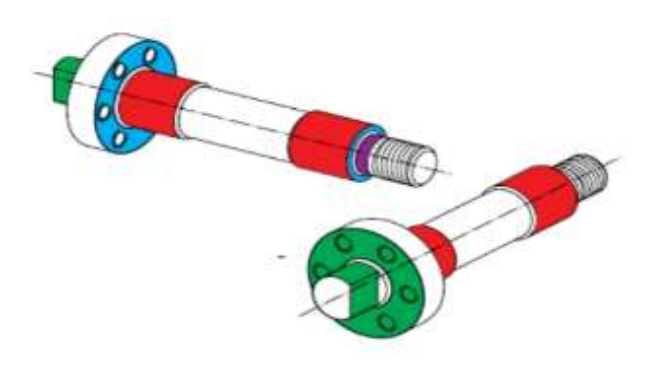

Figura 2. 3: Características funcionales de un eje Fuente: (Calderón Salguero & Chaparro Pedraza, 2019)

#### <span id="page-33-1"></span><span id="page-33-0"></span>**2.3.1. Solidworks.**

Solidworks es una plataforma CAD de diseño 2D y 3D, el programa permite un modelado de piezas y conjuntos, entre las funciones del programa, podemos destacar las siguientes como, extraer planos técnicos, realizar ensamblajes de piezas y desarrollar simulaciones de su movimiento, dentro del entorno del programa. Su interfaz admite una gama de herramientas, las cuales simplifican y mejoran el tiempo invertido, durante la elaboración de un diseño mecánico (Calderón Salguero & Chaparro Pedraza, 2019).

En la (figura 2.4), se muestra un ejemplo del funcionamiento del ambiente de trabajo del programa, el plano de una banda transportadora, las piezas que componen su estructura fueron diseñadas individualmente, posterior a esto, se realizó un ensamblaje de las partes de la estructura con el fin de visualizar de forma general la estructura completa. Se indica que el historial de las partes integradas en la estructura, se encuentra en la parte izquierda de la ventana del programa y para realizar la unión de las mismas se utiliza la herramienta de relación de posiciones.

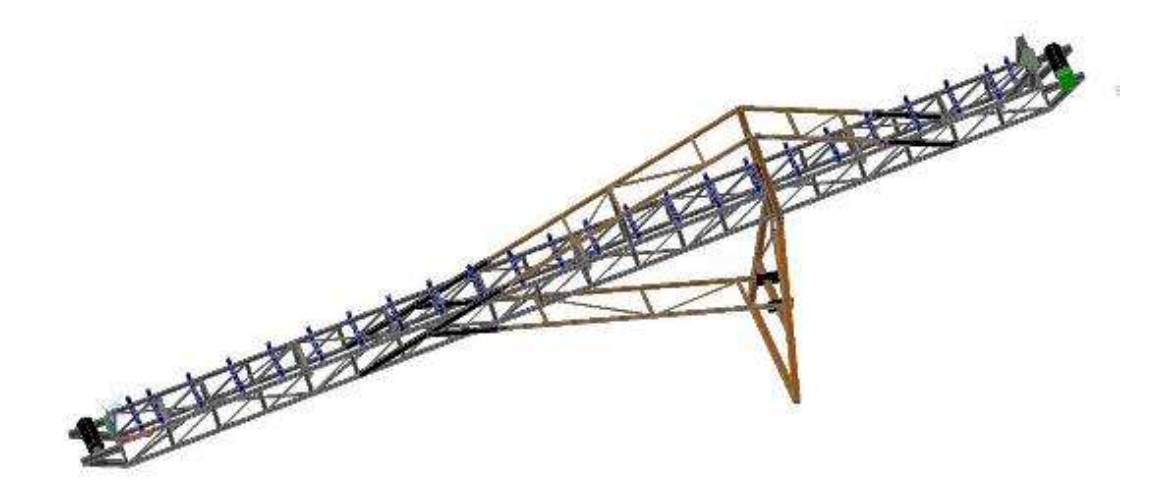

Figura 2. 4: Ejemplo de una banda transportadora en el entorno de SolidWorks Fuente: GrabCAD

<span id="page-34-0"></span>A continuación, se empieza con una introducción al entorno de Solidworks, en el cual se realizaran los bosquejos de las piezas, hay que conocer, que las medidas, proporcionadas por el programa, son milimétricas. El software, además del diseño de la pieza, permite realizar ensamblajes y dibujos de los planos, para obtener los datos técnicos, como las medidas en una hoja. En la figura 2.5, podemos ver lo mencionado anteriormente.

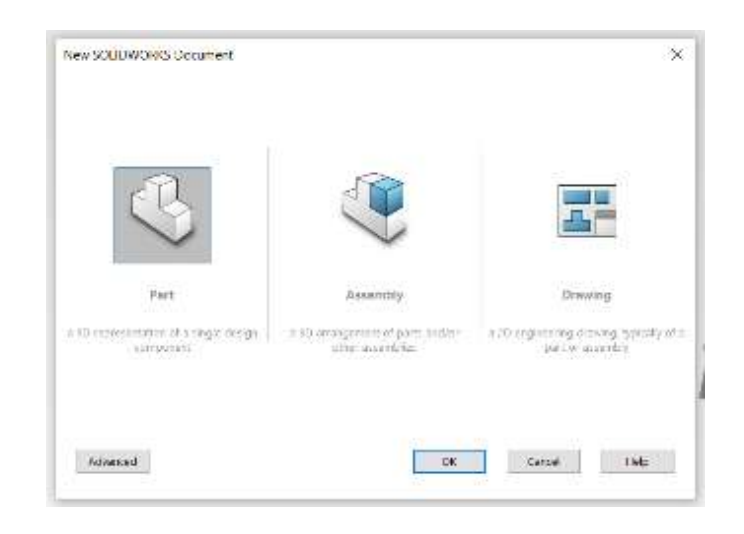

Figura 2. 5: Muestra de nuevo documento SolidWorks 2016 Fuente: Autor

<span id="page-35-0"></span>Todos los diseños parten de un croquis, el objeto que va a ser dibujado, puede ser visto desde tres planos, como sabemos un plano tridimensional consta de tres ejes, (x, y, z), la (figura 2.6), nos muestra estos ejes.

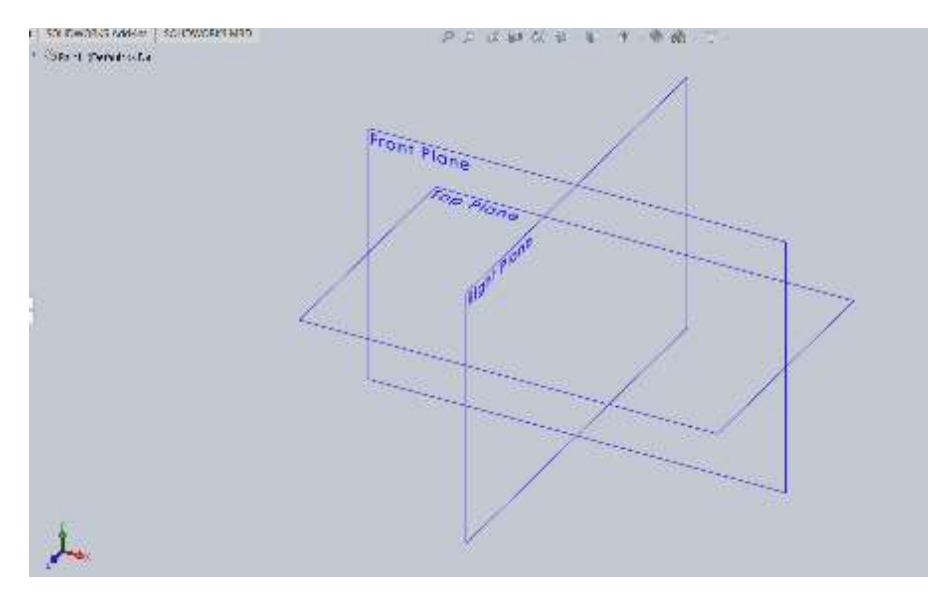

Figura 2. 6: Planos iniciales para el diseño de una pieza Fuente: Autor

<span id="page-35-1"></span>La barra de herramientas y acceso rápido se muestra en la parte superior izquierda del sketch, donde encontraremos los utensilios necesarios para el diseño, podemos mencionar las más importantes, tales como: Cotas inteligentes (Smart Dimension), Cortar entidades (Trim Entities), Convertir entidades (Convert Entities), Entidades equidistantes (Offset Entities), Reflejar
entidades (Mirror Entities), Patrón lineal de croquis (Linear Sketch Pattern), Mover entidades (Move Entities), Reparar croquis (Repair Sketch), etc. Las mencionadas anteriormente se observan en la (figura 2.7).

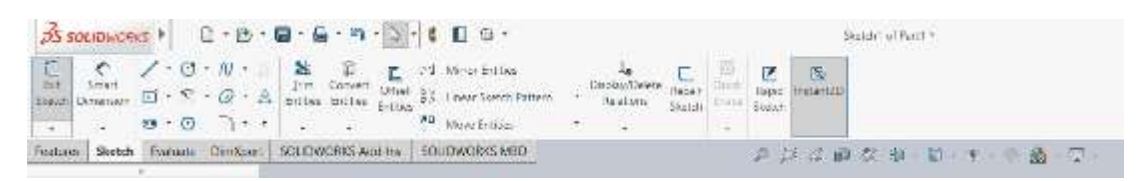

Figura 2. 7: Barra de herramientas Fuente: Autor

A continuación se diseñó una pieza de ejemplo (figura 2.8), cabe recalcar que las figuras parten de una vista en 2D, a la que luego se le aplica una extrusión para convertirlas a una figura en 3D, para precisar distancias y diámetros se usa la herramienta de cotas inteligentes en el diseño.

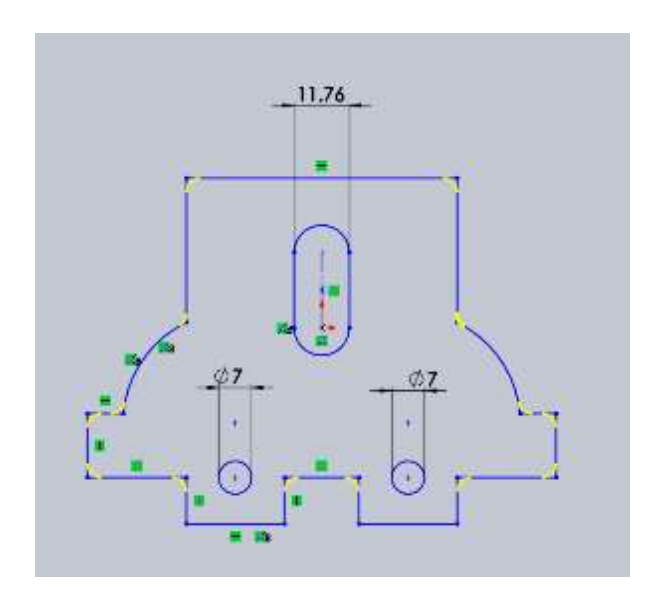

Figura 2. 8: Sketch en 2D Fuente: Autor

Para realizar la extrusión del dibujo, la siguiente barra de operaciones (Figura 2.9), pone a nuestra disposición una nueva gama de elementos, entre las que se destacan, Extruir entidades (Extrude Boss/Base), Revolución de entidades (Revolved Boss/Base), Extruir corte (Extruded Cut), etc. También con las herramientas de operaciones se pueden realizar chaflanes, redondeos y roscas, según se necesite en las figuras.

|                                                             | AS SOLIDINORES   D. B. T. G. I. Q. C E B @. |                     |        |                              |                            |              |  |                              |                                                               |  | Part : |
|-------------------------------------------------------------|---------------------------------------------|---------------------|--------|------------------------------|----------------------------|--------------|--|------------------------------|---------------------------------------------------------------|--|--------|
| Litruded Revolved & Lotted Boss/Base<br>Docc/Base Doss/Dase | Swept Doss/Dase                             | Lytruded.<br>$-Cut$ | Hole.  | Keyb ved of Lemed Cut<br>Cut | (26 面 Memoriture)          | Tilet linear |  | <b>B</b> R3 all ab individuo | Reference Conger.<br>Partners at Draft par Intersect Geometry |  |        |
|                                                             |                                             |                     | Winand |                              |                            |              |  |                              |                                                               |  |        |
|                                                             | <b>SEL Bearing Brooking</b>                 |                     |        |                              | <b>Coll</b> Brunsberg Call |              |  | <b>B</b> Seel Mi Minut       |                                                               |  |        |

Figura 2. 9: Barra de herramientas de operaciones Fuente: Autor

Finalmente, en la (figura 2.10), se observa el final de un Sketch con el diseño de una pieza de ejemplo en el software de CAD 3D SolidWorks 2016, la pieza tiene un roscado final para unos tornillos M6, de esta forma podemos observar la versatilidad y rapidez con la que se pueden diseñar figuras, de una forma precisa.

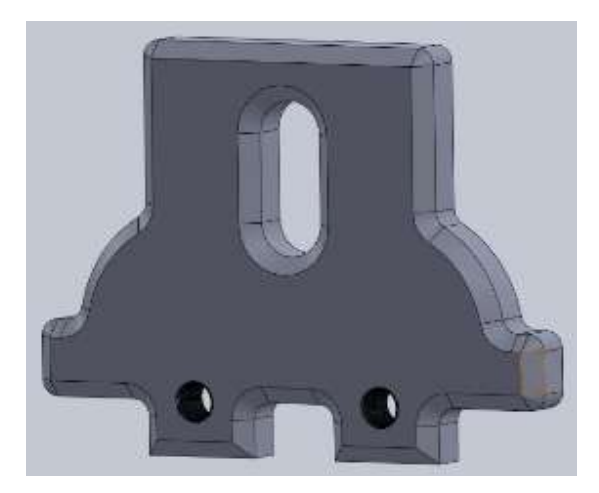

Figura 2. 10: Sketch final de la pieza diseñada en SolidWorks 2016 Fuente: Autor

# **2.4. Breve introducción de los microcontroladores.**

Las técnicas de automatización aplicadas a los computadores programables, son ampliamente usadas en la actualidad, la interacción entre la terminal y el usuario se realiza a través de la pantalla, teclado y mouse (ratón), con la virtualización de las aplicaciones se integró el uso de interfaces, estas vinculan sensores, actuadores y microcontroladores, la comunicación de estos es posible gracias a los protocolos de comunicación. Las aplicaciones requieren que los desarrolladores posean una gran capacidad para programar, siendo necesario el conocimiento de estructuras lógicas y lenguajes de programación, empleando paralelamente a esto las técnicas de control y procesamiento de señales. (Niño et al., 2017)

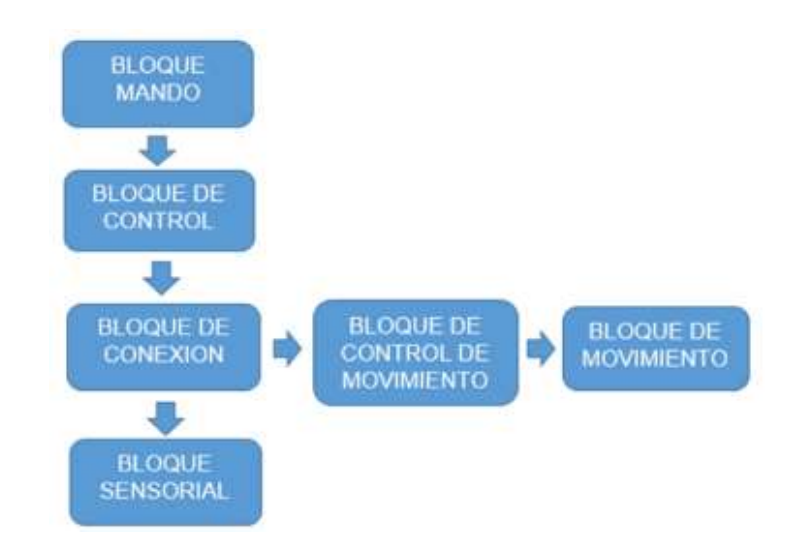

Figura 2. 11: Diagrama de bloques esquemático de un prototipo de programación Fuente: (Niño et al., 2017)

La (figura 2.11), representa los numerosos componentes en un prototipo didáctico para el desarrollo de las habilidades de programación. El primer bloque está representado por el software de programación, el algoritmo se almacena en el bloque de control, el cual va a interactuar con el bloque de conexiones y a su vez con los recuadros de control de movimiento y movimiento. En estos dos penúltimos, se integran los componentes, tales como, servomotores, leds, entre otros, el bloque de movimiento también da lugar a nuestra estructura física. Finalmente en el último recuadro se menciona a los sensores, mismos que están dedicados a enviar todas las señales necesarias, para efectuar el control de nuestras variables en el proceso. (Niño et al., 2017)

#### **2.4.1. Microcontroladores Atmel**

La arquitectura de los AVR (Advanced Virtual RISC), fue diseñada, para la ejecución de códigos, en lenguaje de programación C, las instrucciones que manejan los AVR, son unas de las más comunes, que en la de la mayoría de los microcontroladores de 8 bits. La familia de estos dispositivos es muy numerosa, alrededor de 71 encapsulados, con diferentes recursos. (Barrett & Pack, 2012). En la (figura 2.12), se representa, la arquitectura de un controlador de 8 bits.

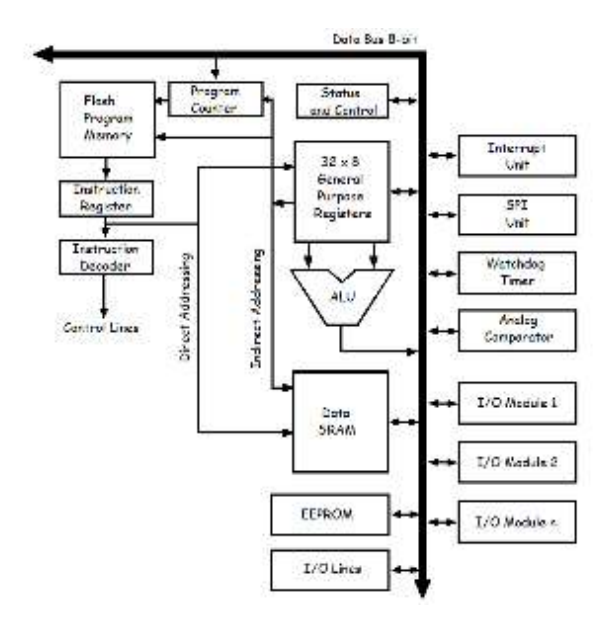

Figura 2. 12: Arquitectura de un bus de datos de 8 bits Fuente: Autor

La arquitectura de 8 bits de estos microcontroladores, pone a nuestra disposición una gama de características. La CPU (Central Processing Unit) de nuestro controlador de 8 bits posee las siguientes características:

- De los 32 registros de propósito general de 8 bits, 6 de ellos pueden usarse, como un apuntador de 16 bits, para direccionamiento indirecto en el espacio de datos.
- Los algoritmos de programación ubicados en la memoria de programa, son ejecutados en dos etapas.
- Después de haberse ejecutado todas las operaciones aritméticas, sus registros de estado son actualizados.
- $\triangleright$  La mayoría de sus instrucciones tienen un formato de 16 bits.
- > En un ciclo de reloj pueden ser leídos, hasta 2 registros.
- $\triangleright$  Es suficiente un ciclo de reloj para la ejecución de la instrucción.
- $\triangleright$  Se maximizo el rendimiento gracias a la arquitectura Harvard, que usa memorias y buses de datos por separado para las instrucciones. (Barrett & Pack, 2012)

La memoria de programa cumple las siguientes funciones dentro de nuestro controlador:

- $\triangleright$  Nos otorga un espacio continuo de memoria organizado en 4k x 16 bits, soportando hasta 10,000 ciclos de escritura/borrado.
- $\triangleright$  La memoria se puede dividir en una sección para arranque y otra para aplicación.
- > Las interrupciones inician con la dirección de \$000. (Barrett & Pack, 2012)

La memoria de datos tiene las siguientes propiedades:

- $\geq$  Con un espacio de 1120 localidades de 8 bits, incluye un conjunto de 32 registros, 64 registros I/O también llamados puertos de configuración de recursos y 1024 localidades de propósito general.
- La arquitectura valida los registros luego de ejecutarse un reset.
- > La memoria EEPROM requiere el uso de 3 registros I/O para su acceso.

Los microcontroladores de esta clase tienen 4 fuentes de Inicialización o reset.

- Power-on reset: Es inicializado cuando el voltaje de la fuente consta por debajo del umbral.
- Reset externo: Este caso se da cuando un nivel bajo está presente en la terminal del reset.
- Watchdog reset: Solo se ejecuta cuando el Watchdog timer está habilitado.
- Brown-out reset: Únicamente si el reductor de voltaje, se encuentra activado y el voltaje de la entrada está por debajo del voltaje de umbral.

Luego de haberse consumado el reset, el microcontrolador espera un tiempo de restablecimiento, usualmente de cuatro milisegundos para certificar que los registros poseen su valor inicial. (Barrett & Pack, 2012)

La pila del programa, que se encuentra integrada en la RAM, cumple con las siguientes clausulas:

- $\triangleright$  Se usa para el almacenamiento temporal de las variables.
- $\triangleright$  El registro potencial espontaneo (SP), es el apuntador de la pila.
- $\triangleright$  La pila tiene un crecimiento hacia abajo.

 Luego de ejecutarse un reset el apuntador de la pila tiene un valor de 0x0000, por lo que debe ser inicializado en el programa. (Barrett & Pack, 2012)

Por cada uno de los puertos de entradas y salidas, se manejan tres registros:

- Un registro de lectura/escritura, mismo que se encuentra sobre un lacth, un lacth es un circuito electrónico biestable asincrónico, el cual almacena la información de los sistemas lógicos digitales.
- Un registro de lectura/escritura define la dirección del puerto (DDRx).
- $\triangleright$  Si en un puerto (PORTx.n) se encuentra un 1 lógico cuando la terminal se configuro como entrada, se activa un resistor pull-up.
- $\triangleright$  Las terminales se encuentran en un treestate (nos indica que tiene unas salidas en alto, bajo y punto flotante), cuando se activa el reset.
- Comúnmente al ser definido un pull-up, este se mantiene estable en entorno a la alta impedancia. (Barrett & Pack, 2012)

Los modos SLEEP (Reposo), habilitan a la aplicación para apagar módulos sin usar el microcontrolador, lo cual ahorra energía, los AVR poseen de 5 a 6 configuraciones de SLEEP (Barrett & Pack, 2012).

El microcontrolador incorporado en la placa Arduino UNO con la serie ATmega328P de Atmel, la tipología ¨P¨, hace referencia a que el chip tiene integrado una tecnología de Picopower, la cual admite un consumo menor comparado con otros modelos. El Atmega328P está basado en una arquitectura AVR. Es necesario conocer que si la placa va a ser usada para el manejo de una licuadora o proyectos de bajo impacto, una arquitectura de 4 a 8 bits se ajusta perfectamente a esta necesidad, mientras que si se usase para controlar el motor de un vehiculo o debe responder a una gran cantidad de variables en algún proceso, la arquitectura preferiblemente a usarse debería ser una de 16 a 32 bits. La memoria usada en esta placa, sería una memoria Flash donde se almacenarían temporalmente todas las instrucciones de nuestro programa. El mismo posee una capacidad de hasta 32KB, debido a que cuenta con un gestor de arranque llamado bootloader, el cual ocupa 512 bytes en la memoria EEPROM, permitiendo así un fácil manejo del dispositivo. La función de este firmware gestiona automáticamente el proceso de inscripción del algoritmo de control del programa en la memoria Flash, ejecutándolo en el apartado del bloque del bootloader para no sobrescribirse así mismo. (Artero, 2013)

## **2.5. Introducción a Arduino**

Arduino es una plataforma de libre acceso, el cual incorpora un microcontrolador programable destinado a albergar el algoritmo de control del hardware, este último funciona gracias al software de programación creado por la compañía, misma que actualmente cuenta con una amplia gama de módulos con diferentes características, que los diferencia en su capacidad de procesamiento, memoria, rendimiento, fiabilidad y puertos dedicados, los cuales comprenden a: comunicaciones seriales, I2C, entre otras, sin mencionar sus puertos de E/S (Entradas/Salidas). Hay que saber que estas placas hacen uso de señales digitales, pero también tienen a su disposición E/S analógicas. Otro aspecto a denotar, es que son muy usadas en el mercado actual gracias al bajo costo que tienen en comparación con otros dispositivos, la placa ya se encuentra preensamblada y lista para su uso, también son reutilizables y versátiles, porque se puede usar la misma placa para un sinnúmero de proyectos gracias a las diferentes configuraciones que tienen en sus pines, con una capacidad para controlar un mayor o menor número de elementos, entonces se puede denotar que está relacionada directamente con su capacidad de manejar registros. (Artero, 2013)

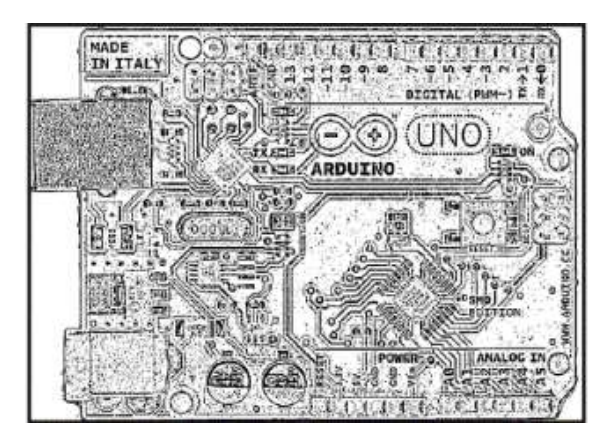

Figura 2. 13: El encapsulado del microcontrolador en formato SMD Fuente: (Artero, 2013)

En la (figura 2.13), se puede observar una placa de Arduino a la que se conoce como Arduino UNO, la cual tiene una variante con respecto al modelo convencional de la placa, puesto que en aquella se describe un formato DIP (Dual In-line Package), ver (figura 2.14), mientras que la versión presentada en la figura anterior, correspondería a un plantilla en SMD (Surface Mount Device), la disposición de pines dedicados a comunicaciones seriales, I2C, E/S se mantendría igual en ambas. (Artero, 2013)

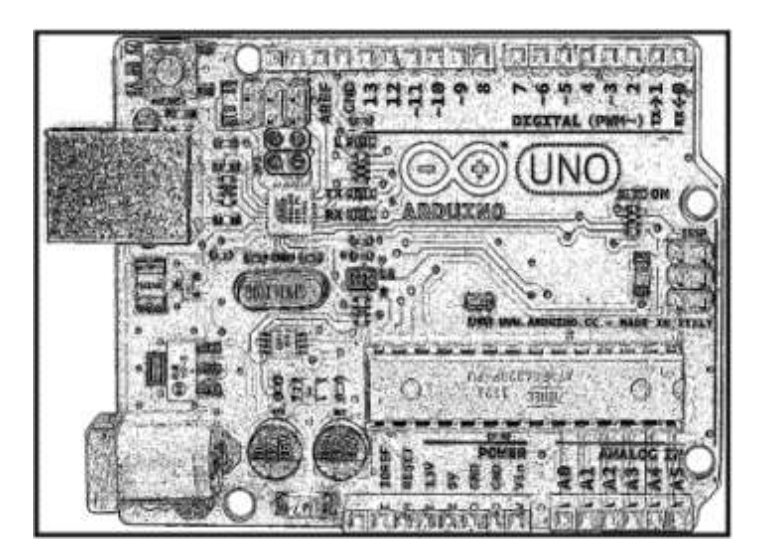

Figura 2. 14: El encapsulado del microcontrolador en formato DIP Fuente: (Artero, 2013)

El software se enfoca en una programación en lenguaje C, el medio para programar una tarjeta o más bien el software de programación, se conoce como Arduino IDE, resulta bastante sencillo elaborar algoritmos de programación, puesto que la compañía pone a disponibilidad el uso de librerías de la comunidad que usa arduino para desarrollar sus proyectos, de este modo no es necesario iniciar todo un código desde cero y se puede lograr un reciclaje de los mismos. (Artero, 2013)

Cuando se hace referencia a la comunicación I2C, se puede decir que cada dispositivo tiene una dirección única, lo cual los diferencia entre sí y de esta manera se pueden comunicar a las placas o elementos, para designarlos como maestros o esclavos, los maestros son los que inician la transmision de datos, pero estos últimos no solo transmiten la información, ellos también pueden generar señales de reloj, no es necesario que el maestro siempre sea

el mismo dispositivo. Generalmente los pines dedicados para realizar una comunicación I2C, se conocen en arduino como SDA y SCL, las cuales se conectan mediante una resistencia pull-up, la velocidad de transferencia de datos en esta comunicación llega a los 100kbits por segundo de forma estándar, pero también se puede manejar velocidades de 3,4Mb/s, el intercambio de datos se realiza mediante un half-duplex, esto quiere decir que la comunicación solo puede ejecutarse en un sentido evitando saturaciones en la comunicación, así que el receptor esperara que el transmisor deje de enviar datos para poder responderle. (Artero, 2013)

## **2.5.1. Arduino IDE**

Como se mencionaba en el apartado anterior, existen varios tipos de arduino en el mercado con diferentes especificaciones técnicas cada uno, ciertas placas poseen una alimentación de 3.3 VDC y otras con 5VDC, (Artero, 2013).

Para usar nuestro entorno de programación, en necesario conocer que la transmision de datos que va a existir desde nuestra computadora hacia el dispositivo, se realiza mediante una comunicación serial. En la (figura 2.15), se captura una vista de pantalla del entorno de programación del software.

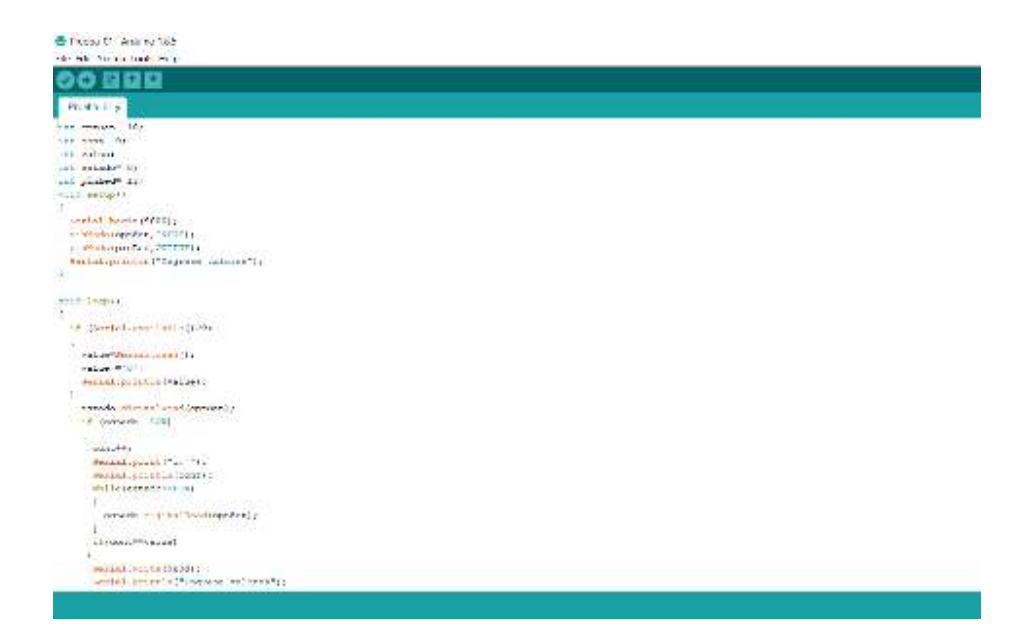

Figura 2. 15: Software de programación Arduino IDE Fuente: Autor

De esta figura, podemos mencionar que tenemos dos funciones principales en el programa, la función void setup, loop y para entender lo que las hace tan especiales es necesario tener en cuenta lo siguiente:

- Las funciones se identifican, con ¨ () ¨, esto es lo que le otorga la razón, de ser una función.
- Toda línea de código debe terminarse con el uso de ¨; ¨, de lo contrario el software pensaría que la línea continua y no se conseguiría compilar el código de programación (compilar en C, se define como traducir el lenguaje de programación, a un código ejecutable por la máquina, esto se debe a que realmente la máquina, no comprende el uso de caracteres como su lenguaje original, sino que en su lugar se usa un código binario, 1 y 0).
- $\triangleright$  Arduino ejecuta las instrucciones dentro del programa línea a línea, leyéndolas desde arriba hacia abajo.
- Se pueden incluir librerías con el uso de ¨ #include<.h>¨.
- Definir constantes del programa, empleando ¨#define¨.

El void setup, define las configuraciones iniciales de nuestra placa, en las que se puede definir:

- E/S (Entradas/Salidas), esto se logra mediante un comando denominado como pinMode (OUTPUT/INPUT).
- $\triangleright$  Podemos realizar las comunicaciones seriales ligado al uso de un monitor serial, esto se efectúa con el comando Serial.begin (), dentro del paréntesis definimos los Baudios de comunicación, usualmente suele ser de 9600 Baudios.
- $\triangleright$  Inicializar display, teclados matriciales, entre otros dispositivos físicos, lo que se conocería como el hardware programable.

El void loop, ejecuta las líneas de comando una y otra vez en un ciclo infinito, esto quiere decir que en este apartado se puede comenzar a redactar el algoritmo de programación, misma que hace referencia a la función efectuada por la máquina, cabe recalcar que en este punto se puede:

 $\triangleright$  Definir funciones e incluir variables locales, entre otros.

# **2.5.2. Tipos de datos**

La plataforma de arduino puede manejar diferentes tipos de datos como los que mencionara a continuación en la (tabla 2.2), es necesario reconocer que todos estos datos, se ejecutan de manera diferente, por lo que la lógica programable para ellos varia uno a uno.

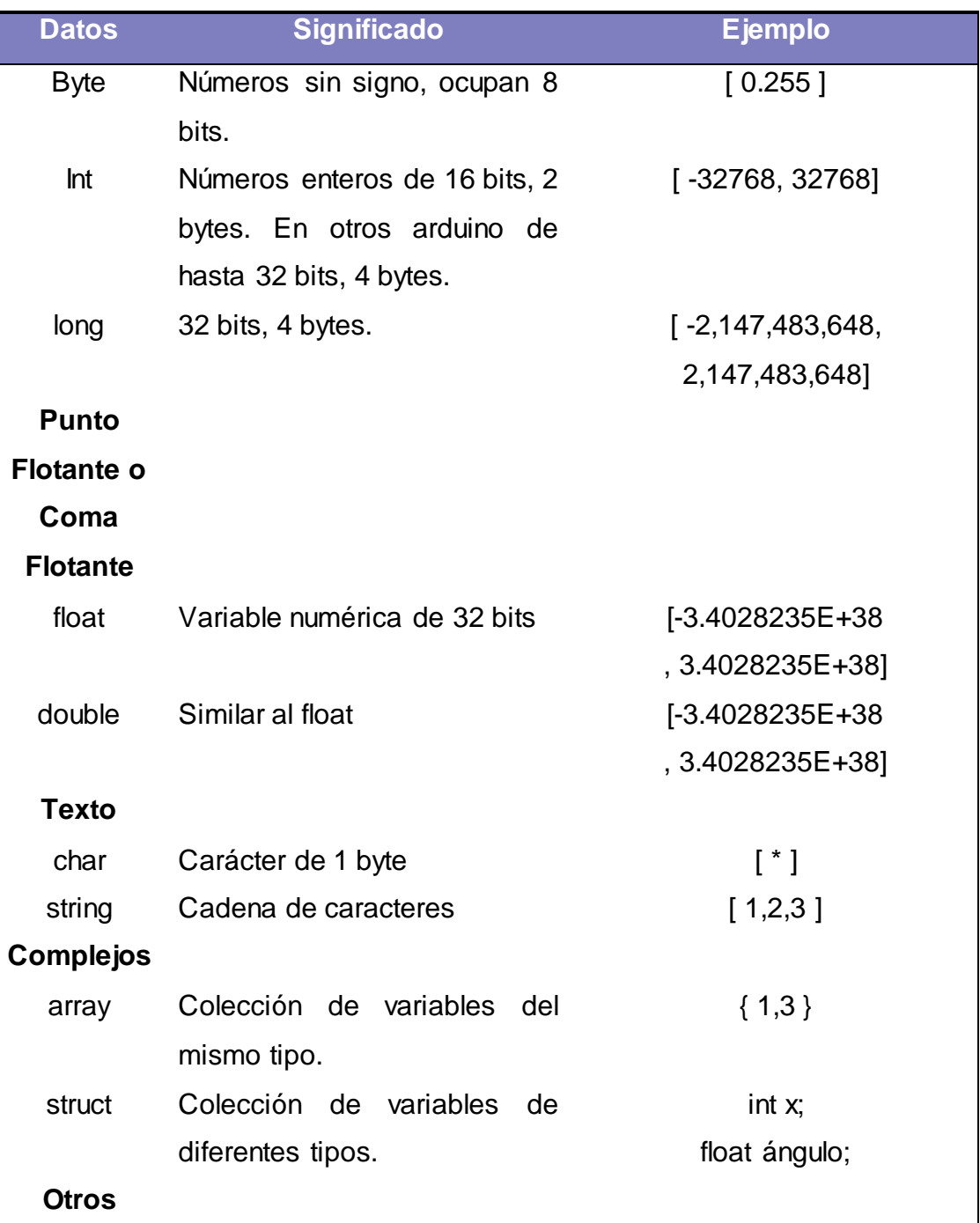

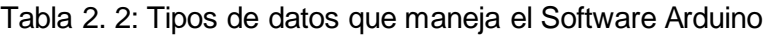

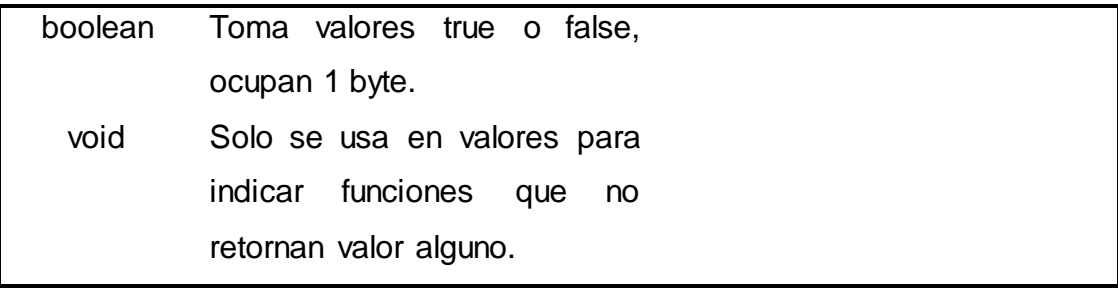

Fuente: Autor

## **2.5.3. Estructuras de control (Lazos de acción)**

Para poder elaborar programas de mayor complejidad, se debe conocer a las estructuras de control, las cuales modifican el flujo en el que se ejecutan las instrucciones dentro de un programa. Las estructuras de control están conformadas por sentencias, a continuación se menciona cada una de ellas y como usarlas:

- $\triangleright$  Si se trata de una condición es recomendable ejecutar una sentencia llamada If, esta viene acompañada también por un else cuando sea necesario, pero se puede trabajar únicamente el If.
- Cuando dependa del valor de una variable es aconsejable establecer una sentencia denominada Select-Case.
- Mientras se cumple una condición la sentencia a usarse será un While.
- Cuando queremos que llegue a un rango determinado o hasta cuando se cumpla una consigna puede usarse Until.
- Y para que una instrucción se cumpla un número determinado de veces se debe usar un For.

### **2.5.4. Estructuras de control (Decisión)**

**If:** El If, se utiliza para probar si una condición se cumplió, por ejemplo, si un contador alcanzo un determinado valor, entonces dentro de unas llave s ¨ { } ¨, se colocaran todas las instrucciones a ejecutarse si la condición es verdadera, si fuera falso entonces ella no entraría a ejecutar lo que se encuentra dentro de las llaves y continua preguntando si la condición se cumplió.

**If-else:** Combinarlo con un else agrega otra opción al abanico, dicho de otro modo le informa al controlador que si la consigna no se consumó, él debe efectuar otra instrucción.

**Switch-case:** Este también controlara la secuencia en la que se ejecutaran las consignas dentro de un programa, en este caso se compara el valor de entrada y se asocia su respuesta a diferentes casos, un ejemplo práctico para entenderlo seria: (si tal valor alcanzo, cierta cantidad, entonces caso 1 el valor alcanzo la cifra del 100, caso 2 el valor alcanzo la cifra de 200), al terminar cada case se hace el cierre del mismo usando la terminología ¨break;¨ con lo que manda a ejecutar al siguiente case, también se puede hacer uso de un default en caso de que ninguna de las condiciones se cumplan, esta sentencia es muy útil cuando se piensa en un programa que en determinados puntos debe llevar a cabo diferentes operaciones.

### **2.5.5. Estructuras de control (Repetición)**

**For:** Esta sentencia en particular, se usa para redundar un bloque o una secuencia un determinado número de veces. Al finalizarse el bucle de instrucciones se vuelve a examinar la condición, si la condición se vuelve a cumplir si vuelve a efectuar el bucle, cuando la condición no se cumple el bucle concluye. El for necesita también que en la parte final de las líneas de código se adhiera la terminología ¨ return; ¨, lo que enviara al controlador nuevamente hacia el inicio del código para que el bucle se repita.

**While:** El While es un bucle de ejecución continua que nos dice (mientras se cumpla la siguiente condición, entonces haz esto), el While concluye si la variable de ingreso es diferente a su forma inicial.

#### **2.6. Neumática**

Actualmente existen sistemas de movimiento y control basados en la neumática, hidráulica, etc. La terminología neumática, comprende los dispositivos que generan un movimiento a partir de señales neumáticas, los mecanismos accionados con la fuerza del aire comprimido, proporcionan un desplazamiento controlado con el uso de cilindros y motores neumáticos, para la parte de control de los circuitos se emplearían válvulas, posicionadores, martillos neumáticos, entre otros. Una de las ventajas que ofrece la neumática es su facilidad de diseño e implementación, otra ventaja a mencionar es el bajo par de fuerza que puede desarrollar, gracias a que la presión de servicio suele ser de 6 bares, finalmente una característica muy favorable es que

34

existe un riesgo nulo de explosión y es posible trasmitir la energía neumática a grandes distancias. Entre sus desventajas, se puede indicar que tiene una imposibilidad de generar velocidades de flujo estables, misma que se debe a la compresibilidad del aire, otro factor seria los altos costos que genera el uso de la energía neumática y el riesgo de fugas en el sistema lo que reduciría el rendimiento del mismo. En la (figura 2.16), podremos observar los elementos necesarios para una instalación típica de aire comprimido, el sistema neumático funciona gracias al uso de una estación de generación y preparación del aire comprimido, el bloque de generación se encuentra conformado por un compresor de aire y un depósito, mientras que el de preparación por un filtro, lubricador y un regulador de presión, comúnmente llamado unidad de mantenimiento, luego de esto el aire comprimido es distribuido por todo el sistema a través del uso de tuberías. (Solé, 2012)

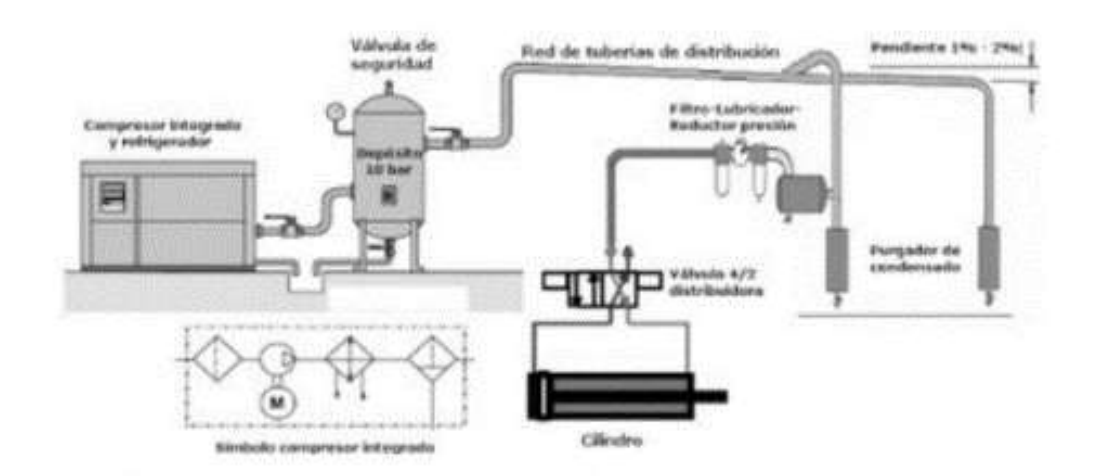

Figura 2. 16: Estación de preparación del aire comprimido. Fuente: (Solé, 2012)

Los sistemas neumáticos, se complementan en base al uso de dispositivos eléctricos y electrónicos, lo cual le permite admitir un grado de flexibilidad, los dispositivos como las válvulas neumáticas vienen integradas con una solenoide o bobina; también algunos dispositivos vienen constituidos con señales de retroalimentación de interruptores magnéticos, sensores e interruptores eléctricos, finales de carrera, entre otros. Los PLC (Programmable Logic Controller), permiten desarrollar una lógica de funcionamiento para todo el sistema el cual estaría encargado de realizar una tarea específica (Solé, 2012).

En la siguiente (tabla 2.3), podremos observar las características de los sistemas por mando neumático, en comparación a los sistemas por mando hidráulico, en esta tabla se especifica los diferentes aspectos de cada uno, tales como: efectos, transmisión, velocidad, entre otros, mismos que predominan dentro de ambos modelos de sistema, lo que ayudaría a la selección de un piloto de trabajo experimental, viable y de bajo costo.

|                          | <b>Neumática</b>              | <b>Hidráulica</b>  |  |  |
|--------------------------|-------------------------------|--------------------|--|--|
| Efecto de las fugas      | Solo pérdida de energía.      | Contaminación.     |  |  |
| Influencia del           | A prueba de explosión,        | Riesgo de incendio |  |  |
| ambiente                 | insensible a la temperatura.  | en caso de fuga,   |  |  |
|                          |                               | sensible a cambios |  |  |
|                          |                               | en la temperatura. |  |  |
| Almacenaje de            | Fácil.                        | Limitada.          |  |  |
| energía                  |                               |                    |  |  |
| Transmisión de           | Hasta 1.000 m Caudal $v = 20$ | Hasta 1.000 m      |  |  |
| energía                  | - 40 m/s. Velocidad de señal  | Caudal $v = 2 - 6$ |  |  |
|                          | de $20 - 40$ m/s.             | m/s. Velocidad de  |  |  |
|                          |                               | señal de 1.000     |  |  |
|                          |                               | m/s.               |  |  |
| Velocidad de             | $V = 1.5$ m/s.                | $V = 0.5$ m/s.     |  |  |
| operación                |                               |                    |  |  |
| Coste de                 | Muy alto.                     | Alto.              |  |  |
| alimentación             |                               |                    |  |  |
| <b>Movimiento lineal</b> | Simple con dos cilindros,     | Simple con dos     |  |  |
|                          | fuerzas limitadas, velocidad  | cilindros, buen    |  |  |
|                          | dependiendo de la carga.      | control de         |  |  |
|                          |                               | velocidad, fuerzas |  |  |
|                          |                               | muy grandes.       |  |  |
|                          |                               |                    |  |  |

Tabla 2. 3: Características comparativas de los sistemas neumáticos e hidráulicos

| <b>Movimiento giratorio</b>  | Simple, ineficiente, alta        | Simple, par alto,  |  |  |
|------------------------------|----------------------------------|--------------------|--|--|
|                              | velocidad.                       | baja velocidad.    |  |  |
| <b>Exactitud de posición</b> | 1/10 mm posible sin carga.       | Puede              |  |  |
|                              |                                  | conseguirse 1 mm.  |  |  |
| <b>Estabilidad</b>           | Baja, el aire es comprensible.   | Alta, ya que el    |  |  |
|                              |                                  | aceite es casi     |  |  |
|                              |                                  | incompresible,     |  |  |
|                              |                                  | además el nivel de |  |  |
|                              |                                  | presión es más     |  |  |
|                              |                                  | alto, que en los   |  |  |
|                              |                                  | sistemas           |  |  |
|                              |                                  | neumáticos.        |  |  |
| <b>Fuerzas</b>               | Protegido contra sobrecargas,    | Protegido contra   |  |  |
|                              | fuerzas limitadas por la presión | sobrecargas, con   |  |  |
|                              | neumática y el diámetro del      | presiones que      |  |  |
|                              | cilindro ( $F = 30$ kN a 6 bar). | alcanzan los 600   |  |  |
|                              |                                  | bar y pueden       |  |  |
|                              |                                  | generarse grandes  |  |  |
|                              |                                  | fuerzas de hasta   |  |  |
|                              |                                  | 3.000 kN           |  |  |

Fuente: (Solé, 2012)

# **2.6.1. Actuadores Neumáticos**

El uso de actuadores neumáticos permite convertir la energía, proveniente del aire comprimido en un movimiento mecánico, de esta manera se genera un movimiento lineal gracias a los servomotores de diafragma, también se pueden usar servomotores de pistones, émbolos, entre otros. La aplicación de estos servomotores se centra en las válvulas neumáticas, las cuales accionan al servo con una señal de aire comprimido (aproximadamente de 0,2 a 1 bar), esta presión es suficiente para impulsar la salida de un vástago, el cual ubica al obturador con relación a un asiento. (Solé, 2012)

El espacio relativo entre el obturador y el asiento proporciona un flujo de caudal nulo o máximo. Los cilindros que conciben un movimiento lineal, comúnmente son usados en configuraciones donde el avance del vástago y su fuerza en presión son elevados, podemos mencionar entre estos a los cilindros de simple y doble efecto, la (figura 2.17), nos muestra un ejemplo de un actuador lineal típico y su función integrada con un embolo con resorte, cuya energía proporcionada para su movimiento sería de tipo neumática. (Solé, 2012)

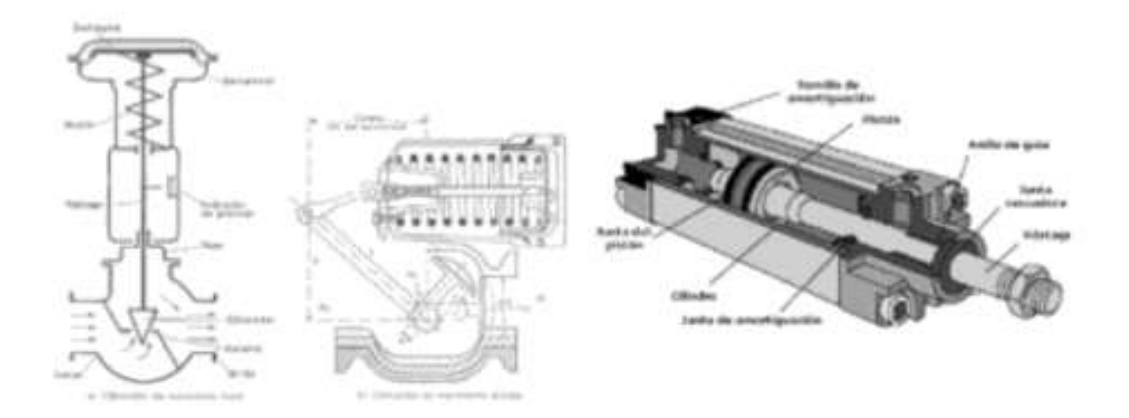

Figura 2. 17: Servomotor y cilindro neumático de simple efecto (Lineal) Fuente: (Solé, 2012)

El cilindro de simple efecto están conformado por un pistón con tapas traseras y delanteras, las cuales están forradas por una camisa donde se sitúa el vástago, también contiene un resorte, el mismo que regresa a su posición inicial al actuador; el cilindro de doble efecto tiene la misma estructura que el de simple efecto con la diferencia que la presión de aire entra por un orificio situado en la cámara trasera, al llenarla de aire comprimido esta hace que el eje avance, en su carrera comprime el aire que se encuentra en la cámara delantera y lo expulsa hacia el exterior, de la misma manera sucede para que el eje regrese a su posición inicial (reposo). (Solé, 2012)

Entre los actuadores giratorios, se pueden encontrar de los siguientes tipos: cilindros giratorios de pistón con cremallera y también de dos pistones con cremallera. La siguiente (figura 2.18), tiene por objetivo, demostrar el trabajo y desplazamiento de un actuador lineal, en ella se puede observar también su dibujo esquemático, el cual es usado para representarlo en circuitos de mandos neumáticos como un actuador. Se comprenden de dos tipos de simple efecto y uno de doble efecto. (Solé, 2012)

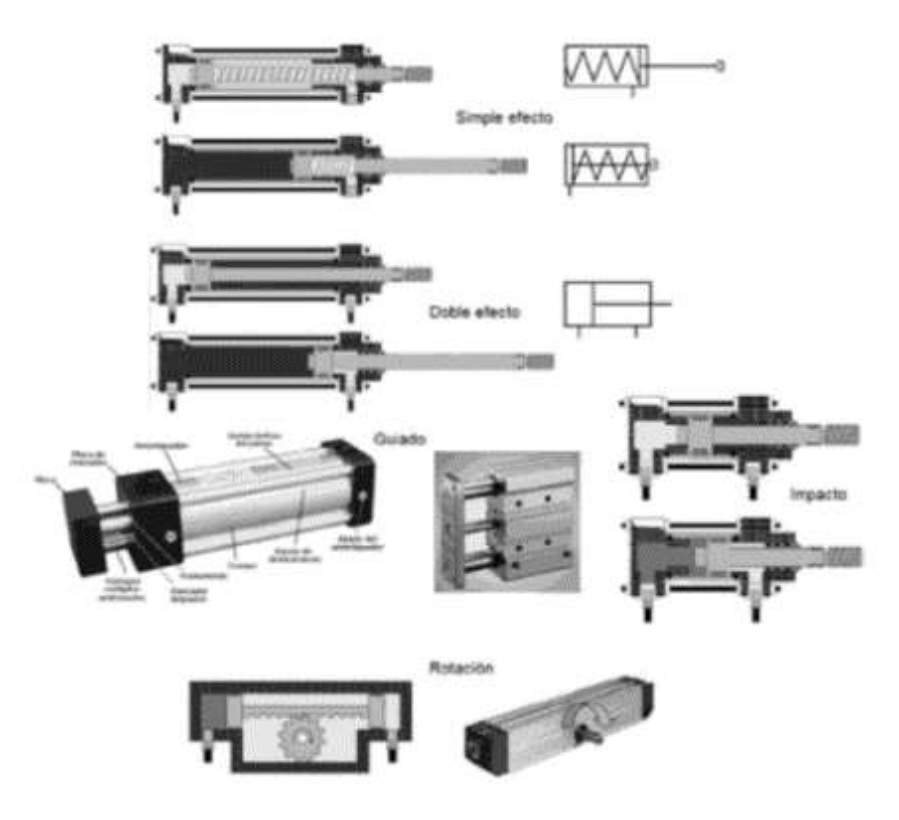

Figura 2. 18: Cilindro neumático de movimiento lineal Fuente: (Solé, 2012)

A continuación la (tabla 2.4), nos muestra los diferentes dibujos esquemáticos, para el amplio abanico de válvulas neumáticas, mismas que basan su energía en el aire comprimido, para ejecutar movimientos en los actuadores lineales con el avance y retroceso de sus vástagos, también se usan para controlar a los actuadores giratorios.

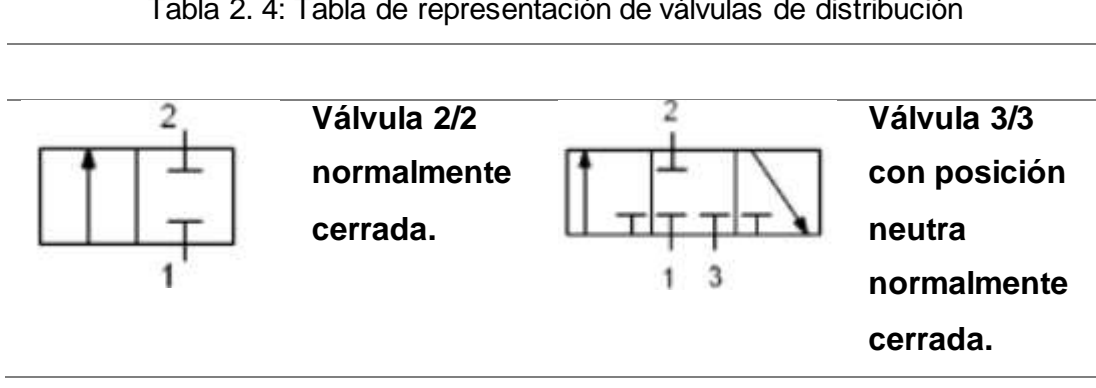

Tabla 2. 4: Tabla de representación de válvulas de distribución

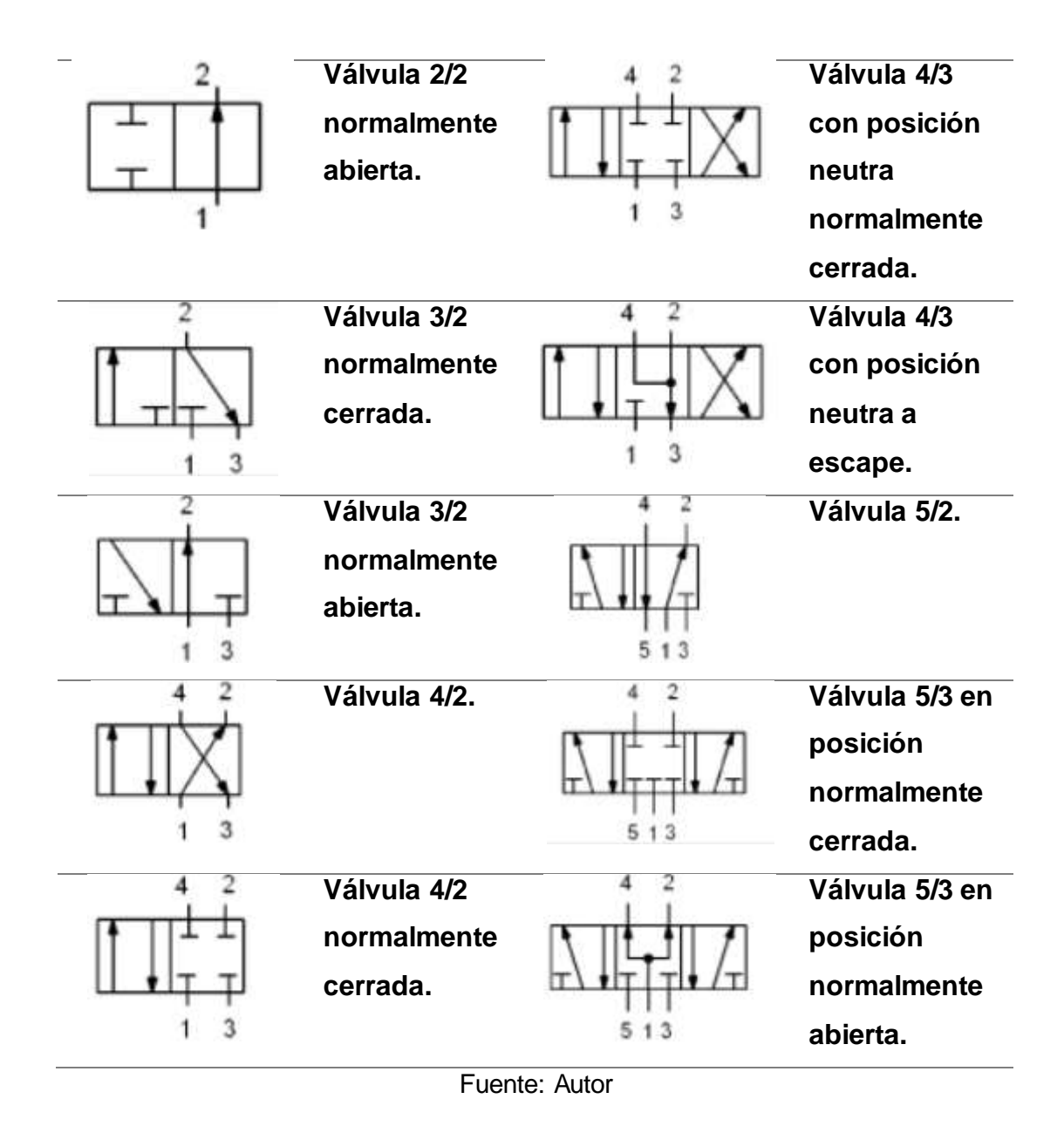

La (tabla 2.5), hace referencia a los dibujos esquemáticos de los diferentes elementos neumáticos más comunes, misma que la podremos encontrar en el (anexo 1), los componentes presentados, son los dispositivos típicos, que usualmente se montan en los sistemas que trabajan con aire comprimido, por ejemplo, la válvula limitadora de caudal la cual se presenta en un circuito neumático, misma que estrangula el flujo de aire, pasando por la manguera, por lo tanto permite un lento avance en la carrera de un actuador neumático, sea este un cilindro de doble o simple efecto.

## **Capítulo 3: Diseño, Implementación y resultados**

### **3.1. Costeo general del proyecto**

Los costos para elaborar este prototipo se dan su lugar, desde la tabla 3.1 a la 3.4, en las cuales se detallan todos los materiales a utilizarse en el proyecto, en la tabla 3.1 se encuentran los materiales involucrados con el control del sistema de transportación.

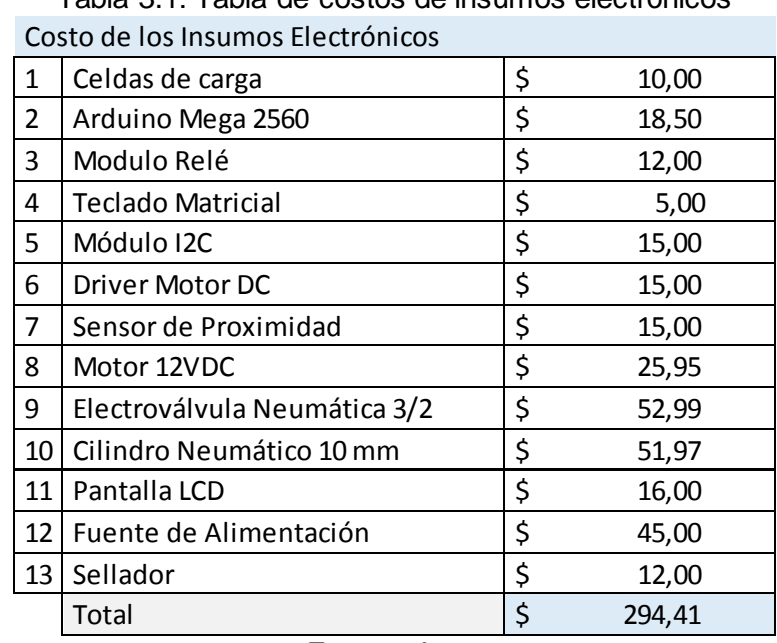

Tabla 3.1: Tabla de costos de insumos electrónicos

Fuente: Autor

En la tabla 3. se encuentran los costos de fabricación de las piezas mecánicas para la estructura del transportador.

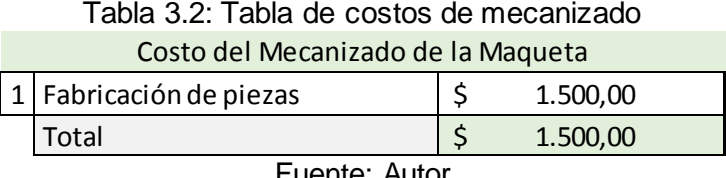

Fuente: Autor

En la (tabla 3.3) se encuentra el costo aproximado por la programación e instalación del controlador.

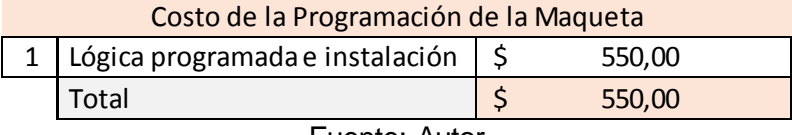

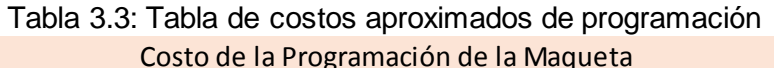

Fuente: Autor

En la tabla 3.4 se encuentran los costos de los consumibles y herramientas utilizadas para en esta aplicación.

| <b>Costos Misceláneos</b> |                            |    |        |  |  |  |  |
|---------------------------|----------------------------|----|--------|--|--|--|--|
| 1                         | Jumper                     | \$ | 10,00  |  |  |  |  |
| $\overline{2}$            | Tablero Metálico           | \$ | 49,74  |  |  |  |  |
| 3                         | Cable Eléctrico            | \$ | 10,00  |  |  |  |  |
| 4                         | Racores                    | \$ | 10,00  |  |  |  |  |
| 5                         | Estaño                     | \$ | 2,00   |  |  |  |  |
| 7                         | Corta frio                 | \$ | 2,00   |  |  |  |  |
| 8                         | Pelacables                 | \$ | 2,00   |  |  |  |  |
| 9                         | Destornilladores           | \$ | 10,00  |  |  |  |  |
| 10                        | Cautín                     | \$ | 12,00  |  |  |  |  |
| 11                        | Canaletas                  | \$ | 8,00   |  |  |  |  |
| 12                        | Tornillos                  | \$ | 2,00   |  |  |  |  |
| 13                        | Cinta de grado alimenticio | \$ | 150,00 |  |  |  |  |
| 14                        | Mangueras neumáticas       | \$ | 25,00  |  |  |  |  |
|                           | Total                      | \$ | 292,74 |  |  |  |  |

Tabla 3.4: Tabla de costos de misceláneos

Fuente: Autor

# **3.1.1. Diseño de la unidad de transportación**

El transportador está diseñado para contar tapas de un diámetro máximo de 70mm y una altura máxima de 22mm, al ser un prototipo sus dimensiones son a escala sin embargo puede ser aplicado en líneas de producción directas. El arquetipo del proyecto se puede observar en la (figura 3.1), Sin embargo para poder obtener una mejor idea con mayor claridad, los planos del transportador se encontraran en el (anexo 2), con un mayor detalle de los mismos.

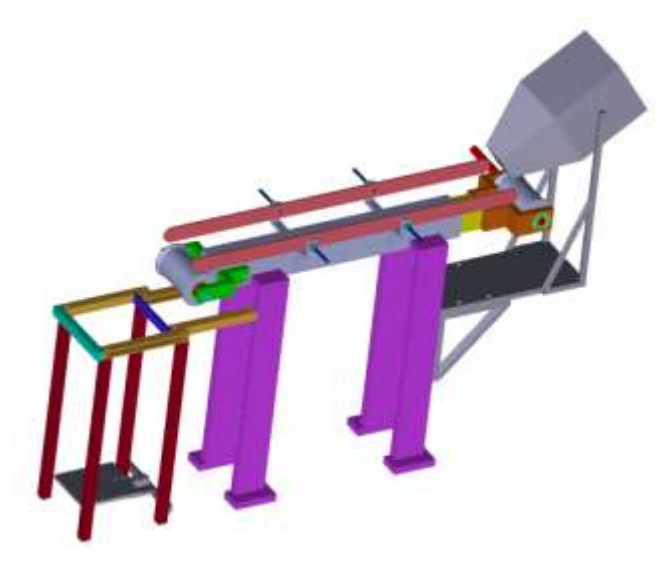

Figura 3. 1: Diseño del transportador Elaborado por: Autor

# **3.1.2. Diseño de Hardware (Dispositivos electrónicos empleados)**

Para el movimiento de la banda se colocó un motor el cual tiene una caja reductora de 50:1, este motor está conectado a un driver controlador de velocidad L298 el cual varía su salida a través de un potenciómetro. Véase en la (figura 3.2).

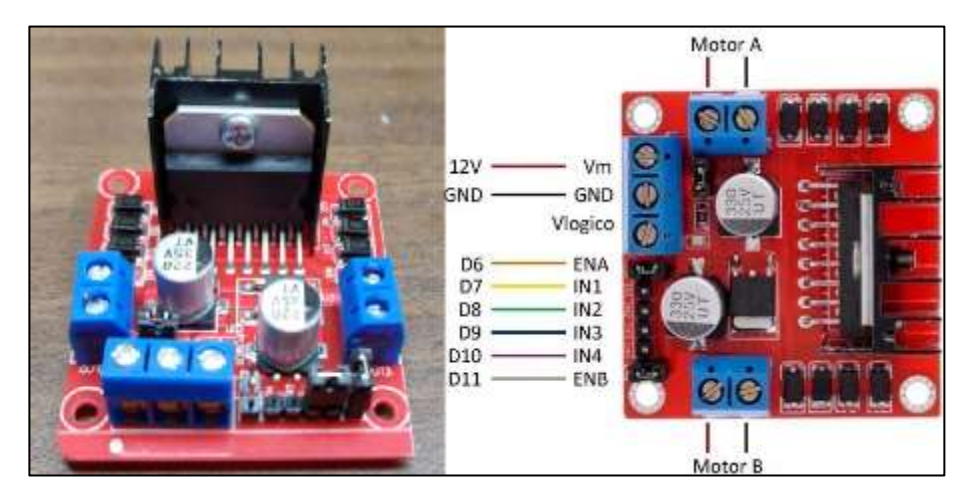

Figura 3. 2: Controlador de velocidad de la banda Elaborado por: Autor.

Para la activación del motor y la válvula de sellado neumático de la funda, se colocó un módulo de salida tipo relé. El motor es controlado a través de la salida de un relé, mismo que esta enlazado con el módulo de control de velocidad de 12VDC, mientras que otro relé controla la alimentación de la

bobina de la válvula neumática, para el accionamiento del sellado de la funda (110v), el dispositivo se puede observar en la (figura 3.3).

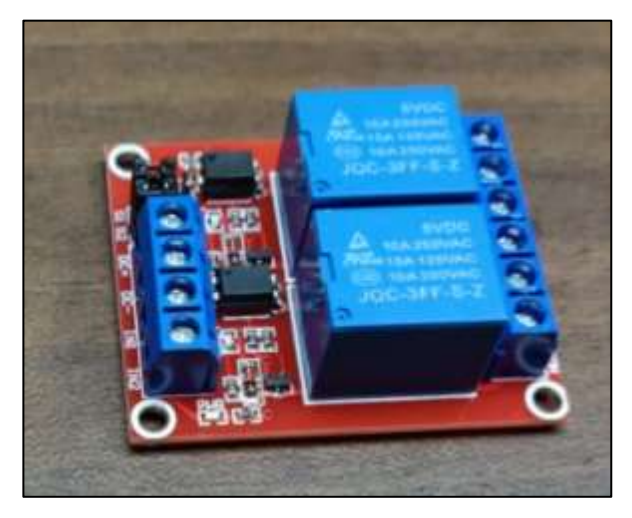

Figura 3. 3: Modulo Relé de 2 canales Elaborado por: Autor.

Para el ingreso de datos se colocó un teclado matricial 4x3, con el cual se programa la cantidad de tapas a empacar, con el asterisco y numeral se hace la confirmación y el cambio de variables a contabilizar, (figura 3.4).

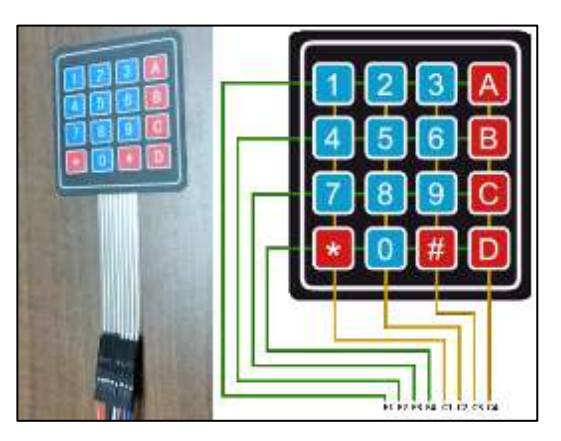

Figura 3. 4: Teclado matricial 4x3 Elaborado por: Autor.

Para la visualización de la información se instaló un display LCD de 16X2, el cual está conectado con un módulo I2C, para reducir las cantidades de salidas y entradas a la tarjeta del controlador, (figura 3.5).

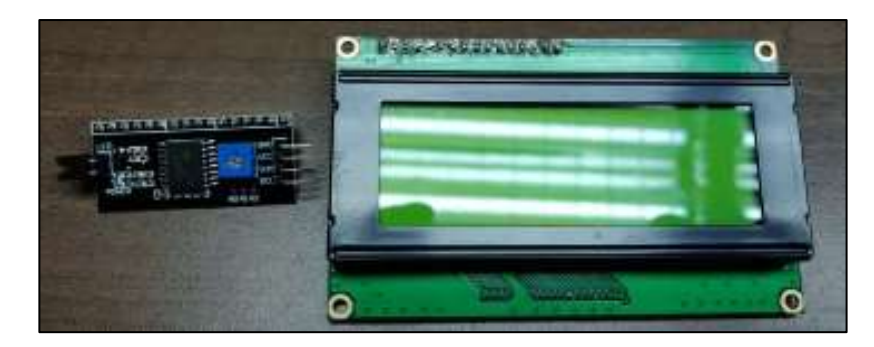

Figura 3. 5: Display LCD 16X2 Elaborado por: Autor.

Para la contabilización de las tapas se colocó un sensor óptico con la serie E18, el cual corresponde a un sensor tipo infrarrojo de distancia, este sensor se posiciono en la base curva de las guías del transportador, para un mejor efecto del mismo, el dispositivo citado anteriormente se puede observar en la (figura 3.6).

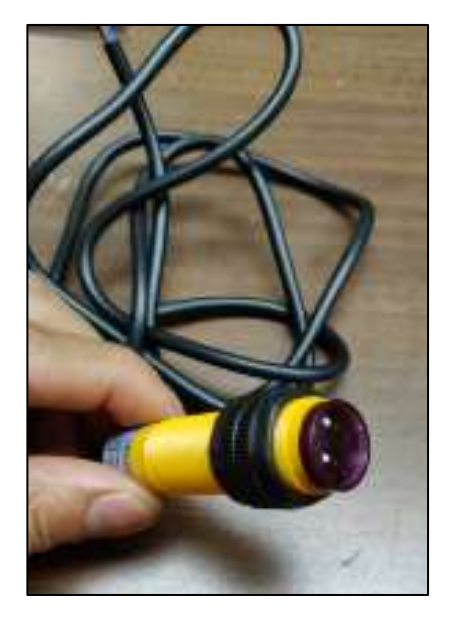

Figura 3. 6: Sensor óptico Elaborado por: Autor

Para conocer el peso de cada funda se colocó una celda de carga de 1kg debido a que cada tapa pesa aproximadamente 5gr y la relación de trabajo debe ser baja, con el fin de minimizar el rango de fallos posibles , al momento de la lectura del dato , (figura 3.7).

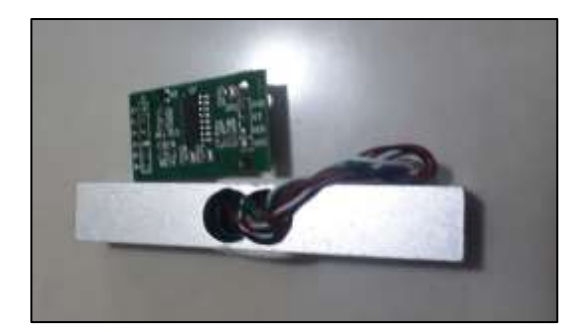

Figura 3. 7: Celda de carga Elaborado por: Autor

Para el control del sistema se colocó la tarjeta arduino mega 2560, la cual consta de 54 entradas y salidas digitales y posee también 16 entradas/salidas analógicas, (figura 3.8).

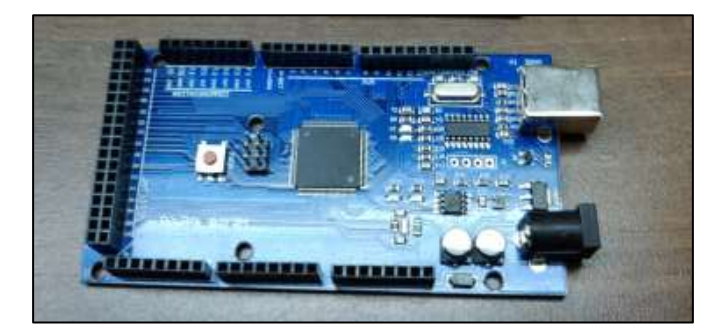

Figura 3. 8: Tarjeta Arduino Mega 2560 Elaborado por: Autor

La fuente de voltaje a utilizar es de 12VDC 2amp, la cual sirve para la alimentación del motor de la banda, mientras que para alimentar los circuitos electrónicos se utilizó una fuente de 5VDC 1amp, (figura 3.9).

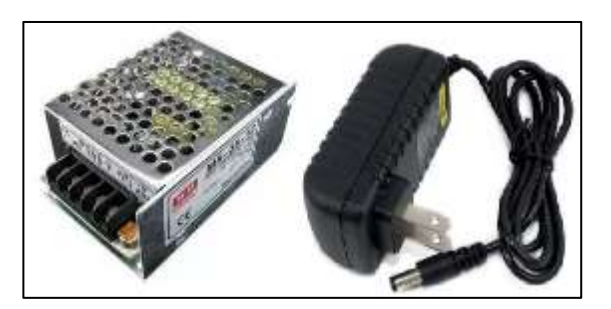

Figura 3. 9: Fuentes de voltaje Elaborado por: Autor

Para el control del sellado de fundas se utilizó una electroválvula 3/2, misma que controla un pistón de doble efecto de 100mm de carrera, (10cm), (figura 3.10).

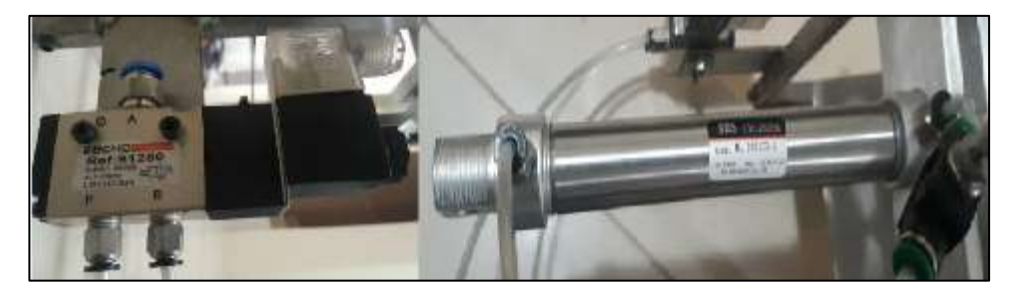

Figura 3. 10: Sistema neumático Elaborado por: Autor

El sellado de la funda, se logra gracias a la transferencia de calor, por lo que se ha utilizado un sellador de funda adaptado para esta aplicación, el control de temperatura se encuentra en el panel principal, (figura 3.11).

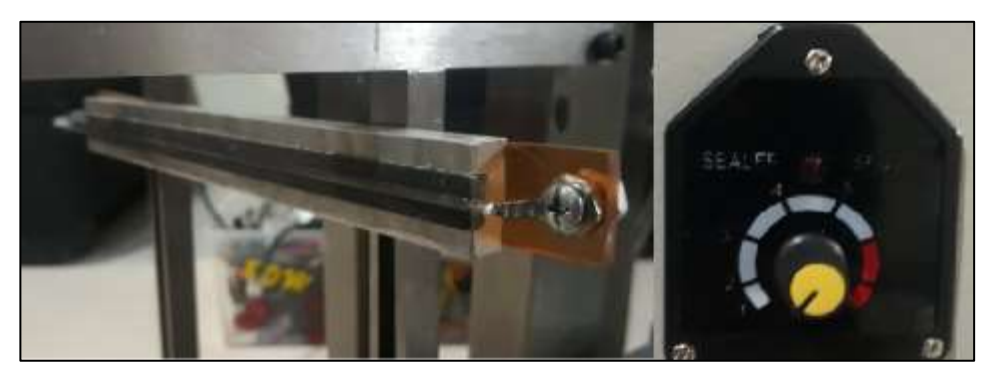

Figura 3. 11: Control de temperatura de sellado Elaborado por: Autor

# **3.1.3. Diseño del software**

Para el diseño del software se evaluó el proceso de conteo manual que llevan, con ello se elaboró un diagrama de flujo que permite mejorar el proceso de conteo, verificación y empaquetado de las tapas. En la (figura 3.12) se puede observar el diagrama de flujo realizado el cual tiene como entrada de datos el teclado matricial, sensor óptico y la celda de carga, las salidas están definidas por el display o LCD, el relé de activación del motor, el relé de activación de la electroválvula.

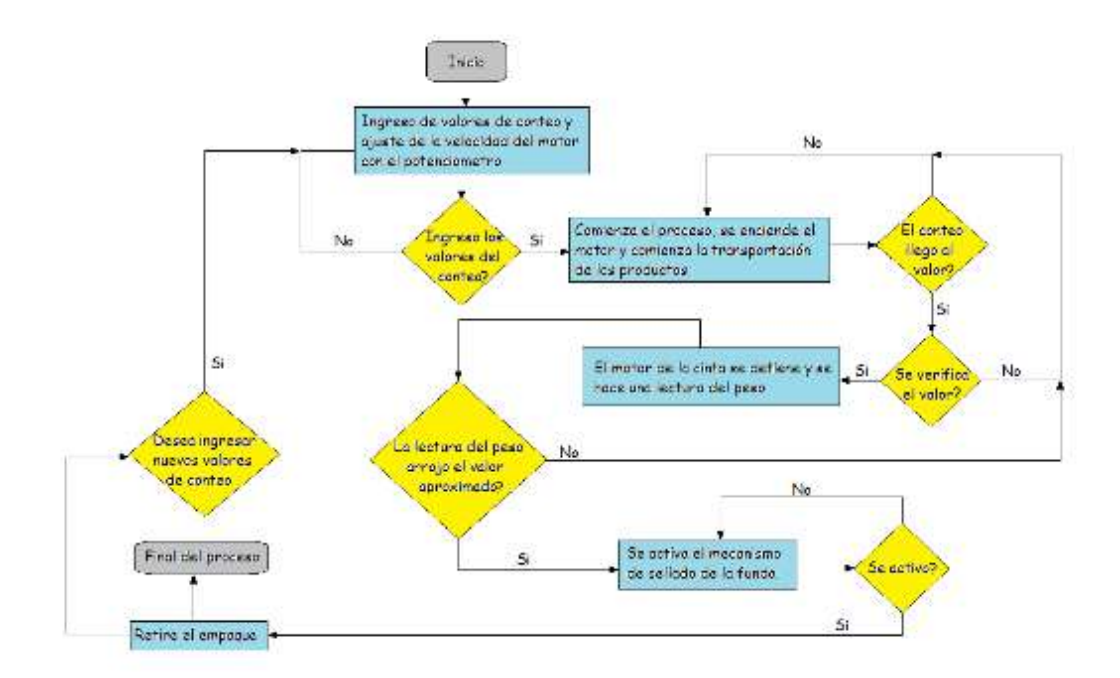

Figura 3. 12: Diagrama de flujo del control del transportador Elaborado por: Autor.

A continuación pasaremos a exponer el diseño y simulación del circuito de control, mismo que se consumaría dentro del panel de control de la maqueta.

Para poder simular nuestro circuito de control era necesario usar un programa, el cual se destacase por perfilarse dentro de la didáctica de un proceso, preferencialmente uno con el que se estuviera familiarizado, se concluyó que el programa a usarse, para el prototipo y representación del circuito de control, sería el software de simulación neumática Festo Fluidsim, debido a que este programa cuenta con varias herramientas que permiten al usuario, diseñar circuitos de control en base a un diagrama de flujo y simularlos a voluntad, con el fin de advertir al usuario de posibles fallos en conexiones o incluso en caso de corto circuitos.

Consecuentemente a lo expuesto anteriormente en la figura 3.13, se detallaran algunas de las herramientas que se pueden usar para el diseño de un circuito de control, en esta figura se muestran elementos de circuitería, tales como: relés, relés temporizados, entre otros. También los diagramas elaborados en este software son fácilmente traducidos al lenguaje ladder.

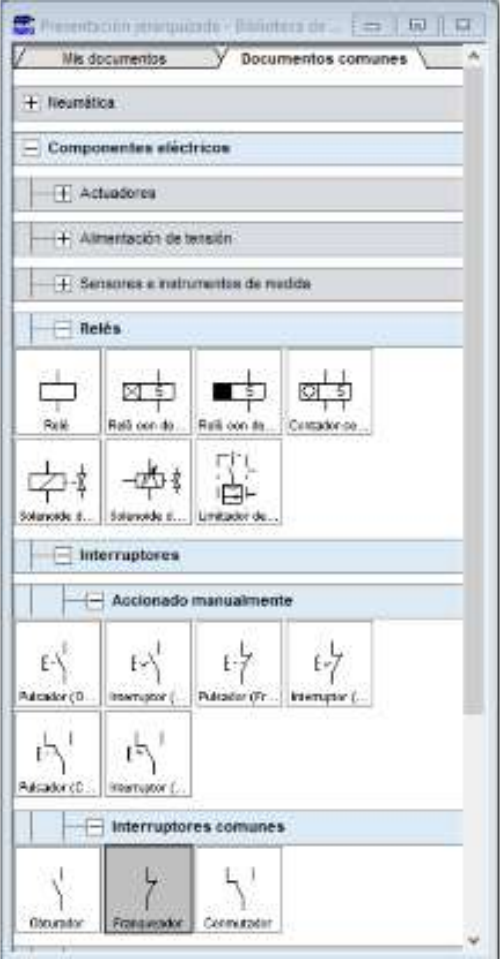

Figura 3. 13: Herramientas del software Fluidsim Elaborado por: Autor

# **3.1.4. Diagrama del tipo de controlador usado para la maqueta**

El tipo de control implementado para el diseño del hardware, sería un controlador tipo ON/OFF típico, debido a que en la maqueta no fue necesario controlar el estado de una variable, comprendida como temperatura, caudal, entre otras.

En la (figura 3.14), se hace la presentación jerarquizada del prototipo del circuito de control. El circuito cuenta con una botonera de paro de emergencia dentro del diseño, el cual físicamente prevendría cualquier fallo eléctrico o electrónico posible, este último también ayudaría a prevenir cualquier accidente, en caso de una mala manipulación de la maqueta. Para una vista a mayor detalle, se puede observar el prototipo en el (anexo 3).

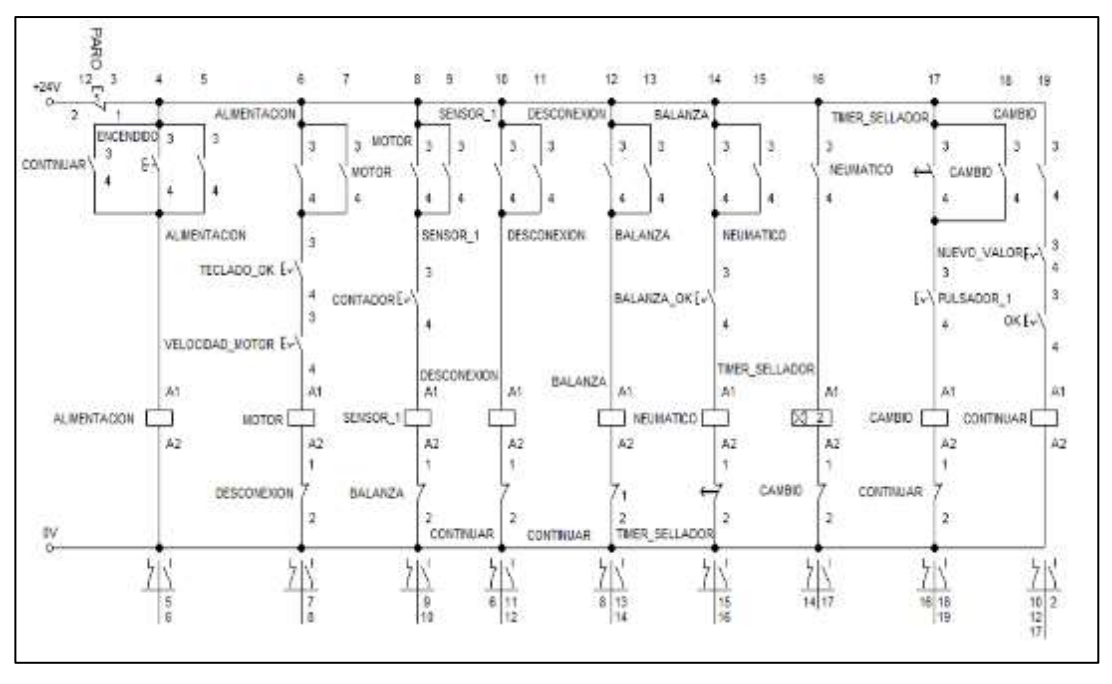

Figura 3. 14: Simulación de control Elaborado por: Autor

### **3.1.5. Representación del proceso de ejecución del circuito**

A continuación se muestra a detalle por etapas el mando que ejecuta el circuito expuesto anteriormente, las etapas representan la secuencia que sigue el circuito durante la energización de sus ramales y también el accionamiento de sus contactos y/o bobinas, entre sus contactos se pueden encontrar de dos tipos, siendo contactos de tipo NA (Normalmente Abierto) o NC (Normalmente Cerrado).

## **3.1.5.1. Etapa 1:**

En esta etapa, se hace uso de dos fuentes de alimentación externa, la primera de un voltaje de 110VAC a 5VDC, misma que alimentaria nuestro circuito de control, y la segunda con un voltaje de alimentación de 12VDC. Véase en la (figura 3.15) lo mencionado anteriormente, se hace énfasis en esta etapa, de mostrar que el circuito cuenta con un interruptor de paro de emergencia normalmente cerrado, al accionarlo este se abriría, provocando que el circuito se quede sin energía gracias a la continuidad.

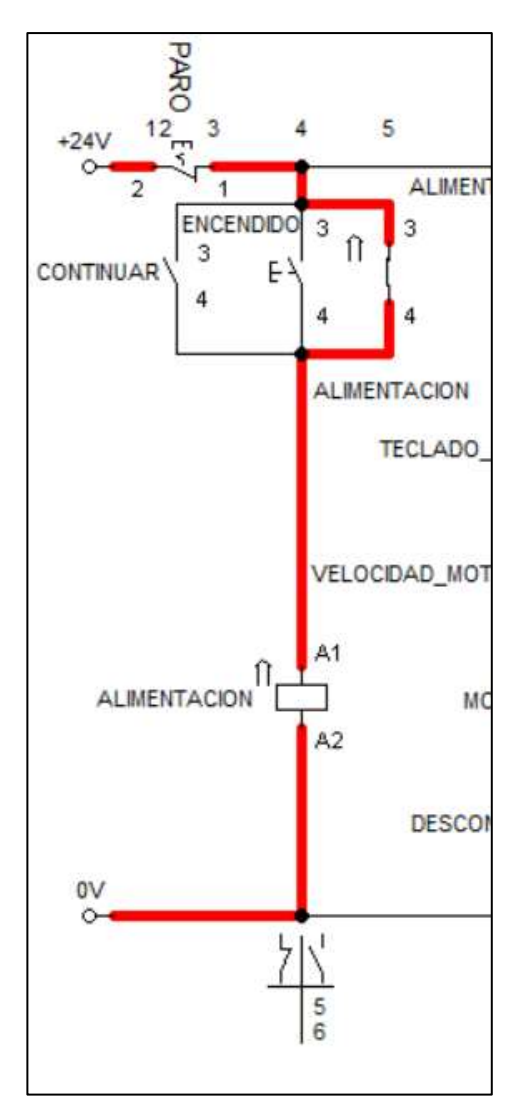

Figura 3. 15: Habilitación de fuente Elaborado por: Autor

# **3.1.5.2. Etapa 2:**

En esta fase, nuestra fuente nos ha proveído con la energía necesaria de alimentación, por lo que se inicializa los elementos de circuito llámense a estos, display, teclados, entre otros. En la (figura 3.16), se observa que para poder continuar con la etapa siguiente, es necesario accionar una tecla o botón de ok en nuestro teclado matricial y también se debe haber ajustado la velocidad de nuestro motor DC, luego de esto se energiza nuestro motor y comienza a rotar la banda transportadora, es necesario colocar un contacto para la retroalimentación de la bobina, la desconexión de este ramal del circuito, seria ejecutada por el estado siguiente, según lo señalado en nuestro diagrama de estado.

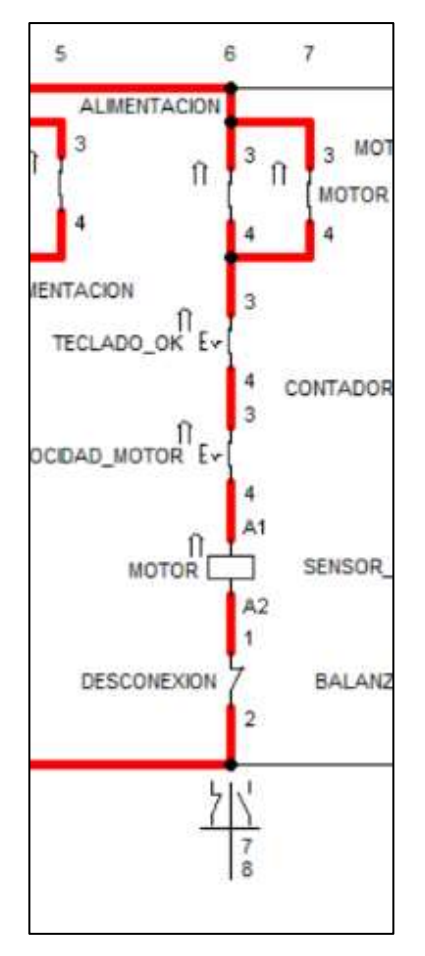

Figura 3. 16: Arranque de motor Elaborado por: Autor

## **3.1.5.3. Etapa 3:**

En este punto, es primordial el funcionamiento de nuestro sensor infrarrojo de distancia, mismo que se encargara de enviar las señales necesarias, para el correcto funcionamiento de esta etapa, aquí se simula a un contacto de acción manual, como el setpoint de conteo para nuestro sensor, mismo que al energizar su bobina, activa a uno de sus contactos y al mando de desconexión para nuestro motor, también se hace referencia a otro contacto de acción manual, que simula al pulsador de ok de nuestra celda de carga, la cual arroja el peso del paquete. Es necesario citar que este ejecuta una acción, mientras se encuentra en un estado de bajo o reposo, es decir, que se cortó el paso de la luz, es en este preciso momento cuando el sensor realiza un conteo del objeto que circula sobre la cinta de transporte, todo lo mencionado anteriormente se denota en la (figura 3.17), esta ayudaría a comprender mejor la teoría expuesta.

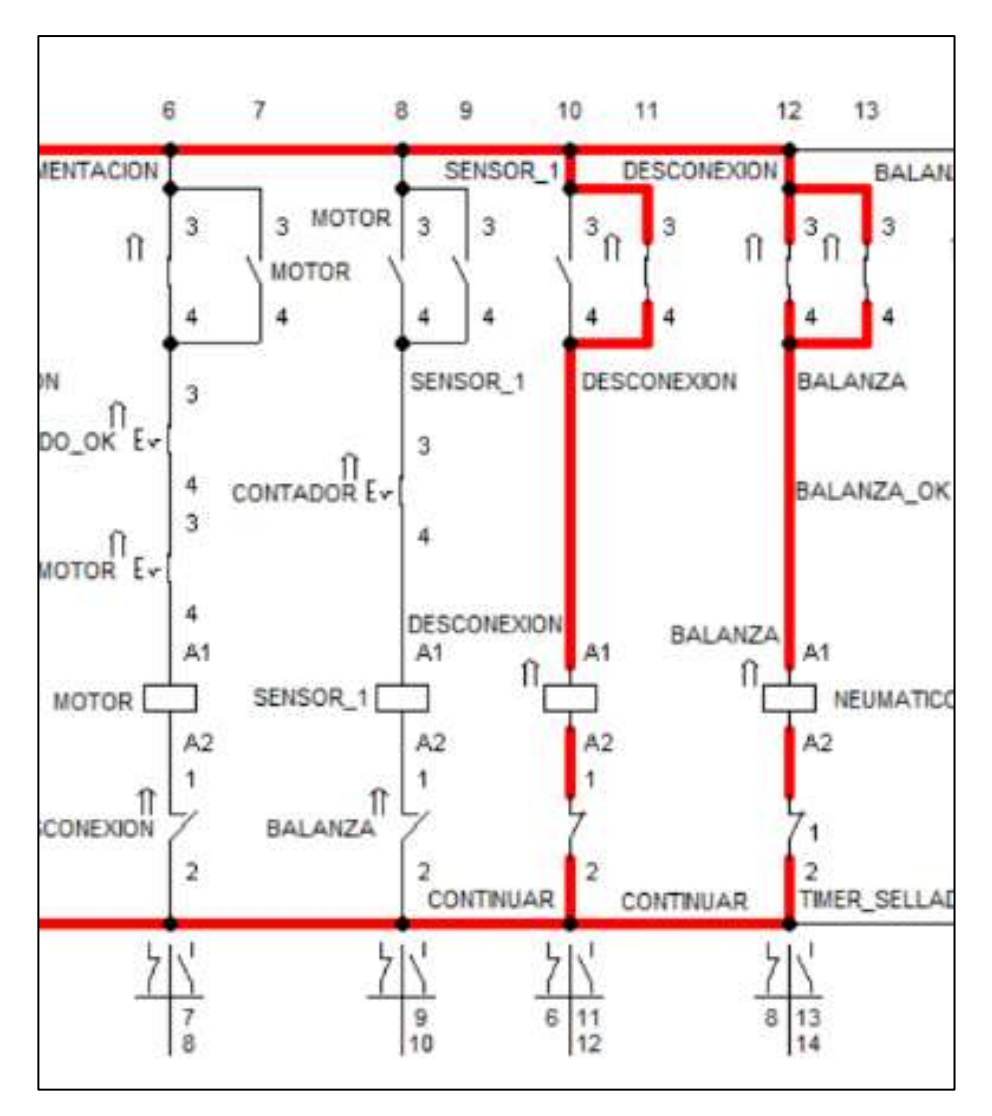

Figura 3. 17: Conteo de tapas Elaborado por: Autor

## **3.1.5.4. Etapa 4:**

En este segmento del proceso, se acciona el cilindro neumático conectado a la electroválvula, el tipo de electroválvula usada es una 3/2, al hacer esto se calentaría la niquelina, misma que estaría involucrada en el sellado de la funda, el tiempo de sellado de la funda se calibro a los de 2s de desconexión, todo esto se logra mediante la aplicación de un relé temporizado a la desconexión, el tiempo de sellado puede variar de acuerdo al espesor de la capa de plástico, con la que está hecha la funda. Lo estipulado anteriormente en el párrafo, puede observarse en la (figura 3.18).

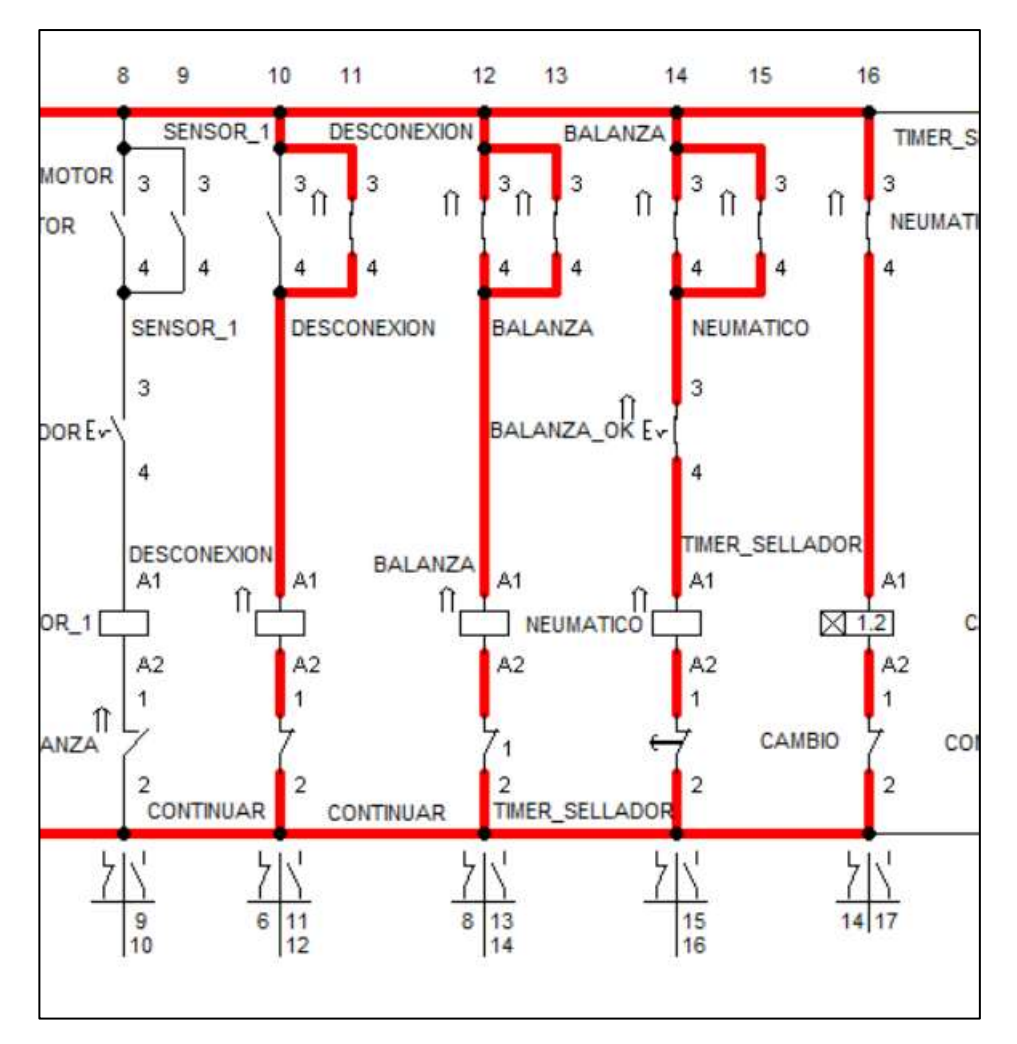

Figura 3. 18: Activación de cilindro Elaborado por: Autor

## **3.1.5.5. Etapa 5:**

En este segmento, se puede elaborar un cambio de cantidades de conteo, esta etapa trabaja en línea con el proceso siguiente, dedicado para ingresar un nuevo valor y accionar la tecla ok, esto resetearía al contador y lo mandaría nuevamente a su estado inicial (0). Se puede observar dentro de la simulación también que al realizar esta acción, quedan simultáneamente energizadas 2 líneas del diagrama de control, las cuales corresponden a las líneas de alimentación, gracias a esto no sería necesario accionar la marcha nuevamente. Lo previsto por el autor inicialmente en el párrafo, puede observarse en la figuras 3.19 y 3.20.

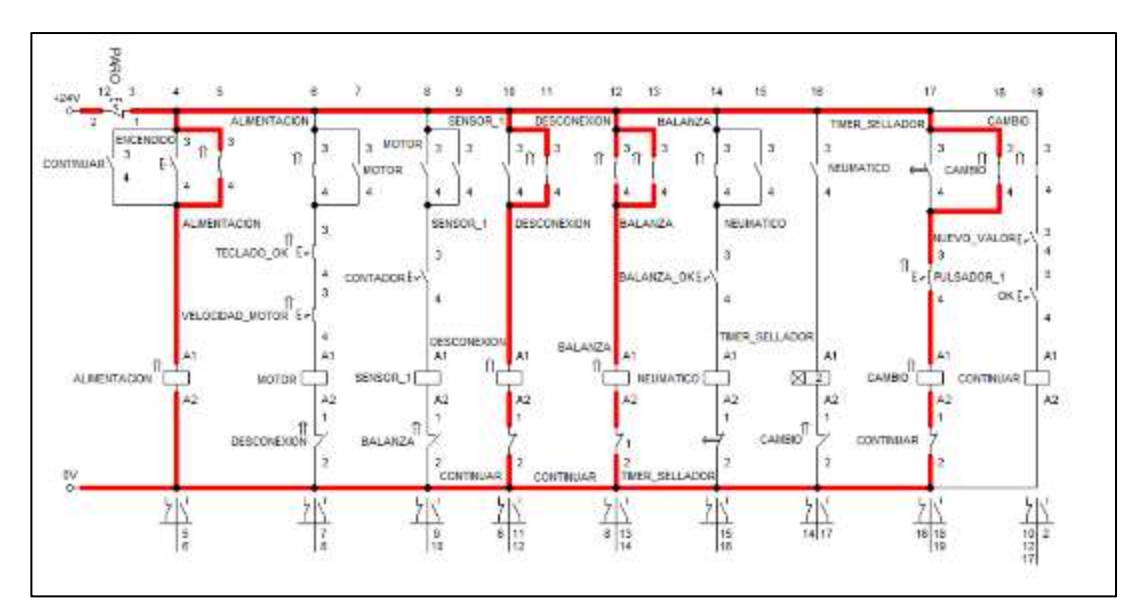

Figura 3. 19: Cambio de variable Elaborado por: Autor

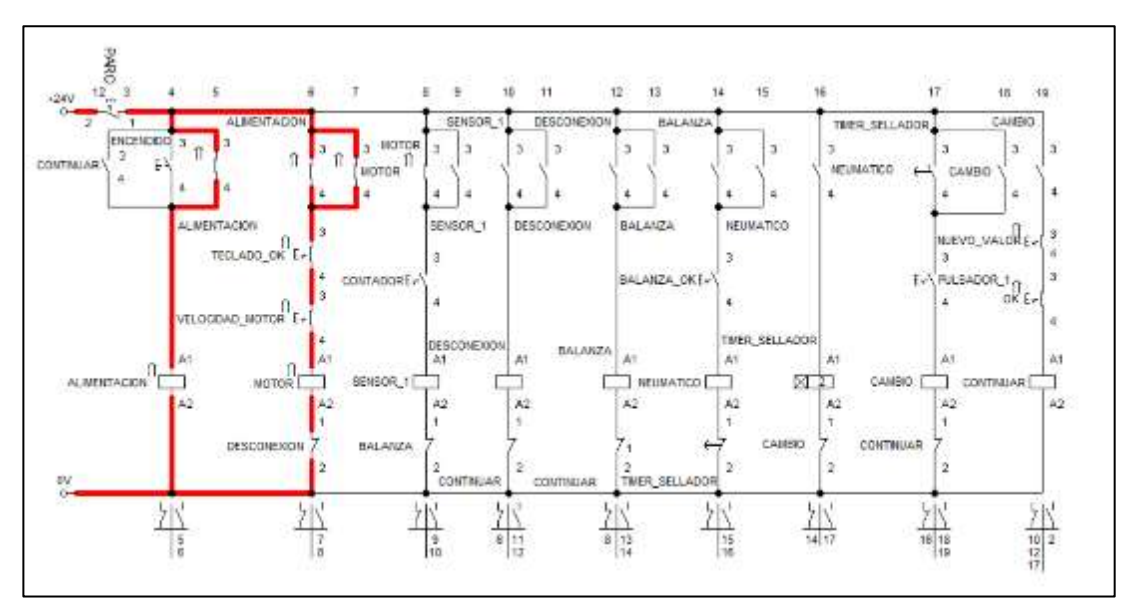

Figura 3. 20: Reseteo de contador Elaborado por: Autor

Una vez concluida todas las simulaciones se procede con la fabricación y ensamblaje de los componentes.

# **3.2. Implementación del ejemplar del proyecto**

# **3.2.1. Proceso de ensamblaje**

Para describir el proceso de ensamblaje lo dividiremos en dos partes, la mecánica y la eléctrica.

## **3.2.1.1. Proceso de ensamblaje mecánico**

La estructura del transportador es de acero inoxidable, cada pieza fue fabricada en el CNC. En la (figura 3.21) se puede observar los ejes que sirven para la parte motriz de la banda, 4 bases las cuales son los soportes principales tienen agujeros por un extremo que servirán para el agarre de los laterales de la banda, están los soporte y las ruedas de transmisión por las que pasara la banda, también se encuentran las piezas de calibración de las guías para las tapas.

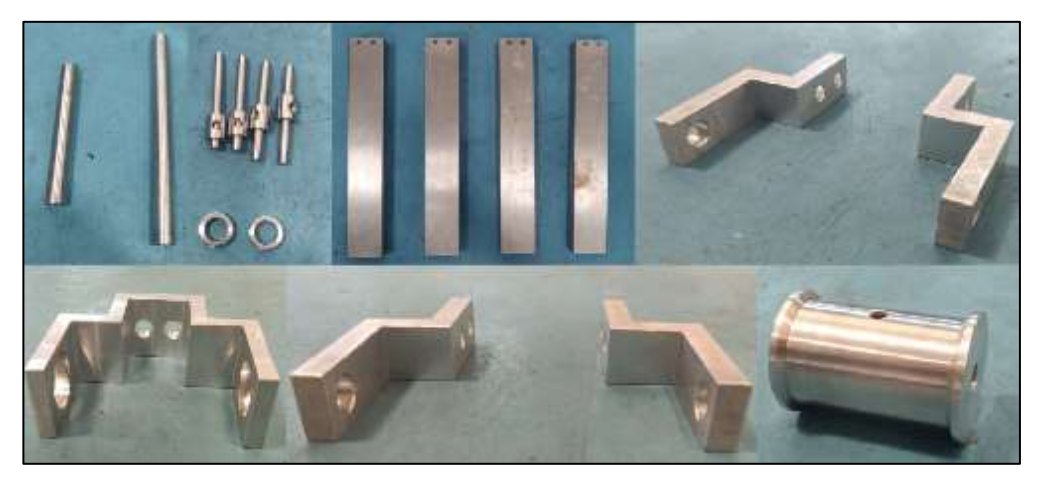

Figura 3. 21: Fabricación de piezas Elaborado por: Autor

Una vez fabricadas estas piezas y basándose en el diseño del anexo 2 se comenzó el proceso de ensamblaje mecánico. Para los soportes principales se fabricaron 2 ejes los cuales dan soporte al movimiento de la banda, (figura 3.22).

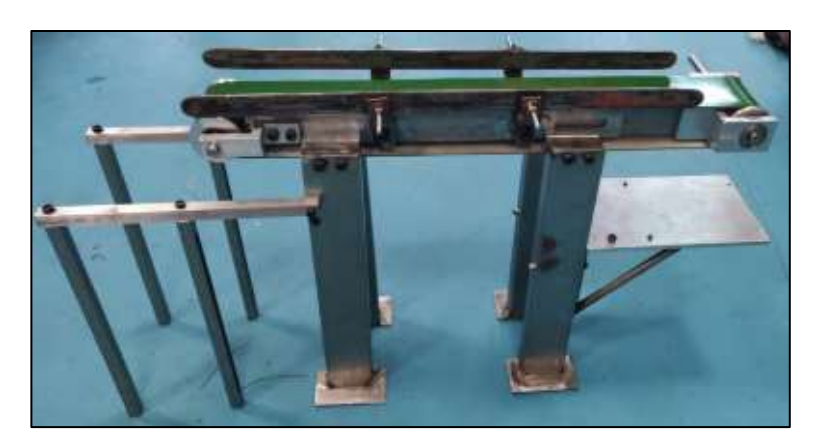

Figura 3. 22: Fabricación de piezas Elaborado por: Autor

Para el movimiento se colocó el motor con un sistema de tracción por cadena y miñones, esta tiene una relación amplificadora 1 a 2 es decir, por cada vuelta que del motor la banda girara 2 veces, el paso de la cadena es 35, (figura 3.23).

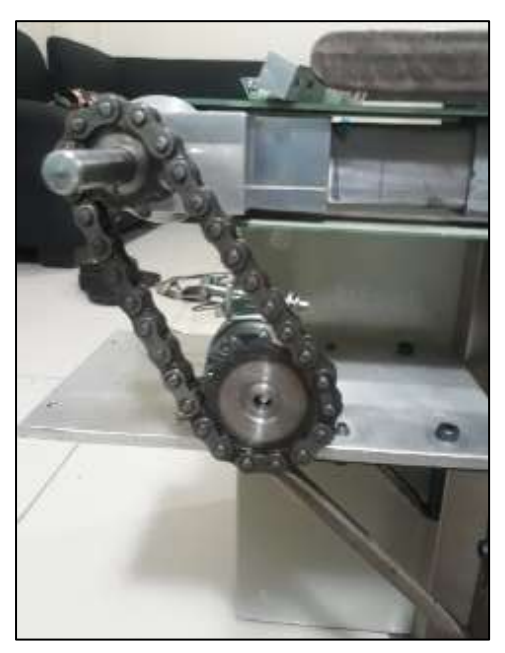

Figura 3. 23: Fabricación de piezas Elaborado por: Autor

Para el ajuste de las rieles se tienen prisioneros los cuales ajustan una varilla horizontal como lo muestra la (figura 3.24).

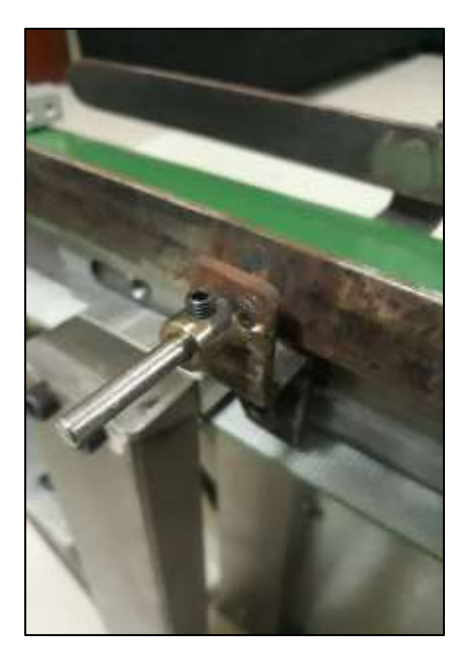

Figura 3. 24: Ajuste de rieles Elaborado por: Autor
La alimentación de las tapas es realizada a través de una resbaladera hacia la banda, tiene un soporte cuadrado el cual se sujeta por medio de dos pernos en la base del motor, (figura 3.25).

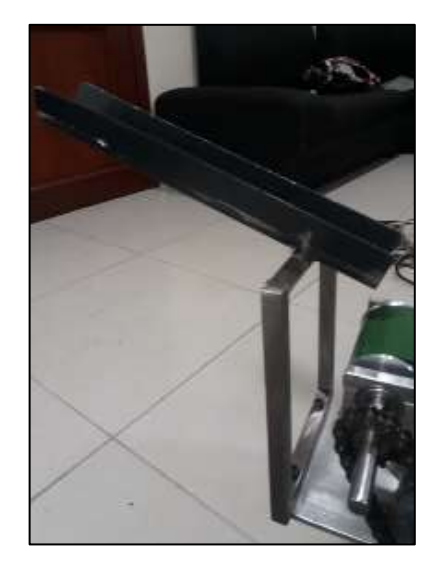

Figura 3. 25: Rampa dosificadora de tapas Elaborado por: Autor

El sistema de sellado se encuentra al final de la banda, el pistón de sellado tiene dos guías, mismas que le ayudan a mantener el paralelismo en el cerrado, en la parte fija se encuentra la niquelina la cual calienta para sellar y cortar la funda, tal y como se muestra en la (figura 3.26).

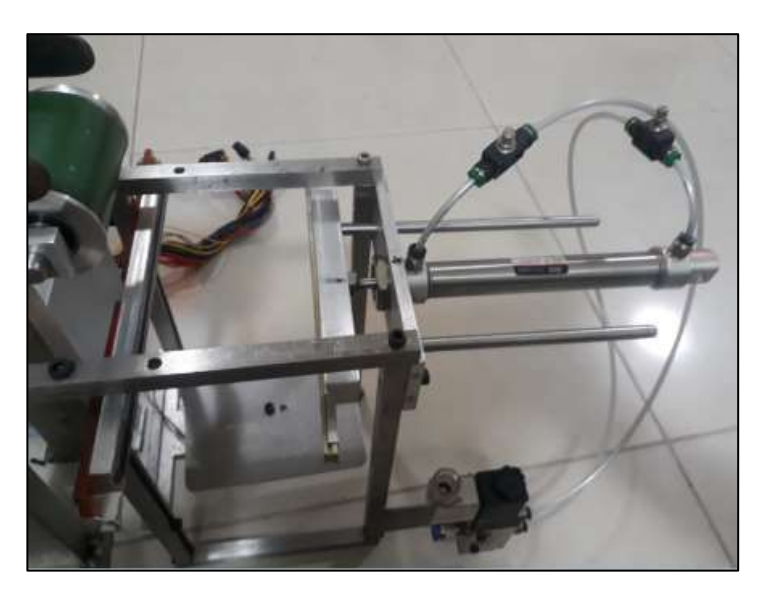

Figura 3. 26: Sistema de sellado Elaborado por: Autor

El sistema de peso lo realiza sobre la base por encima de la celda de carga, lo citado anteriormente se observa en la (figura 3.27).

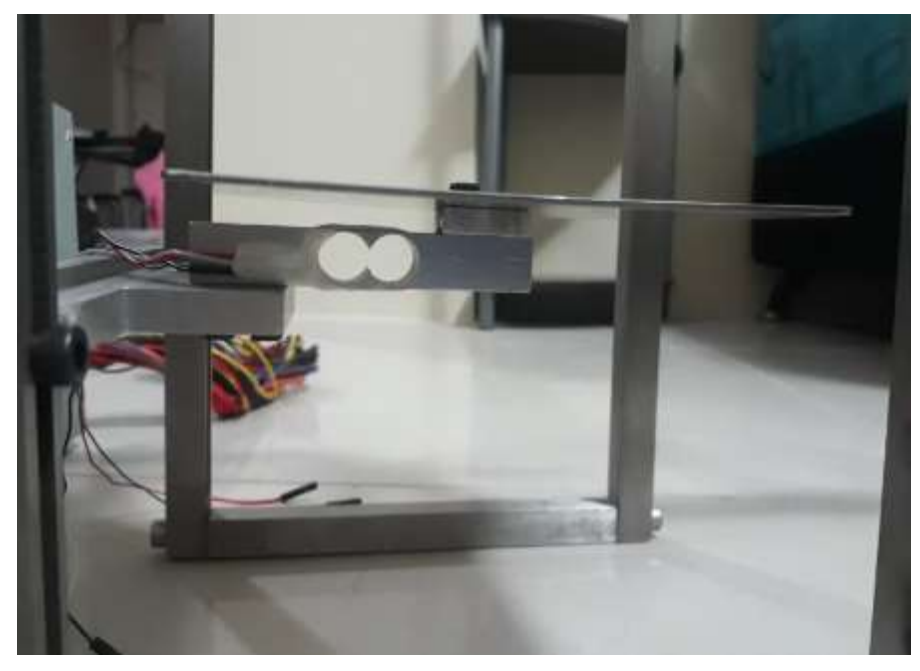

Figura 3. 27: Colocación de celda de carga Elaborado por: Autor

## **3.2.1.2. Proceso de ensamblaje eléctrico**

El control del transportador está colocado en una caja metálica de 45X45X20 en sus medidas, en la cual se encuentran todos los componentes de procesamiento de señales que se ha mencionado en los apartados anteriores a este.

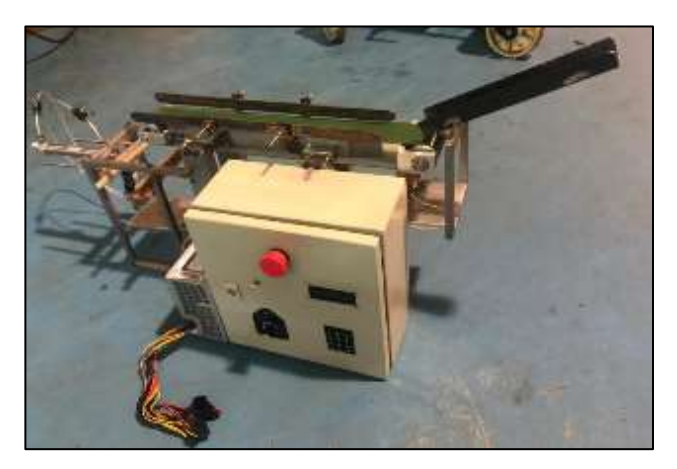

Figura 3. 28: Instalación de caja de control Elaborado por: Autor

Por la parte externa se puede observar el paro de emergencia el cual desenergizará el transportador para evitar daños, véase en la (figura 3.29), este pulsador normalmente cerrado estará conectado en serie a la alimentación principal 110vac con lo que al pulsarlo corta la energía hacia las fuentes de voltajes y periféricos tal como lo muestra en el diagrama de la (figura 3.30).

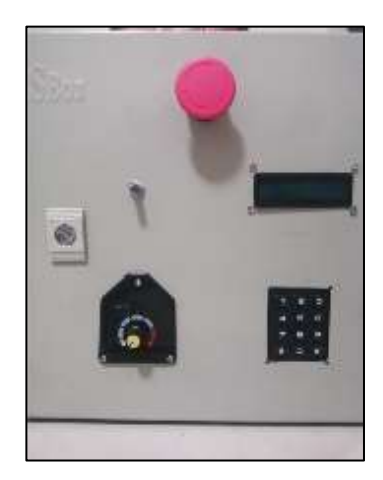

Figura 3. 29: Tablero principal Elaborado por: Autor

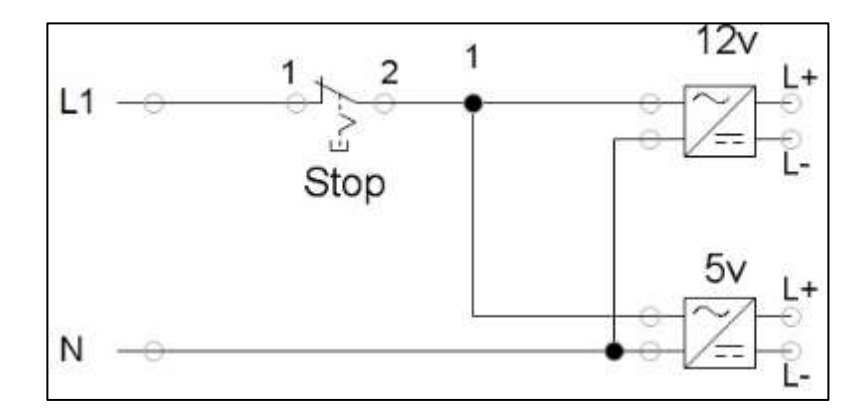

Figura 3. 30: Diagrama de conexión eléctrica Elaborado por: Autor

A través del display y el teclado se ingresaran los datos del sistema y se podrá observar el proceso, conteo y peso, como lo muestra la (figura 3.31).

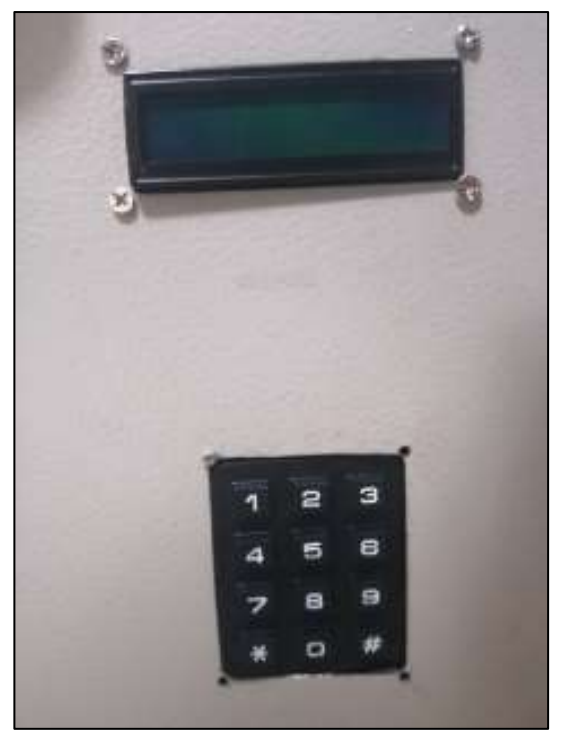

Figura 3. 31: Display y teclado Elaborado por: Autor

El display está conectado a un módulo I2C en cual transforma los 16 pines en 4 pines, de esta manera se mejora el cableado y disposición de pines, véase en la (figura 3.32).

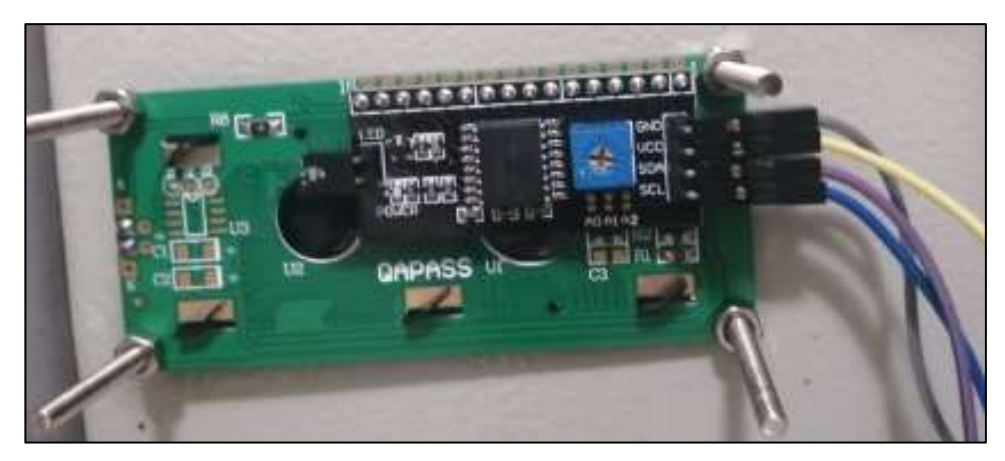

Figura 3. 32: Conector I2C Elaborado por: Autor

El control de velocidad de la banda y control de temperatura para el sellador es a través de potenciómetros los cuales también se encuentran en la tapa principal, (figura 3.33).

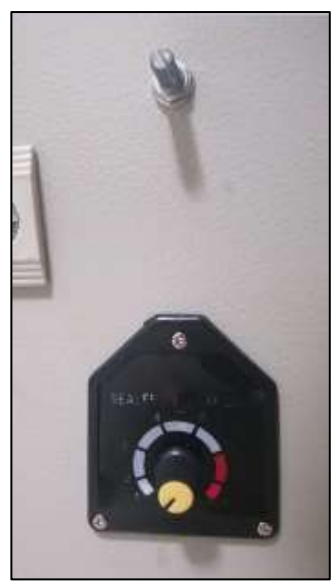

Figura 3. 33: Control de velocidad y temperatura Elaborado por: Autor

La señal de la velocidad del motor ingresa al módulo arduino para generar el PWM y esta señal ingresa al módulo L298 para el control del motor, obsérvese en la (figura 3.34), para elaborar el diagrama de conexiones, se usó el software de diseño de tarjetas electrónicas PROTEUS.

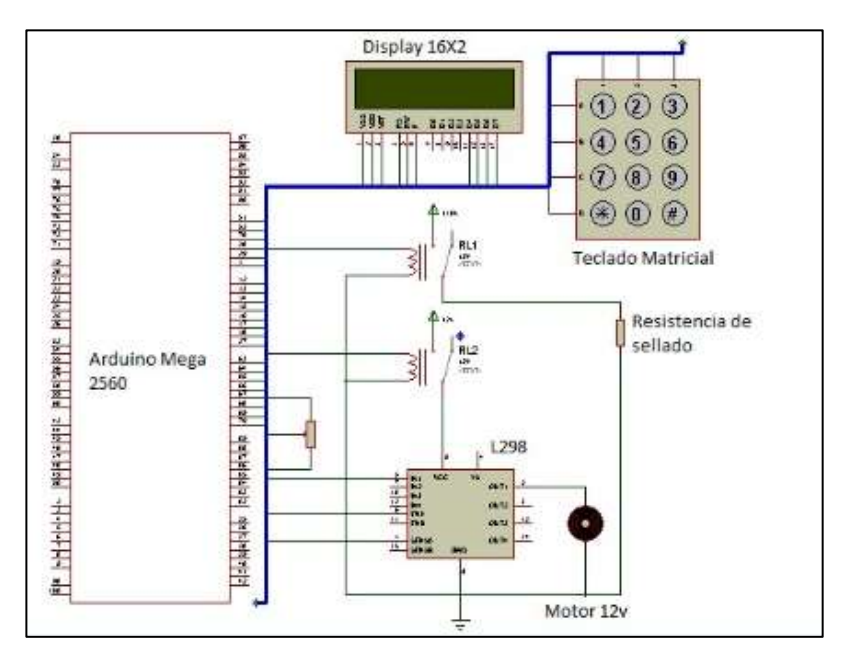

Figura 3. 34: Circuito de conexión Elaborado por: Autor

Dentro de la caja se encuentran los módulos de control los cuales están sobre una sobretapa con soportes para cada tarjeta, (figura 3.35).

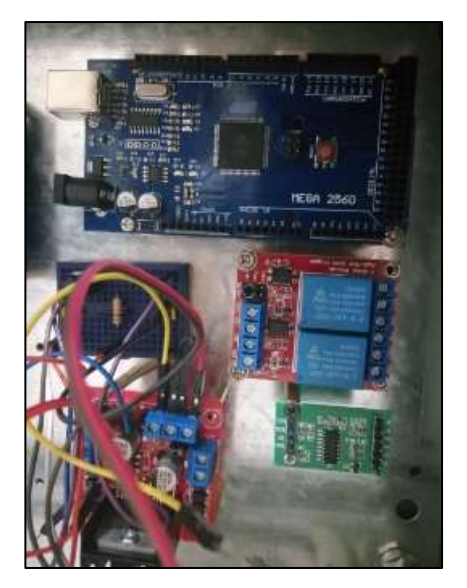

Figura 3. 35: Interior del tablero de control Elaborado por: Autor

## **3.2.2. Calibración del sistema de transportación**

Lo primero que se debe de hacer es calibrar la balanza lo que significa hallar el valor de la escala que se usará, es decir, hallar el factor de conversión para convertir valor de lectura en un valor con unidades de peso. Es necesario tener pesos patrones para la calibración de la misma, en este caso se utilizara un peso patrón de 1Kg.

Primero se debe cargar el programa de calibración en el arduino para conocer el valor que lee el sistema, como se puede observar en la (figura 3.36).

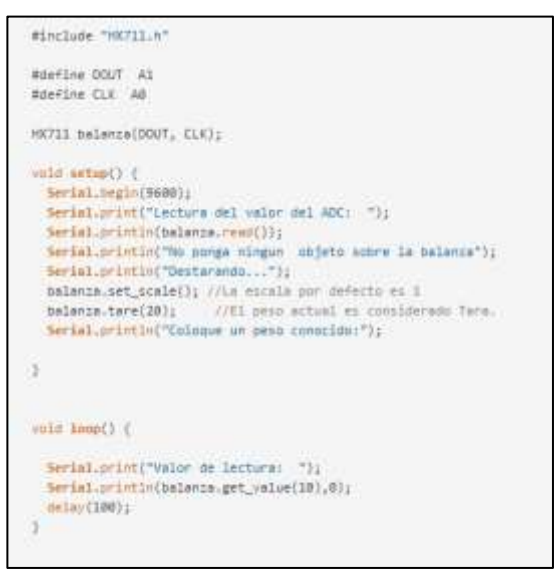

Figura 3. 36: Programa para la calibración de balanza Elaborado por: Autor

Una vez cargado se debe visualizar el valor enviado, para ello la balanza debe estar sin peso alguno, es decir, solo con la plataforma, de esta manera encontramos la tara que es el punto cero de la balanza.

Para hallar la escala se debe colocar el peso de 1Kg para poder hacer la conversión, una vez realizado esto se coloca el valor obtenido en el programa, véase en la (figura 3.37).

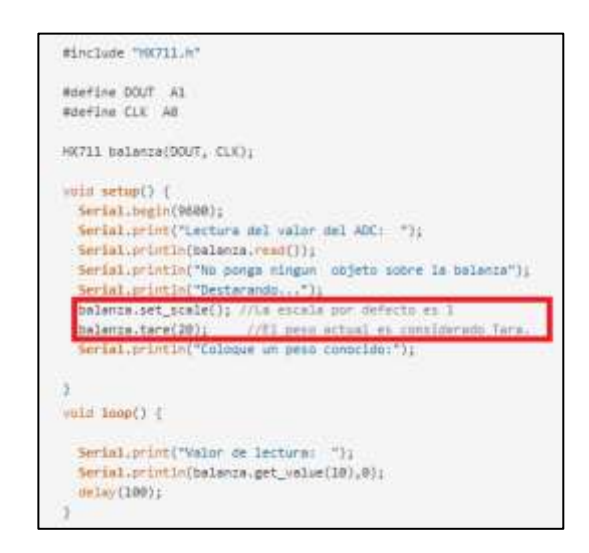

Figura 3. 37: Colocación de la escala Elaborado por: Autor

La calibración de las guías se realiza a través de los prisioneros, anterior a esto se debe haber colocado las tapas en el transportador, (figura 3.38).

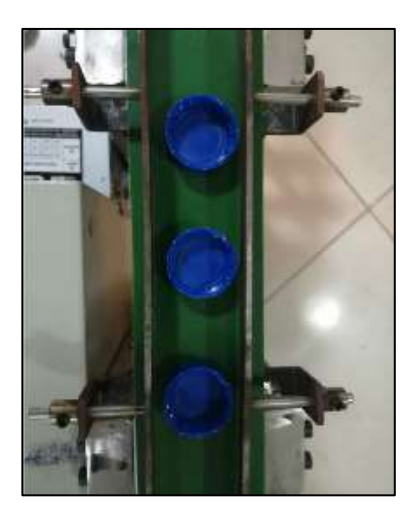

Figura 3. 38: Calibración de guías Elaborado por: Autor

La calibración del sensor óptico se encuentra en la parte posterior, mediante el uso de un destornillador plano se logra regular el campo de activación del sensor, (figura 3.39).

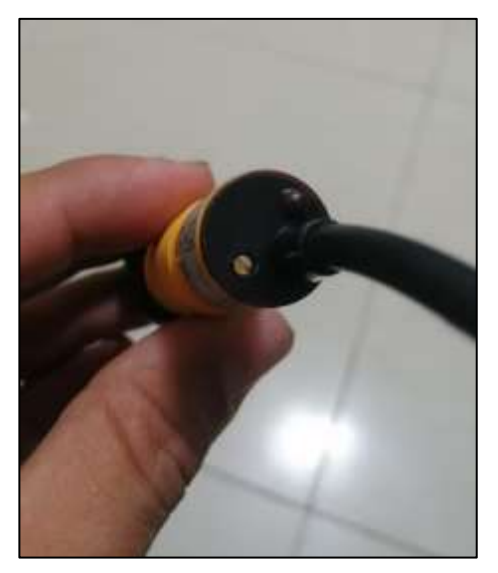

Figura 3. 39: Calibración del sensor óptico Elaborado por: Autor

# **3.3. Pruebas de funcionamiento**

Una vez realizadas las conexiones de los componentes y energizado el equipo se realizan las pruebas de funcionamiento, al encender el display en la pantalla aparece el nombre del sistema, esto se puede observar en la (figura 3.40).

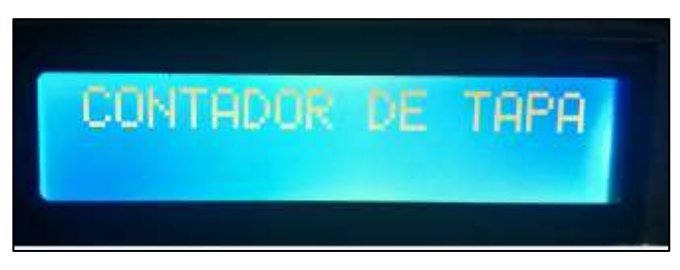

Figura 3. 40: Inicio del programa Elaborado por: Autor

Luego de 2 segundos solicita el ingreso de la cantidad de tapas a contar, se debe presionar (\*) para confirmar el numero ingresado o el (#) para cambiar la cantidad, ver (figura 3.41).

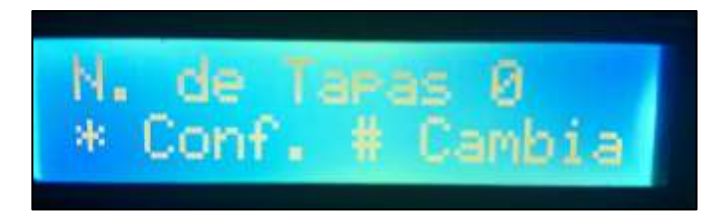

Figura 3. 41: Configuración de cantidad de tapas Elaborado por: Autor

Si no se ingresa el valor y se confirma la cantidad a 0 el sistema da un error ya que no puede iniciar en 0. Luego vuelve a solicitar el ingreso o confirmación de la cantidad, ver (figura 3.42).

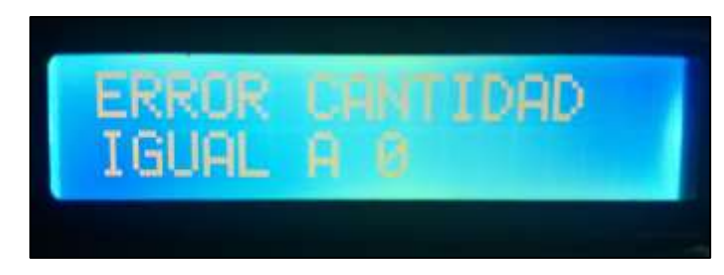

Figura 3. 42: Error al contar 0 Elaborado por: Autor

Al pulsar (#) nos pide ingresar en número de tapas a contar, está configurado para contar máximo 3 dígitos, es decir, 999. Para hacerlo primero colocamos las unidades luego las decenas y al final la centena, si deseamos contar 15 tapas debemos ingresar  $5 - 1 - 0$ . Para la prueba se configuro a 10 tapas, ver (figura 3.43).

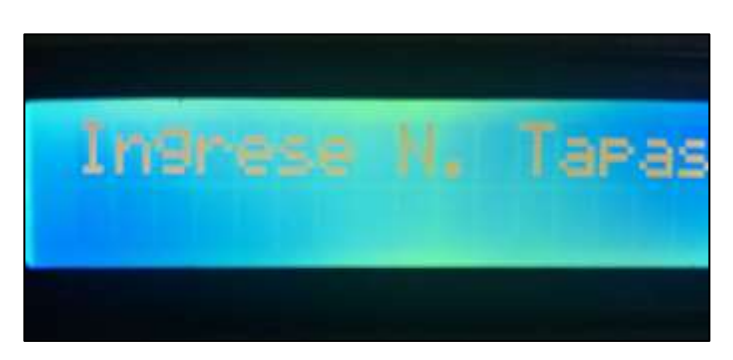

Figura 3. 43: Ingreso de numero de tapas Elaborado por: Autor

Una vez ingresado el valor nos pide o confirmar o cambiar, al pulsar la confirmación (\*) el sistema activa el motor y con él el movimiento de la banda, ver (figura 3.44).

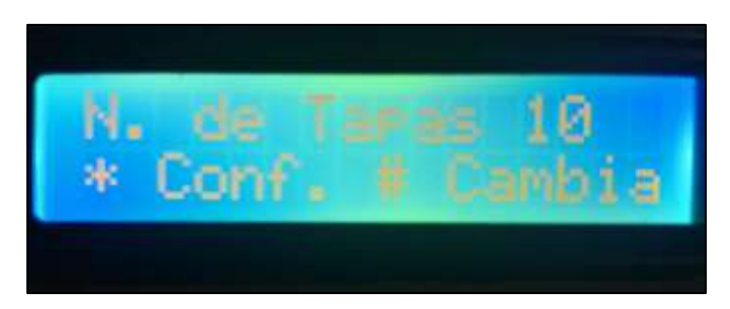

Figura 3. 44: Confirmación del conteo Elaborado por: Autor

Durante el conteo se muestra la cantidad seteada y la cantidad contada, de esta manera se puede observar el avance de conteo. El responsable de la contabilización de las tapas es el sensor óptico colocado al final de la banda, ver (figura 3.45).

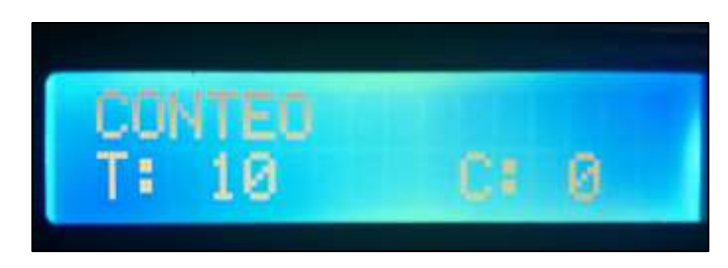

Figura 3. 45: Inicio de conteo de tapas Elaborado por: Autor

A medida que las tapas pasen por el sensor, este envía la señal para comenzar el conteo y se lo puede ver en vivo desde la pantalla, ver (figura 3.46).

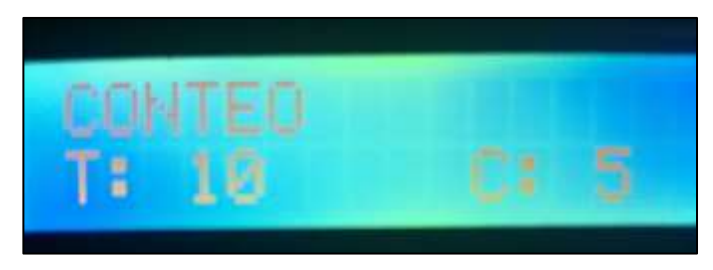

Figura 3. 46: Demostración de conteo Elaborado por: Autor

Al finalizar el conteo el sistema detiene la banda y muestra en pantalla la lectura de la balanza, esta indica el peso y solicita la confirmación del valor, de esta manera se puede asegurar que la cantidad contada es igual a la cantidad empacada, ver (figura 3.47).

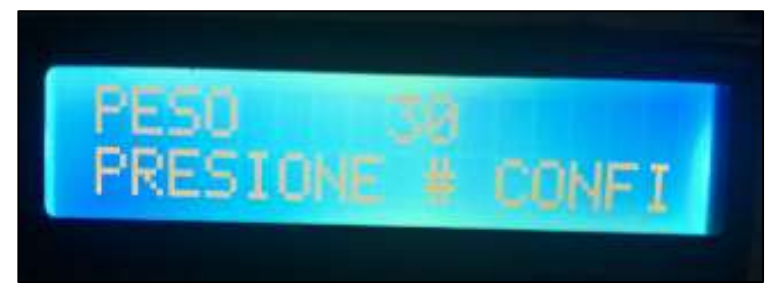

Figura 3. 47: Muestra del peso Elaborado por: Autor

Al momento de confirmar (#) el peso inicia el proceso de sellado de la funda, para ello en la pantalla muestra el mensaje de "SELLADO ON" el cual activa la válvula neumática y la niquelina, esta válvula controla el pistón neumático que da el sellado y la niquelina sella la funda fundiendo el material plástico de la funda, ver (figura 3.48).

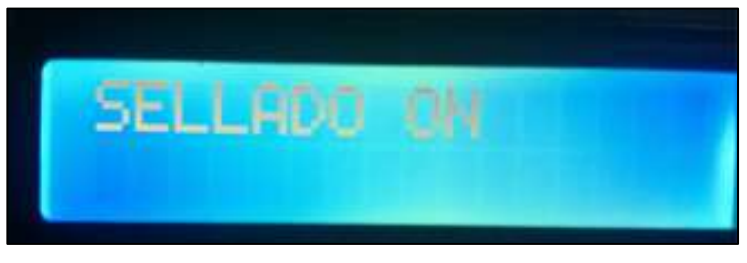

Figura 3. 48: Inicio de sellado Elaborado por: Autor

Luego de 3 segundos se desactiva la señal de la válvula y la niquelina haciendo que el pistón vuelva a abrirse y dejando listo el sistema para el siguiente conteo, ver (figura 3.49).

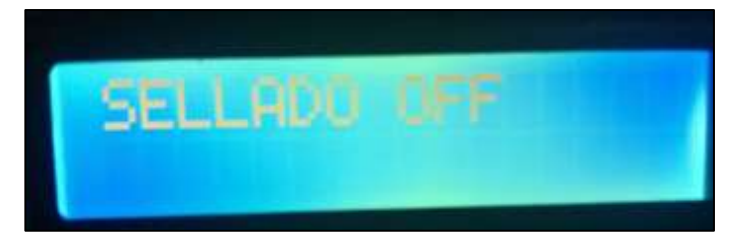

Figura 3. 49: Finalización del sellado Elaborado por: Autor

Para iniciar nuevamente el ciclo se debe pulsar (\*) confirmando la cantidad, esto hace que el contador vuelva a cero y se repita la secuencia. Como podemos observar cada tapa tiene un peso de 3gr al tener las 10 tapas se confirma el peso de 30 gramos con lo que podemos asegurar el confiabilidad del sistema, ver (figura 3.50).

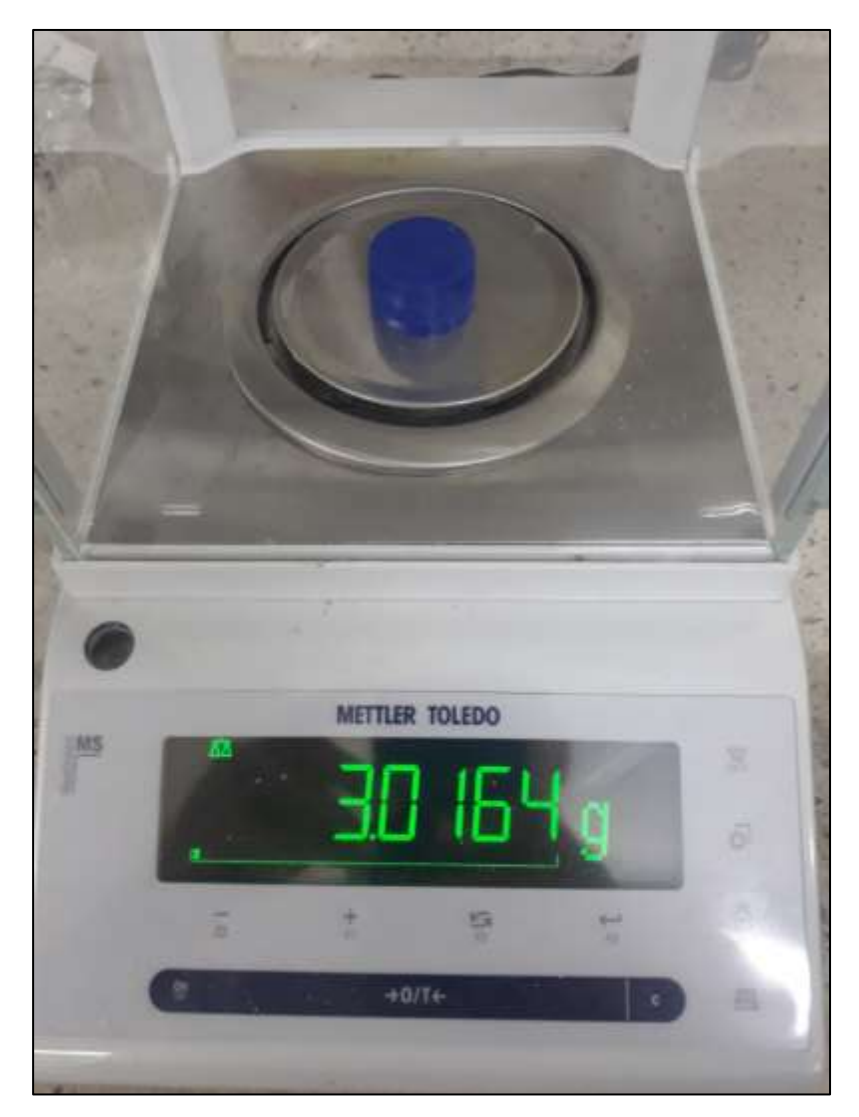

Figura 3. 50: Confirmación de peso de la tapa Elaborado por: Autor

## **Capítulo 4: Conclusiones y recomendaciones.**

### **Conclusiones**

- $\triangleright$  Se ha cumplido con el objetivo de esta tesis, se desarrolló un sistema automatizado que nos permite realizar conteo, empaquetado y verificación por peso del producto.
- El software presentado en este trabajo de investigación permite al usuario modelar y ensamblar una infinidad de objetos con muy buena precisión, así como también se pueden hacer simulaciones de flujo y movimiento de objetos en un análisis experimental para hacer más eficiente la automatización.
- Las diferentes opciones que nos permite la arquitectura del microcontrolador del prototipo usado, incluyen múltiples características en los circuitos programables que se pueden configurar, dando como resultado una mejor respuesta a las variables aplicadas al sistema.
- $\triangleright$  El sistema automatizado fabricado es de alta calidad, los principales componentes del sistema de transportación son elaborados con tecnología de punta, en este caso se usó la tecnología CNC para poder optimizar el tiempo de ensamblaje de sus piezas, estas fueron fabricadas con acero de alta duración, el uso de insumos (rodamientos, piñones, cadenas, entre otros) de alta calidad, brinda fiabilidad y durabilidad al prototipo.
- Considerando que la seguridad industrial es importante en toda actividad, se incorporó al prototipo un botón de apagado de emergencia que permitirá detener el proceso de trabajo, en caso de alguna falla mecánica o cualquier accidente laboral, con esta característica se protege a los operarios de este sistema.
- El modelado en el programa de diseño esquemático FLUIDSIM nos fue de gran utilidad, mismo que permitió ejecutar las simulaciones respectivas y también corregir cualquier falla por cortocircuito dentro del entorno, certificando un buen funcionamiento del circuito de control, para su posterior montaje dentro de un tablero de chapa metálica.
- Las rigurosas pruebas de funcionamiento efectuadas en este trabajo de investigación, permitieron determinar la presencia de armónicos dentro de la tarjeta de control y también permitió verificar que la programación empleada para el control de los parámetros del sistema, funcionaba de manera correcta de acuerdo a la arquitectura empleada.

## **Recomendaciones.**

- El usuario debe asegurarse de que la alimentación de voltaje para la maqueta, sea la adecuada y limpia de ruido.
- Al poner en marcha el sistema de transportación, siempre se debe disponer de los equipos de protección personal como guantes y gafas.
- Es necesario, mantener limpio el área de trabajo del sistema de sellado para su mejor función, esto certifica una mayor durabilidad de los componentes mecánicos de la máquina.
- $\triangleright$  Se debe verificar que el aire del sistema neumático esté libre de agua para evitar el daño prematuro de los actuadores neumáticos de la maqueta.
- $\triangleright$  Se recomienda hacer un mantenimiento periódico, para detectar cualquier falla o desgaste por fricción, en cualquiera de las partes de la máquina.

#### **Bibliografía**

Aguirre, S., & Joel, E. (2018). Implementación de un brazo robótico que permite realizar movimiento en cruz, utilizando elementos de control neumáticos y un PLC.

http://repositorio.ucsg.edu.ec/handle/3317/11329

Artero, Ó. T. (2013). ARDUINO. Curso práctico de formación. RC Libros.

Barrett, S. F., & Pack, D. J. (2012). Atmel AVR Microcontroller Primer: Programming and Interfacing, Second Edition. Synthesis Lectures on Digital Circuits and Systems, 7(2), 1–244. https://doi.org/10.2200/S00427ED1V01Y201206DCS039

- Bayhan, S., Garip, İ., & Beşirli, M. (2010). Design and implementation of nuts conveyor band based on microcontroller. National Conference on Electrical, Electronics and Computer Engineering, 184–188. https://ieeexplore.ieee.org/document/5698099
- Bordakevich, S. A., Kielbowicz, A. A., López Grande, I. H., & Larotonda, M. A. (2017). Módulo de conteo de fotones basado en fotodiodos de avalancha. Anales (Asociación Física Argentina), 28(4), 99–105. http://www.scielo.org.ar/scielo.php?script=sci\_abstract&pid=S1850- 11682017000400002&lng=es&nrm=iso&tlng=es
- Calderón Salguero, R. E., & Chaparro Pedraza, A. F. (2019). Manual de asignación de tolerancias geométricas y dimensionales aplicado a programas CAD (Solidworks 2017 y NX10). UDFJC, 1, 30. http://repository.udistrital.edu.co/handle/11349/15754
- Campoverde, A., & Alejandro, A. (2018). Diseño e implementación de prototipo a escala de máquina clasificadora de color por visión. http://repositorio.ucsg.edu.ec/handle/3317/11327
- Charoensuk, K., Numanoy, N., & Srisertpol, J. (2015). Verifying objects inside packaging box on belt conveyor by weight estimator. 2015 IEEE Advanced Information Technology, Electronic and Automation Control Conference (IAEAC), 470–474. https://doi.org/10.1109/IAEAC.2015.7428597
- Durrani, F., Riaz, M., Ahmad, M. H., Durrani, S., & Ali, H. (2018). SCADA PLC based fully automated pneumatic cutting machine: A test bench for industry and laboratory. 2018 International Conference on

Engineering and Emerging Technologies (ICEET), 1–6. https://doi.org/10.1109/ICEET1.2018.8338634

- Guangbu, L., & Ruqiong, L. (2009). Belt Conveyor Modeling and Performance Simulation Based on AMESim. 2009 Second International Conference on Information and Computing Science, 4, 304–307. https://doi.org/10.1109/ICIC.2009.387
- Guo, Y., Hu, K., Peng-yu Wang, & Ying Wang. (2010). Dynamic simulation of belt conveyor based on virtual prototyping. 2010 International Conference on Mechanic Automation and Control Engineering, 5986– 5988. https://doi.org/10.1109/MACE.2010.5536884
- Lee, S.-J., Kwon, Y. J., & Kim, D. H. (2016). Development of wireless counting system using distance measuring sensor. 2016 International Conference on Information and Communication Technology Convergence (ICTC), 822–824. https://doi.org/10.1109/ICTC.2016.7763307
- Narváez, G., & Eduardo, H. (2010). Diseño y simulación de un sistema de transporte continuo de capacidad 500 KG/HR. EPN, 1(1), 175. http://bibdigital.epn.edu.ec/handle/15000/1507
- Niño, J. A., Martinez, L. Y., Fernandez, F. H., Duarte, J. E., Reyes, F., & Gutierrez, G. J. (2017). Entorno de aprendizaje para la enseñanza de programación en Arduino mediado por una mano robótica didáctica. Revista ESPACIOS, 38(60).

https://www.revistaespacios.com/a17v38n60/17386023.html

- Parra, P., Negrete, T., Llaguno, J., & Vega, N. (2018). Computer Vision Techniques Applied in the Estimation of the Cocoa Beans Fermentation Grade. 2018 IEEE ANDESCON, 1–10. https://doi.org/10.1109/ANDESCON.2018.8564569
- Perez, G., & Mentor, J. (2015). Diseño e implementación de un sistema de control de una banda transportadora de productos alimenticios, basado en la tecnología rfid. http://repositorio.ute.edu.ec/xmlui/handle/123456789/14552
- Qiao, T., Li, X., Pang, Y., Yuxiang Lü, Y., Wang, F., & Jin, B. (2017). Research on conditional characteristics vision real-time detection system for conveyor belt longitudinal tear. IET Science, Measurement

Technology, 11(7), 955–960. https://doi.org/10.1049/ietsmt.2017.0100

Rajkanna, U., Mathankumar, M., & Kannappan, R. (2018). Design and development of low cost crevice testing equipment for process industries. International Journal of Innovative Technology and Exploring Engineering, 8(2 Special Issue 2), 331–333. Scopus. https://www.scopus.com/record/display.uri?eid=2-s2.0- 85064118767&origin=resultslist&sort=plff&src=s&st1=conveyor+belts+for+plastic+covers&nlo=&nlr=&nls=&sid =26c275456ac755305c1b21677d63c401&sot=b&sdt=sisr&sl=48&s=TI TLE-ABS-

KEY%28conveyor+belts+for+plastic+covers%29&ref=%28design+of+ conveyor+belts%29&relpos=1&citeCnt=0&searchTerm=

Rehman, T., Tahir, W., & Lim, W. (2017). Kalman Filtering for Precise Mass Flow Estimation on a Conveyor Belt Weigh System. En D. Zhang & B. Wei (Eds.), Mechatronics and Robotics Engineering for Advanced and Intelligent Manufacturing (pp. 329–338). Springer International Publishing. https://doi.org/10.1007/978-3-319-33581-0\_25

Solé, A. C. (2012). Neumatica e Hidráulica. Marcombo.

- Vardhan, D. S. V. S., & Narayan, Y. S. (2015). Development of an automatic monitoring and control system for the objects on the conveyor belt. 2015 International Conference on Man and Machine Interfacing (MAMI), 1–6. https://doi.org/10.1109/MAMI.2015.7456594
- Vega, N., Parra, P., Córdova, L., Andramuño, J., & Álvarez, J. (2018). Cascade Control Algorithm developed with Embedded Systems. 2018 IEEE International Conference on Automation/XXIII Congress of the Chilean Association of Automatic Control (ICA-ACCA), 1–6. https://doi.org/10.1109/ICA-ACCA.2018.8609825
- Vega, N., Parra, P., Córdova, L., Andramuño, J., & Navarrete, V. (2018). Adaptive Control Implemented with Embedded Systems. 2018 IEEE International Conference on Automation/XXIII Congress of the Chilean Association of Automatic Control (ICA-ACCA), 1–6. https://doi.org/10.1109/ICA-ACCA.2018.8609713
- Vega, N., Parra, P., & Martillo, D. (2017). Didactic equipment developed with embedded systems for the learning of engineering. 2017 CHILEAN Conference on Electrical, Electronics Engineering, Information and Communication Technologies (CHILECON), 1–6. https://doi.org/10.1109/CHILECON.2017.8229637
- Vijay, A., Mathew, M., & Rohith, P. K. (2017). Development of an economical digital control method for a continuously running conveyor belt. 2017 International Conference on Inventive Systems and Control (ICISC), 1–5. https://doi.org/10.1109/ICISC.2017.8068619

**ANEXOS**

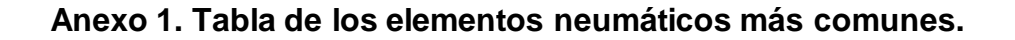

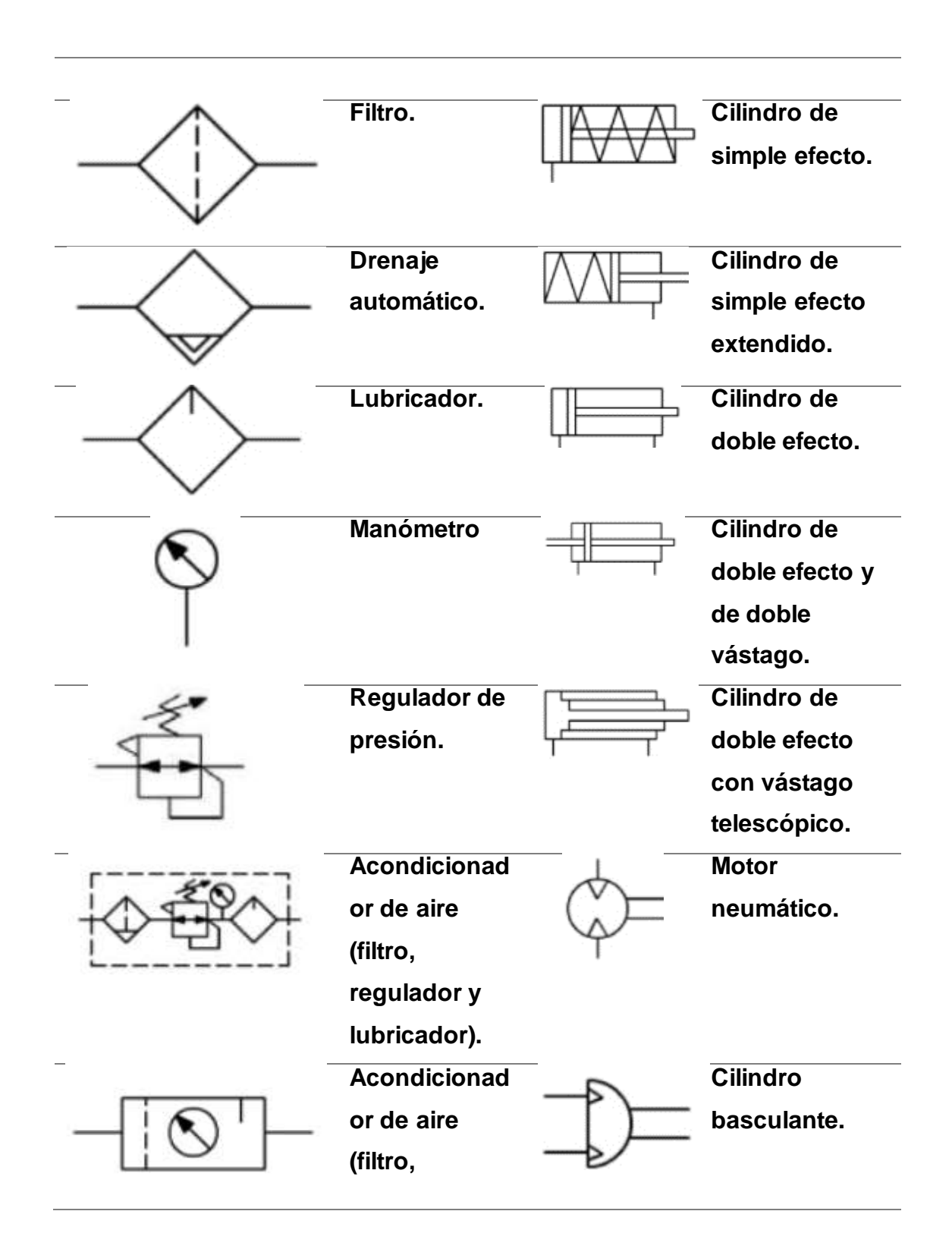

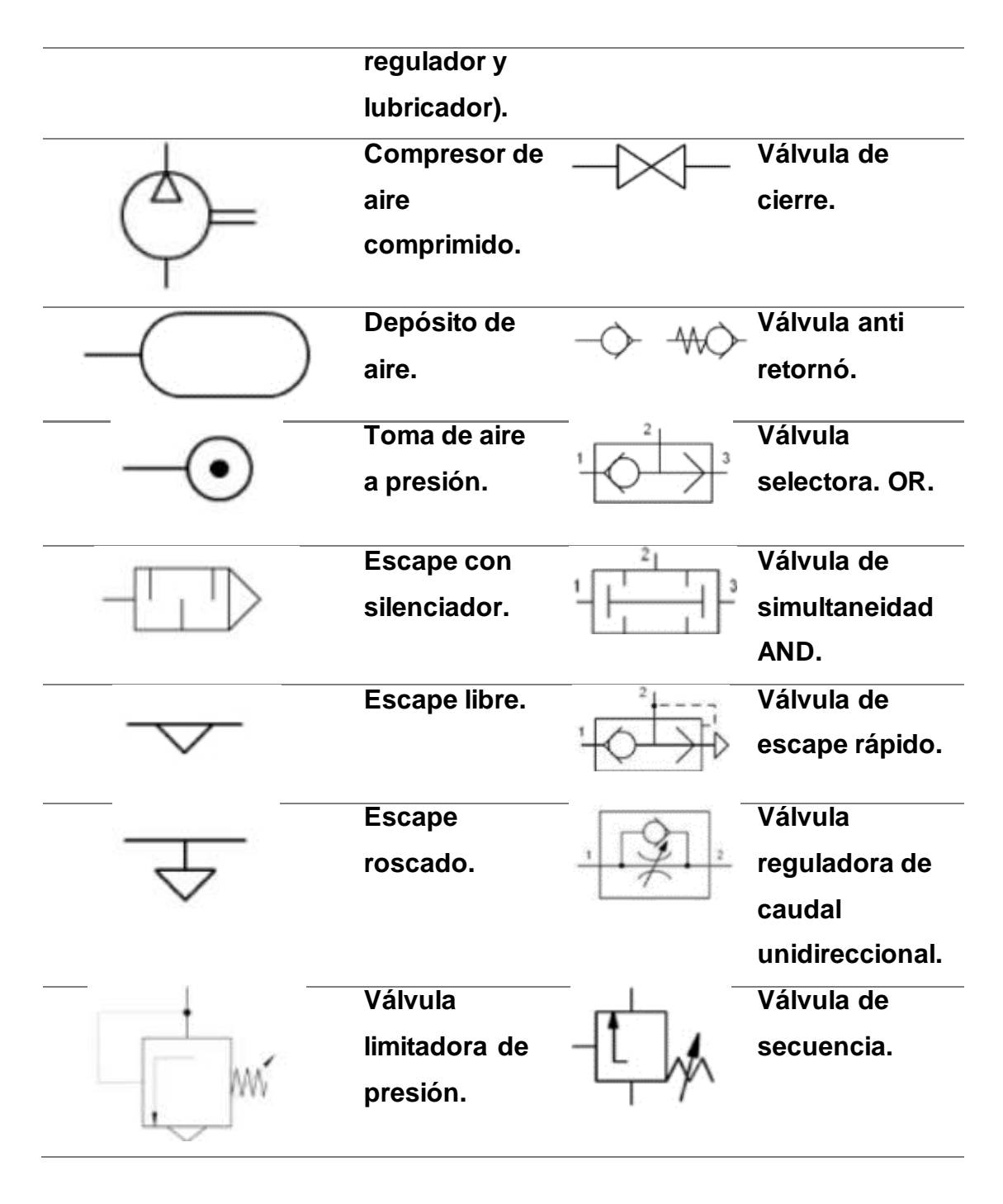

Tabla 2. 5: Tabla de representación de los elementos neumáticos más comunes Fuente: Autor

**Anexo 2. Planos mecánicos elaborados en Solidworks**

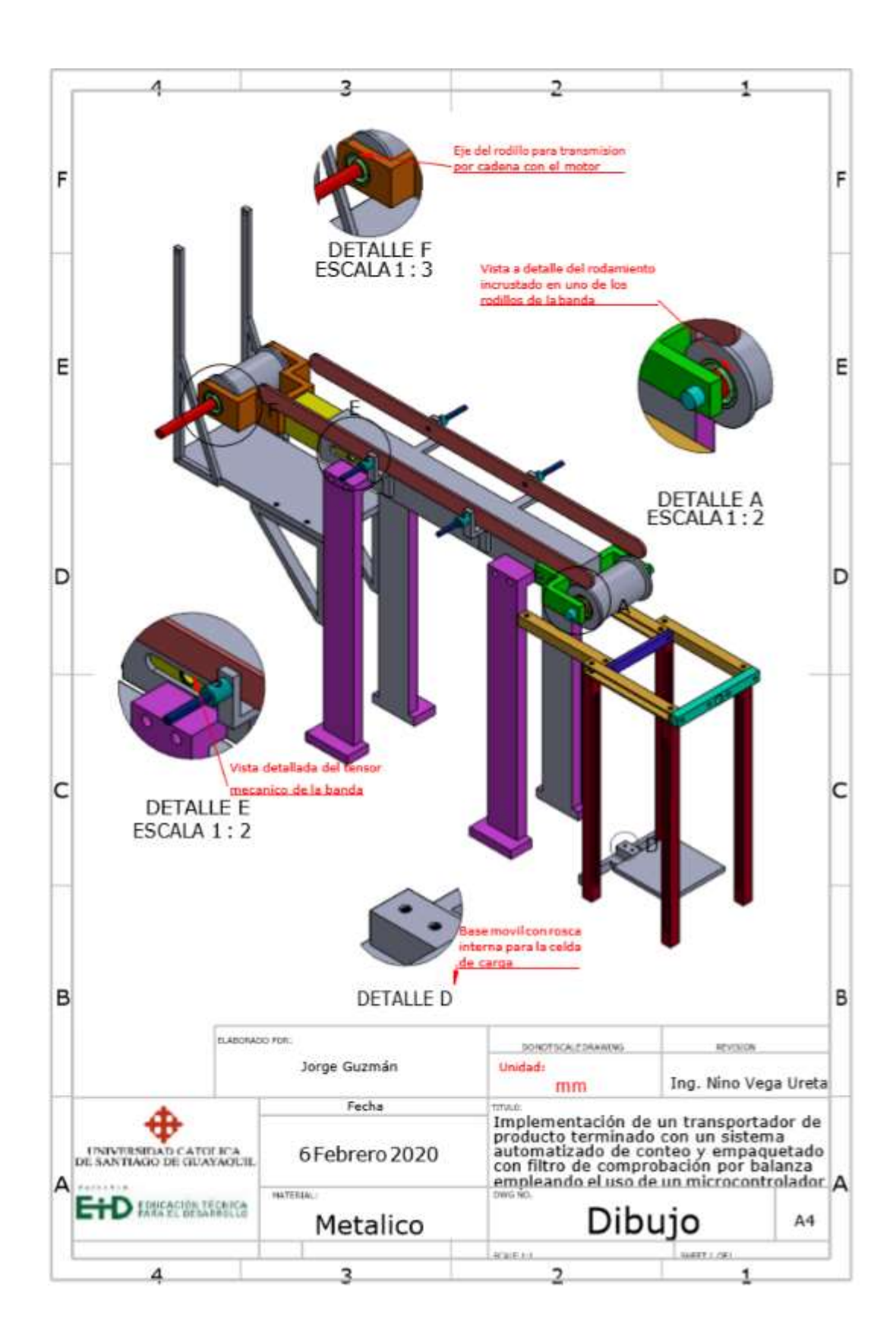

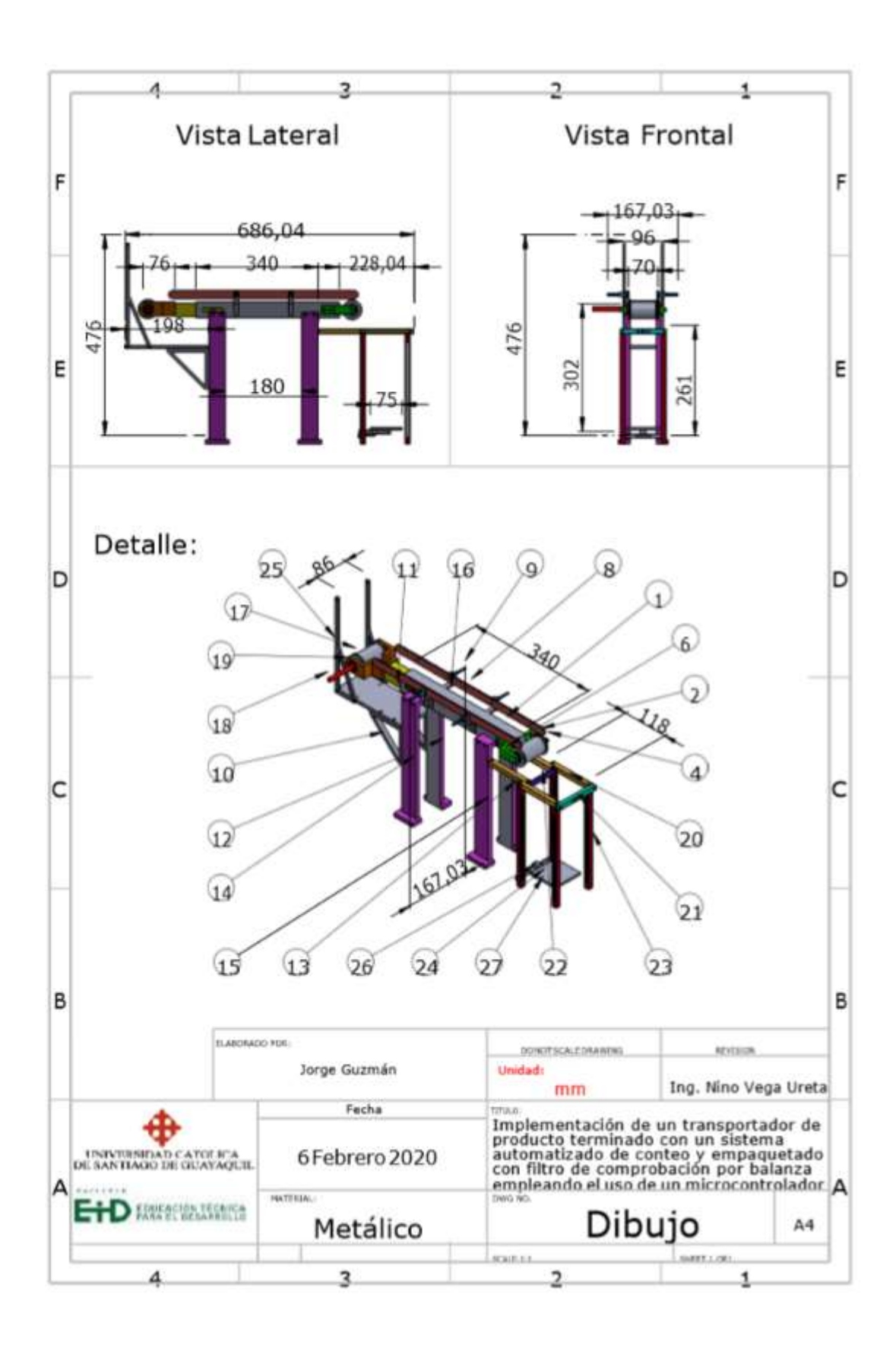

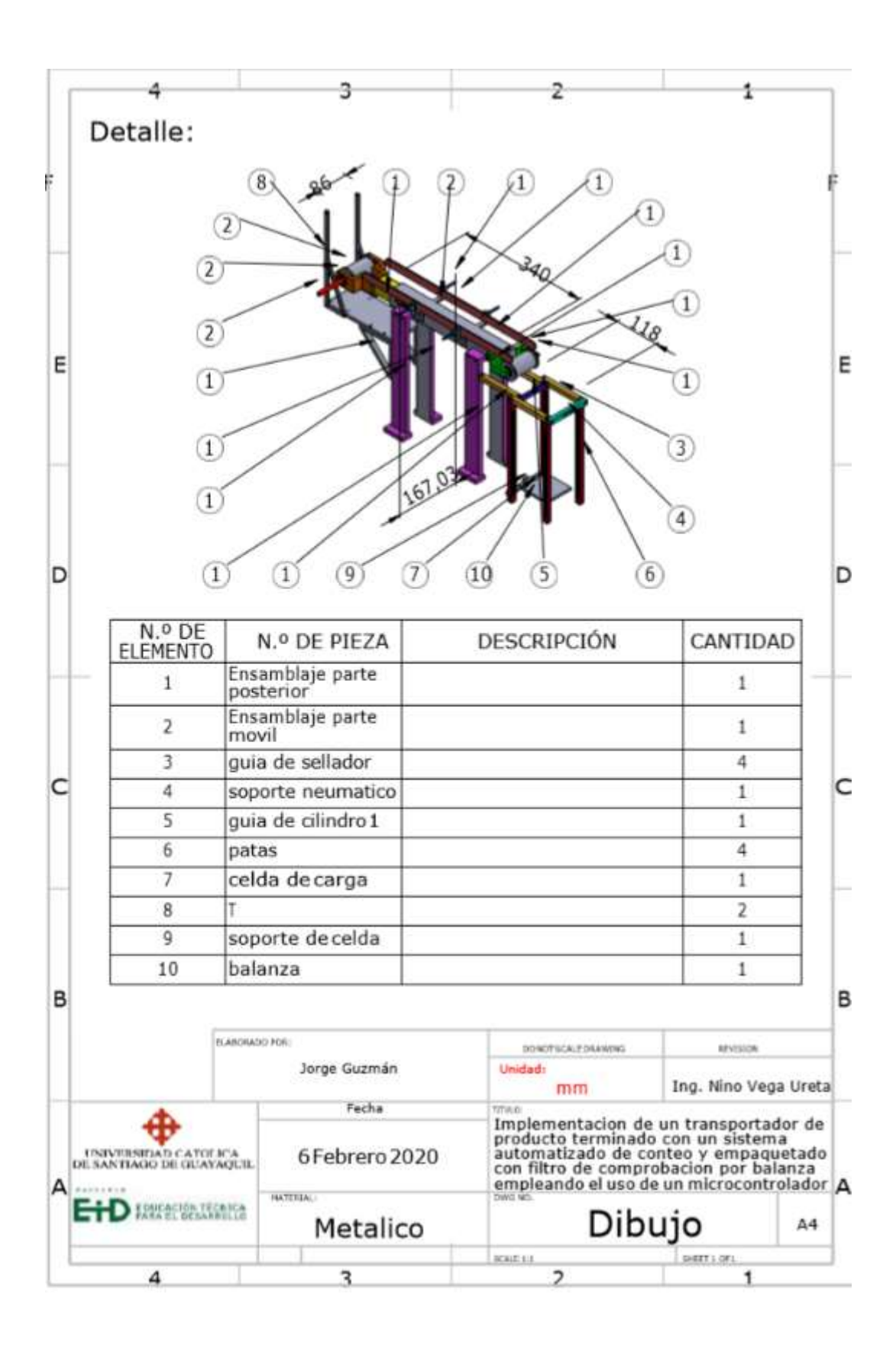

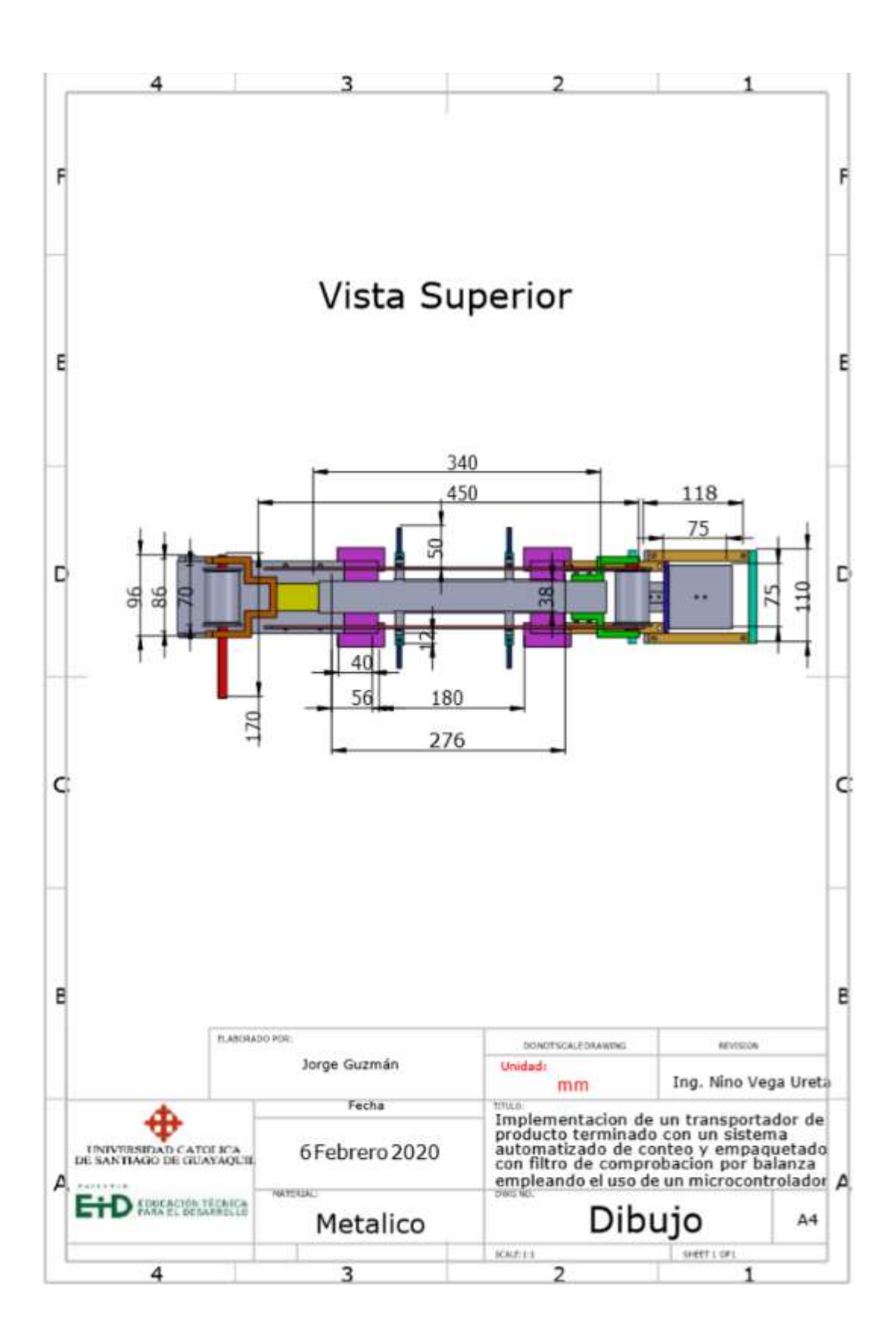

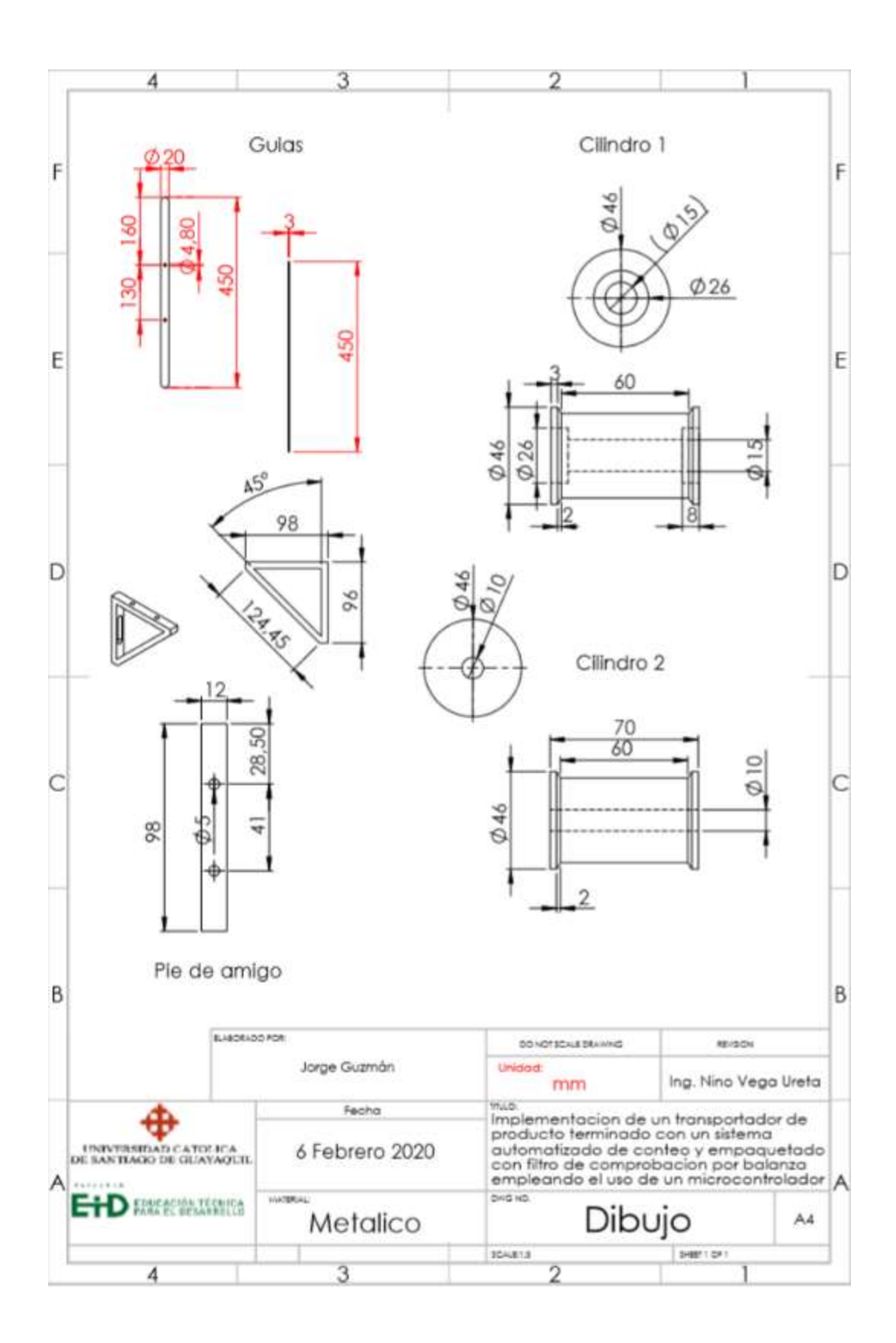

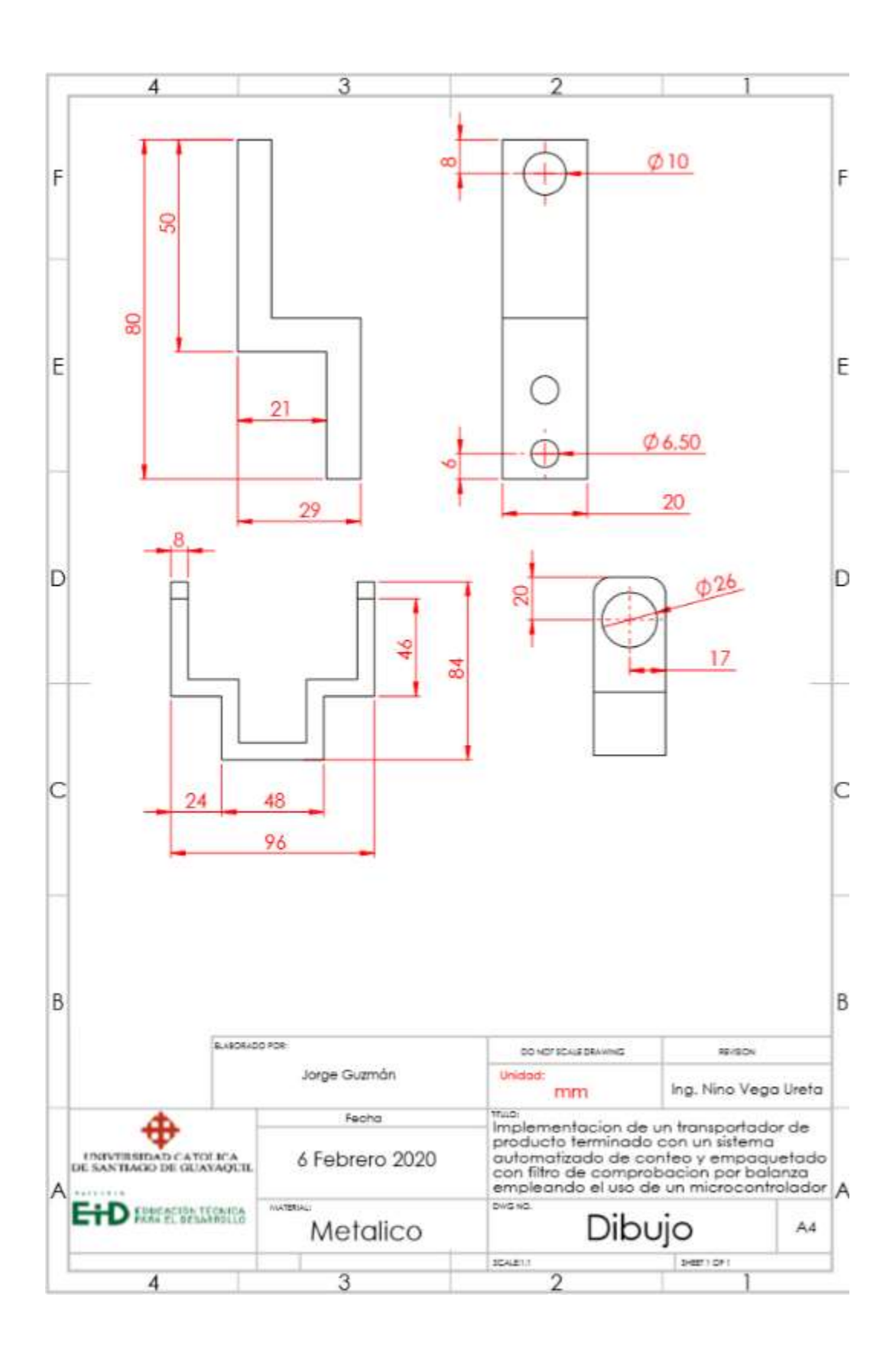

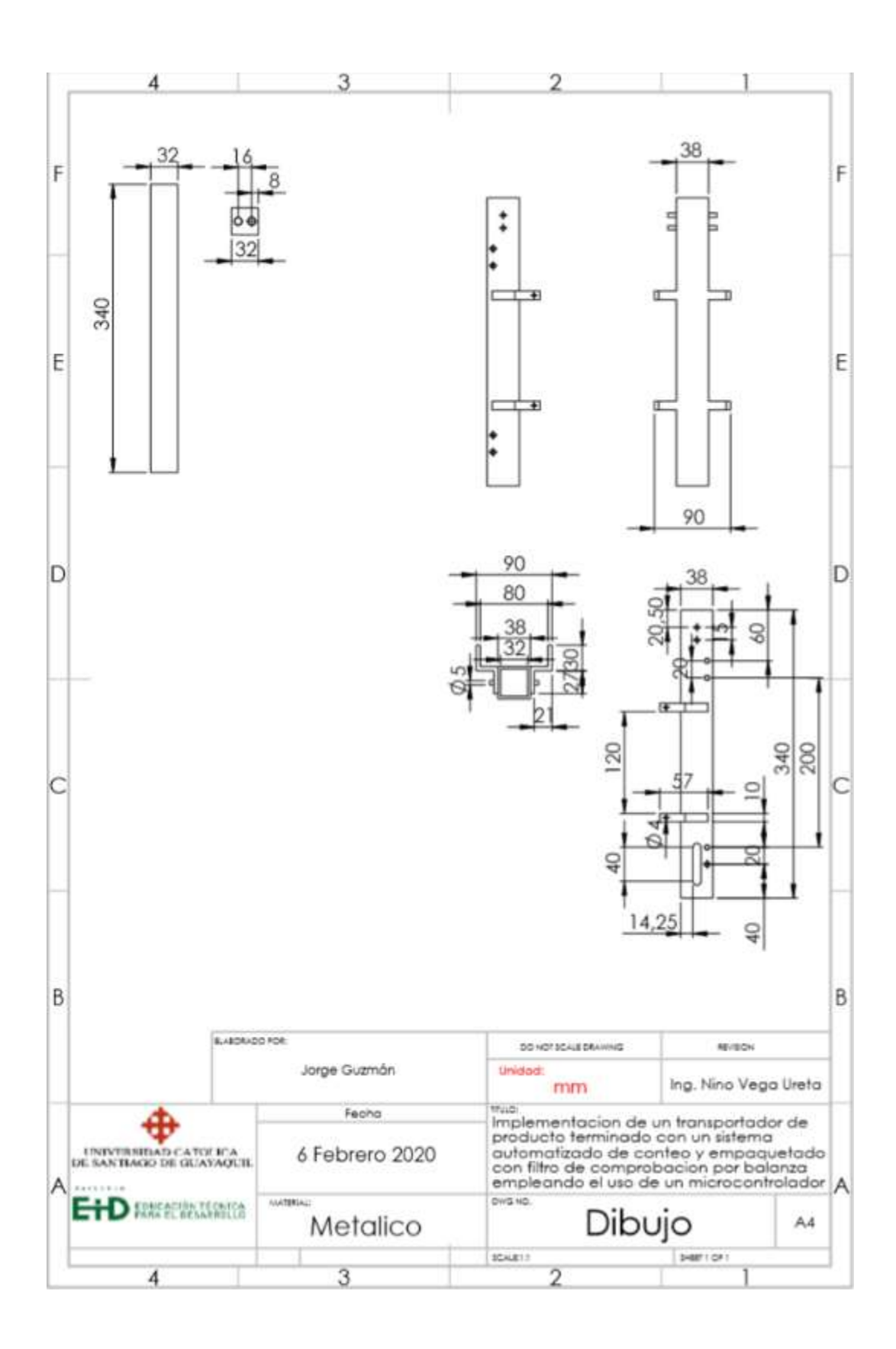

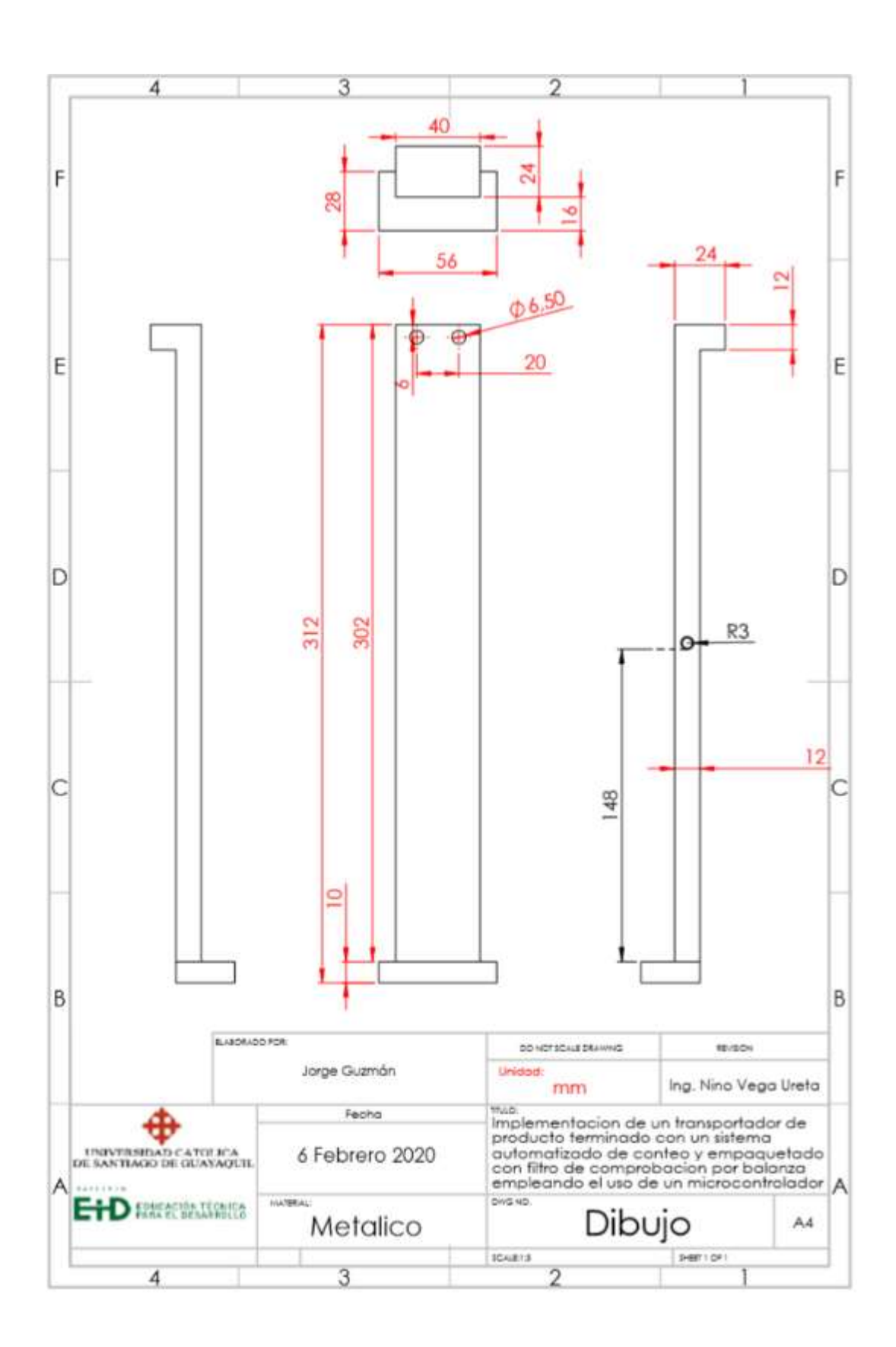

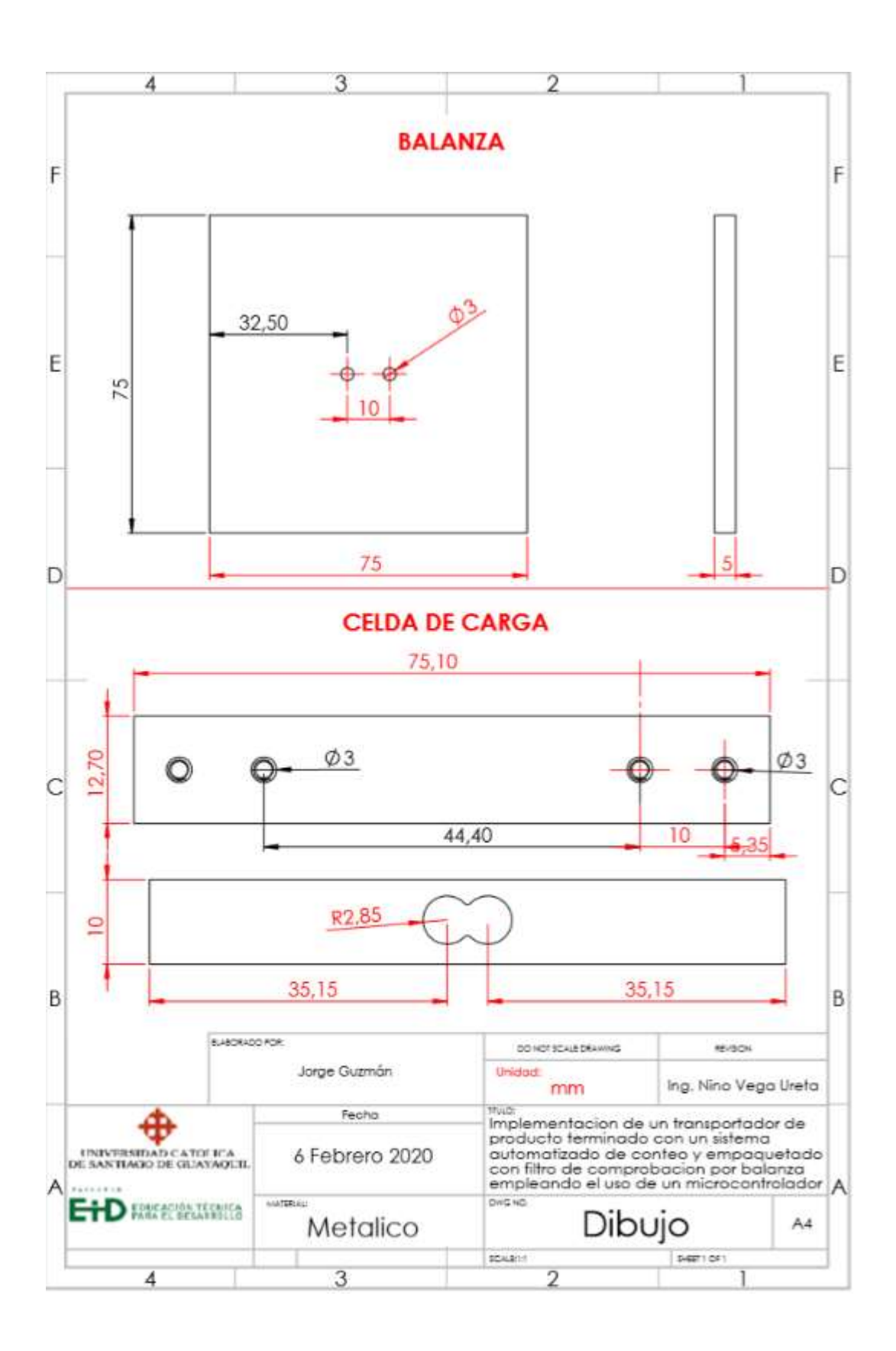

#### **Anexo 3. Programación Arduino**

```
//LIBRERIAS DEL LCD I2C
//INICIO
#include <Wire.h>
#include <LiquidCrystal_I2C.h>
LiquidCrystal_I2C MyLCD(0x27, 2, 1, 0, 4, 5, 6, 7, 3, POSITIVE);
//FIN
//LIBRERIAS CELDA DE CARGA Y VARIABLES
//INICIO
#include "HX711.h"
// HX711 circuit wiring
const int LOADCELL_DOUT_PIN = A1;
const int LOADCELL_SCK_PIN = A0;
HX711 scale;
long a;
//FIN
//TECLADO
//INICIO
#include <Keypad.h>
const byte ROWS = 4; //four rows
const byte COLS = 4; //three columns
char keys[ROWS][COLS] = {
  {'1', '2', '3'},
  {'4', '5', '6'},
  {'7', '8', '9'},
 {E', '0', 'F'}};
byte rowPins[ROWS] = {37, 39, 41, 43}; //connect to the row pinouts of the keypad
byte colPins[COLS] = \{45, 47, 49, 51\}; //connect to the column pinouts of the keypad
Keypad keypad = Keypad( makeKeymap(keys), rowPins, colPins, ROWS, COLS);
//FIN
//MOTOR
//INICIO
int motorpinA = 6; //Pin A1
int motorpinB = 7; //Pin A2
int motorpinC = 8; //Pin PMW
int m1;//VELOCIDAD
//FIN
//SENSOR
//inicio
int sensor = 10;
//fin
//RELES
```

```
//INICIO
int rele1 = 2;
```

```
int rele2 = 3;
//FIN
//Variables
int d1, d2, d3; long cantidad = 0;//CANTIDAD TOTAL DE TAPAS
int can = 0;//CANTIDAD DE TAPAS PROCESADAS
//CONFIGURACION PREVIA ANTES DEL CODIGO PRINCIPAL
void setup() {
  //LCD
  MyLCD.begin(16, 2);
  //CELDA
  Serial.begin(9600);
 scale.begin(LOADCELL_DOUT_PIN, LOADCELL_SCK_PIN);
  scale.set_scale(439430.25); // Establecemos la escala--VALORES SE CALIBRAN 
Y SE OBTIENE MEDIANTE PRUEBAS
  scale.tare(20); //El peso actual es considerado Tara.--VALOR DEL PESO DE LA 
BASE
  //MOTOR
  pinMode(motorpinA, OUTPUT);
  pinMode(motorpinB, OUTPUT);
  pinMode(motorpinC, OUTPUT);
  //SENSOR
  pinMode(sensor, INPUT);
  //RELES
  pinMode(rele1, OUTPUT);
  pinMode(rele2, OUTPUT);
  digitalWrite(rele1, LOW);
  digitalWrite(rele2, LOW);
}
void loop() {
  //TOMA DE NUMERO DE TAPAS CONFIGURACION Y CAMBIO DE DATOS
  proceso1();
  //FIN
  //INCIA ENCENDIDO DE MOTOR y conteo de tapas
  proceso2();
  //FIN
  //INCIA PESADO Y CORTE
  proceso3();
 //FIN
}
void proceso3() {
 int ban4 = 1;
  int teclas;
  long peso_total, peso_actual = 100;
  MyLCD.clear();
 while (ban4 == 1) {
```

```
peso_actual = peso(); delay(1000);
   MyLCD.setCursor(0, 0);
   MyLCD.print("PESO");
   MyLCD.setCursor(8, 0);
   MyLCD.print(peso_actual);
   MyLCD.setCursor(0, 1);
   MyLCD.print("PRESIONE # CONFIRMAR");
  teclas = tecla():
  if (teclas == 22) {
   ban4 = 0;
    MyLCD.clear();
    MyLCD.setCursor(0, 0);
    MyLCD.print("SELLADO ON");
    digitalWrite(rele2, HIGH);
    delay(5000);
    MyLCD.clear();
    MyLCD.setCursor(0, 0);
    MyLCD.print("SELLADO OFF");
    digitalWrite(rele2, LOW);
    delay(1000);
   }
  }
}
void proceso2() {
 int ban3 = 1;
  int velocidadmotor;
 can = 0; MyLCD.clear();
  digitalWrite(rele1, HIGH);
 while (ban3 == 1) {
   MyLCD.setCursor(0, 0);
   MyLCD.print("CONTEO");
   MyLCD.setCursor(0, 1);
   MyLCD.print("T: ");
   MyLCD.print(cantidad);
   MyLCD.setCursor(10, 1);
   MyLCD.print("C: ");
   MyLCD.print(can);
  velocidadmotor = map(analogRead(A2), 0, 1023, 0, 100);
   motor(velocidadmotor);
  while (digitalRead(10) == LOW) {
    MyLCD.setCursor(0, 1);
    MyLCD.print("T: ");
    MyLCD.print(cantidad);
    motor(velocidadmotor);
   if (digitalRead(10) == HIGH)can = can + 1;
```

```
 }
   MyLCD.setCursor(10, 1);
   MyLCD.print("C: ");
   MyLCD.print(can);
  if (can == cantidad) {
   ban3 = 0;
    motor(0);
   }
  }
  digitalWrite(rele1, LOW);
  delay(100);
}
void proceso1() {
  //INICIO
  MyLCD.setCursor(0, 0);
  MyLCD.print("CONTADOR DE TAPAS");
  delay(3000);
  MyLCD.clear();
  MyLCD.setCursor(0, 0);
  MyLCD.print("N. de Tapas");
  MyLCD.setCursor(12, 0);
  MyLCD.print(cantidad);
  MyLCD.setCursor(0, 1);
  MyLCD.print("* Conf.");
  MyLCD.setCursor(8, 1);
  MyLCD.print("# Cambiar");
 int ban1 = 1;
 int ban2 = 1;
  int teclas;
 while (ban1 == 1) {
   MyLCD.clear();
   MyLCD.setCursor(0, 0);
   MyLCD.print("N. de Tapas");
   MyLCD.setCursor(12, 0);
   MyLCD.print(cantidad);
   MyLCD.setCursor(0, 1);
   MyLCD.print("* Conf.");
   MyLCD.setCursor(8, 1);
   MyLCD.print("# Cambiar");
  teclas = tecla(); Serial.println(teclas);
  if (teclas == 21) {
   if (cantidad == 0) {
      MyLCD.clear();
```
```
 MyLCD.setCursor(0, 0);
      MyLCD.print("ERROR CANTIDAD");
      MyLCD.setCursor(0, 1);
      MyLCD.print("IGUAL A 0");
      delay(2000);
    }
    else {
     ban1 = 0; }
   }
  if (teclas == 22) {
    MyLCD.clear();
    MyLCD.setCursor(0, 0);
    MyLCD.print("Ingrese N. Tapas");
   ban2 = 1;
   while (ban2 == 1) {
     d1 = \text{tecla});if (d1 == 22) {
      d1 = 0;
       goto c;
      }
      MyLCD.clear();
      MyLCD.setCursor(0, 0);
      MyLCD.print("Ingrese N. Tapas");
      MyLCD.setCursor(14, 1);
      MyLCD.print(d1);
     d2 = \text{tecla});if (d2 == 22) {
      d2 = 0; goto c;
      }
      MyLCD.setCursor(13, 2);
      MyLCD.print(d2);
     d3 = \text{tecla});if (d3 == 22) {
      d3 = 0; goto c;
      }
      MyLCD.setCursor(12, 3);
      MyLCD.print(d3);
c:
     cantidad = (d3 * 100) + (d2 * 10) + (d1 * 1); Serial.println(cantidad);
     ban2 = 0; }
   }
  }
```

```
}
void motor(int velocidad) {
 if (velocidad > 0) {
   digitalWrite(motorpinA, HIGH);
   digitalWrite(motorpinB, LOW);
   analogWrite(motorpinC, velocidad * 2.5);
  }
  else {
   digitalWrite(motorpinA, LOW);
   digitalWrite(motorpinB, LOW);
   analogWrite(motorpinC, velocidad);
  }
}
long peso() {
 if (scale.is_ready()) \{//long reading = scale.read();
   //long reading = scale.get_units(20);
  long reading = 30;
  Serial.print("HX711 reading: ");
   Serial.println(reading);
   return (reading);
  } else {
   Serial.println("HX711 not found.");
  }
}
int tecla() {
 int ban = 1, a = 101;while (ban == 1) {
  char key = keypad.getKey();
  if (key) \{a = \text{key - 48};
   if ((a >= 0) 88 (a < 100)) {
     ban = 0; }
   }
  }
  return (a);
}
```
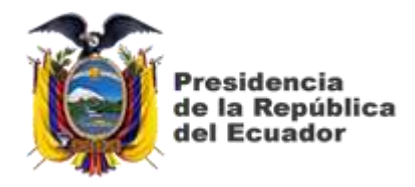

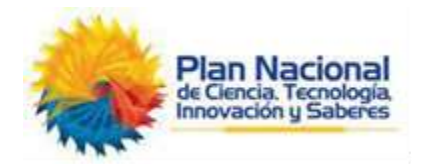

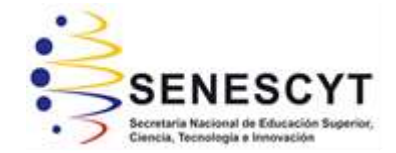

## **DECLARACIÓN Y AUTORIZACIÓN**

Yo, **Guzmán Orrala, Jorge Kevin** con C.C: # 092045033-5 autor del Trabajo de Titulación: **Implementación de un transportador de producto terminado con un sistema automatizado de conteo y empaquetado con filtro de comprobación por balanza empleando el uso de un microcontrolador** previo a la obtención del título de **INGENIERO ELECTRÓNICO EN CONTROL Y AUTOMATISMO** en la Universidad Católica de Santiago de Guayaquil.

1.- Declaro tener pleno conocimiento de la obligación que tienen las instituciones de educación superior, de conformidad con el Artículo 144 de la Ley Orgánica de Educación Superior, de entregar a la SENESCYT en formato digital una copia del referido trabajo de titulación para que sea integrado al Sistema Nacional de Información de la Educación Superior del Ecuador para su difusión pública respetando los derechos de autor.

2.- Autorizo a la SENESCYT a tener una copia del referido trabajo de titulación, con el propósito de generar un repositorio que democratice la información, respetando las políticas de propiedad intelectual vigentes.

Guayaquil, 27 de Febrero del 2020

f. \_\_\_\_\_\_\_\_\_\_\_\_\_\_\_\_\_\_\_\_\_\_\_\_\_\_\_\_\_\_\_\_\_\_\_\_\_ Nombre: Guzmán Orrala, Jorge Kevin C.C: 092045033-5

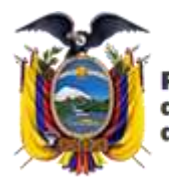

'residencia de la República del Ecuador

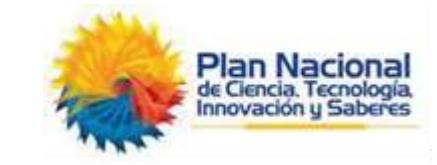

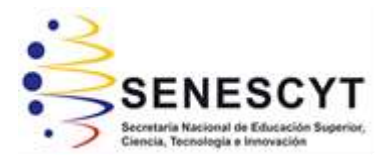

## *REPOSITORIO NACIONAL EN CIENCIA Y TECNOLOGÍA* FICHA DE REGISTRO DE TESIS/TRABAJO DE TITULACIÓN

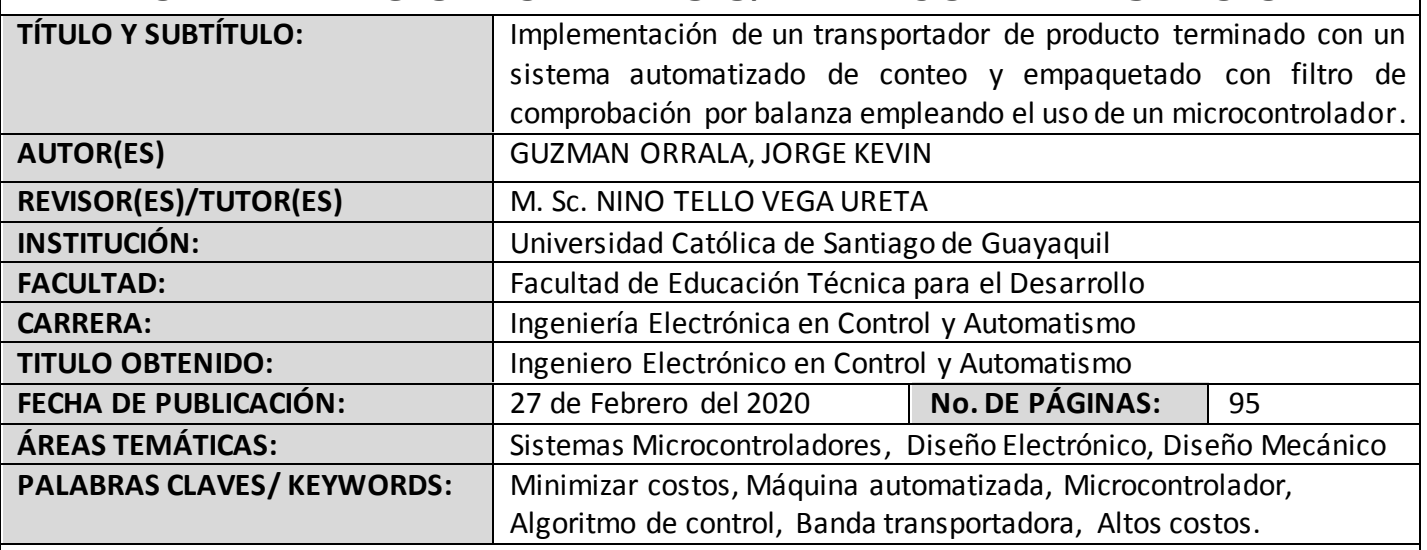

## **RESUMEN/ABSTRACT**:

El presente trabajo de titulación describe la problemática de la empresa PlasGuz, la cual cuenta con tres máquinas inyectoras, que generan un alto costo en mano de obra y tiempos de trabajo, los operadores tienen un resultado erróneo al contar las unidades del producto, mismos que volverían a contabilizar los elementos, para poder empaquetarlo. En este proyecto de investigación se pretende minimizar los costos de producción de la empresa, en base al desarrollo de una máquina automatizada con conteo de productos y empaquetado, para lo cual se utilizara sensores, celdas de carga, actuadores neumáticos y un microcontrolador en el que se almacene el algoritmo de control, los dispositivos estarán integrados en una banda transportadora. En las pruebas realizadas experimentalmente, se comprobó que todos los parámetros previstos para el funcionamiento de la máquina, eran los correctos.

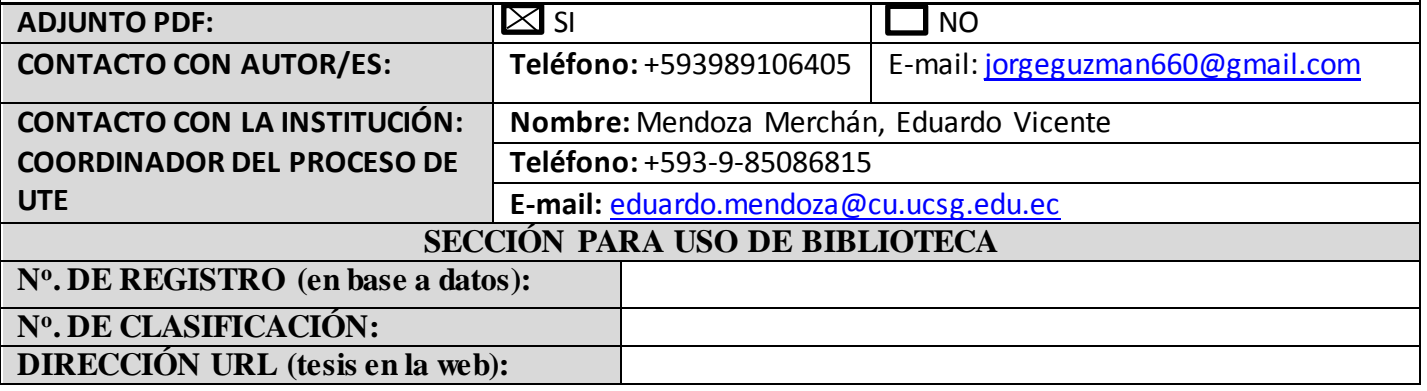